#### МІНІСТЕРСТВО ОСВІТИ І НАУКИ УКРАЇНИ СХІДНОУКРАЇНСЬКИЙ НАЦІОНАЛЬНИЙ УНІВЕРСИТЕТ ІМ. В. ДАЛЯ ФАКУЛЬТЕТ ІНФОРМАЦІЙНИХ ТЕХНОЛОГІЙ ТА ЕЛЕКТРОНІКИ КАФЕДРА КОМП'ЮТЕРНИХ НАУК ТА ІНЖЕНЕРІЇ

До захисту допускається Завідувач кафедри \_\_\_\_\_\_\_\_\_\_\_\_\_\_ Скарга-Бандурова І.С. « $\_\_\_\_$  2019 р.

# **ДИПЛОМНИЙ ПРОЕКТ (РОБОТА) БАКАЛАВРА**

## **ПОЯСНЮВАЛЬНА ЗАПИСКА**

## НА ТЕМУ:

## **Розробка веб-додатку для автоматизації роботи фітнес-клубу**

Освітньо-кваліфікаційний рівень "бакалавр"

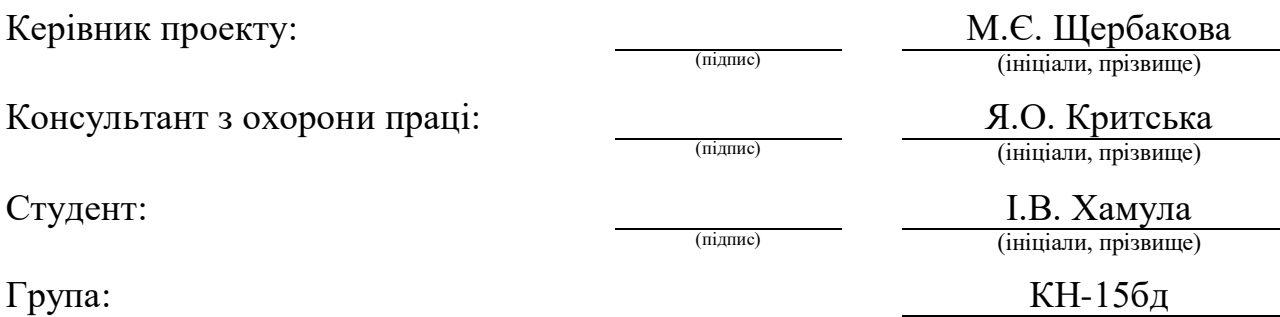

Сєвєродонецьк 2019

## МІНІСТЕРСТВО ОСВІТИ І НАУКИ УКРАЇНИ СХІДНОУКРАЇНСЬКИЙ НАЦІОНАЛЬНИЙ УНІВЕРСИТЕТ ІМЕНІ ВОЛОДИМИРА ДАЛЯ

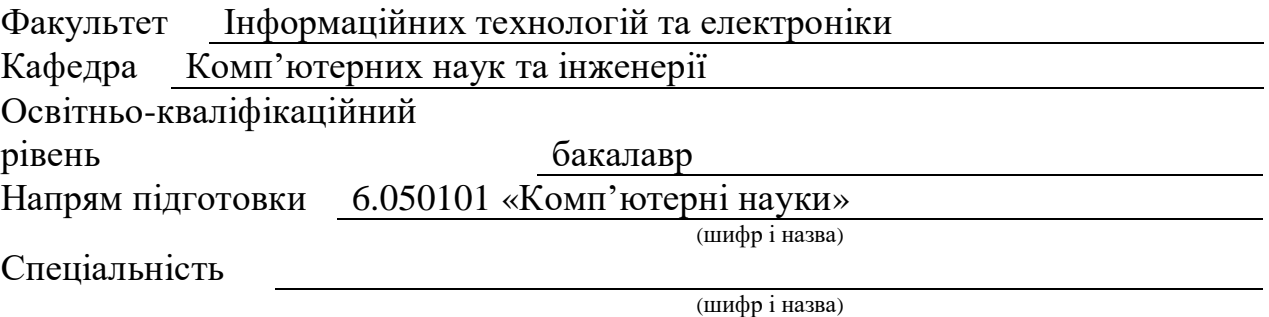

#### **ЗАТВЕРДЖУЮ:**

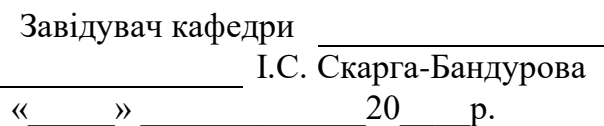

## **З А В Д А Н Н Я НА ДИПЛОМНИЙ ПРОЕКТ (РОБОТУ) БАКАЛАВРА**

Хамули Ірини Вікторівни

(прізвище, ім'я, по батькові)

1. Тема роботи Розробка веб-додатку для автоматизації роботи фітнес-клубу

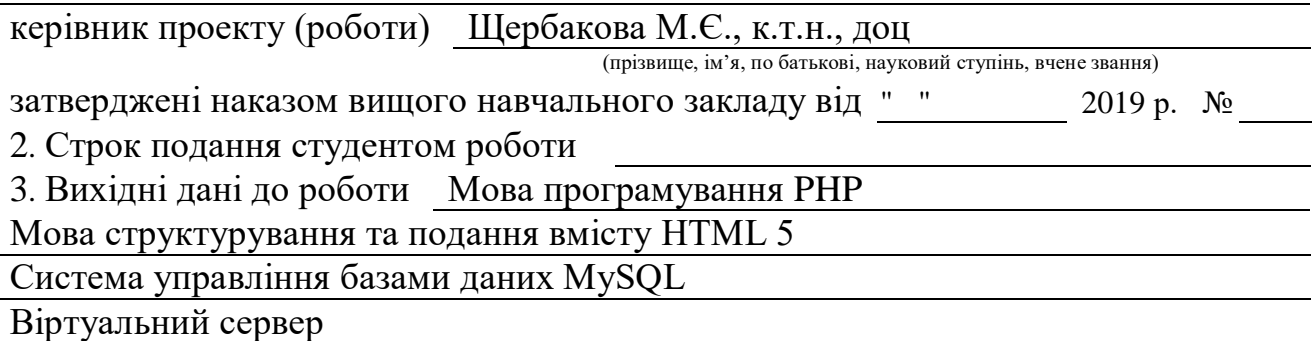

4. Зміст розрахунково-пояснювальної записки (перелік питань, які потрібно розробити) Аналіз предметної області та постановка задачі; вибір засобів для розробки; розробка веб-додатку для автоматизації роботи фітнес-клубу; охорона праці та безпека в надзвичайних ситуаціях.

5. Перелік графічного матеріалу (з точним зазначенням обов'язкових креслень) Електронні плакати

# 6. Консультанти розділів проекту (роботи)

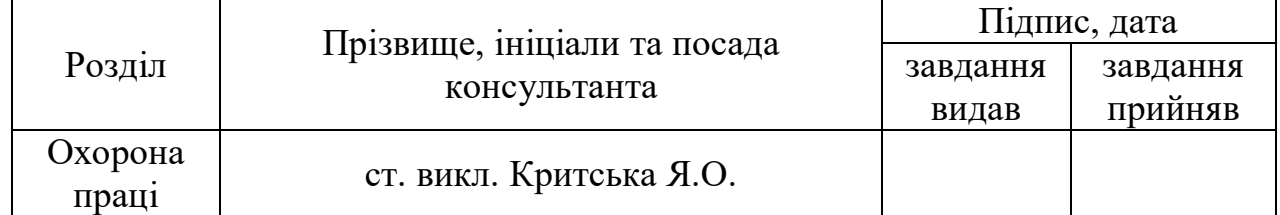

# 7. Дата видачі завдання

Керівник

(підпис)

Завдання прийняв до виконання

(підпис)

# **КАЛЕНДАРНИЙ ПЛАН**

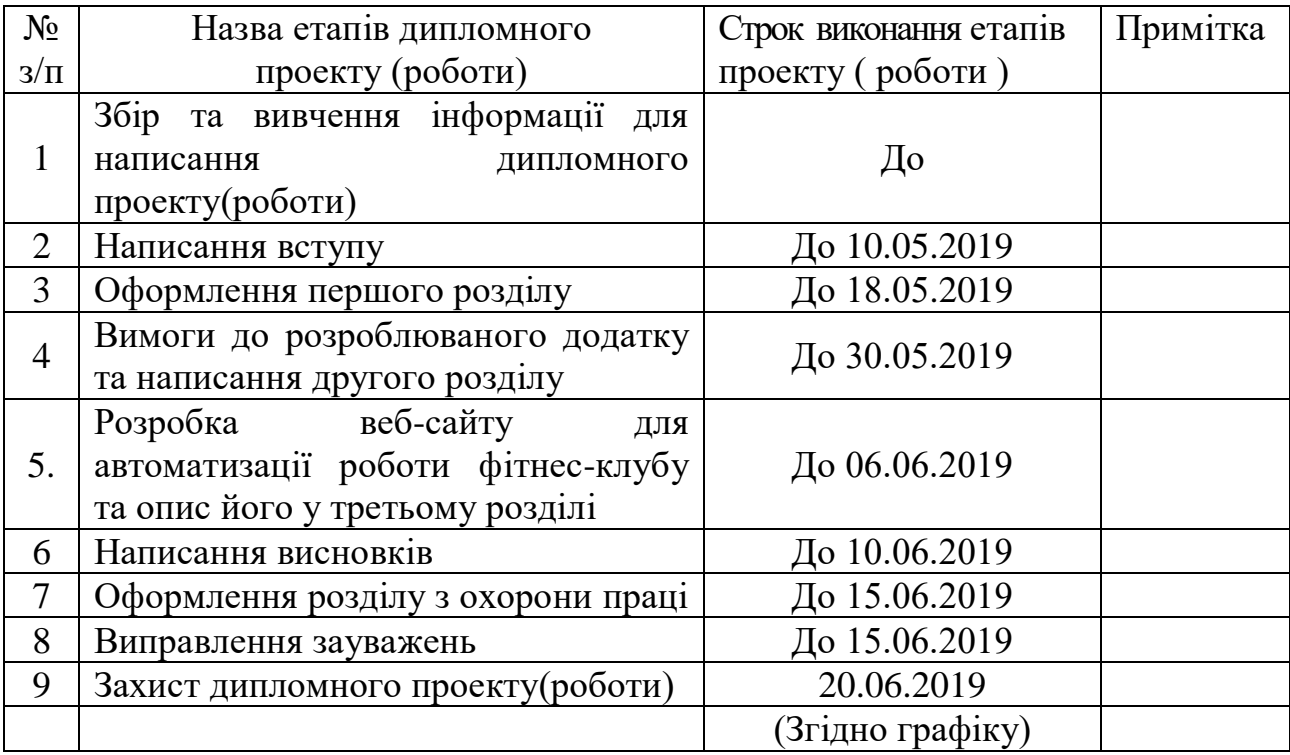

**Здобувач вищої освіти** <u>(підпис)</u>

**Хамула І.В.**<br>(прізвище та ініціали)

**Науковий керівник и мереция** (підпис)

Шербакова М.Є.<br>
(прізвище та ініціали)

### **РЕФЕРАТ**

Пояснювальна записка до дипломного проекту (роботи) бакалавра. 70с., 27рис., 7 табл., 15 бібліографічних джерел посилань, 2 додатка.

Об'єкт розробки: веб-додаток для автоматизації роботи фітнес-клубу.

Метою дипломного проекту є розробка додатку, що автоматизує діяльність фітнес-клубу, а саме зберігає і оброблює поточні дані.

Основними модулями розробки є меню адміністратора, тренера та клієнта.

В проекті виконано:

- 1. Ознайомлення з літературою.
- 2. Визначені вимоги до розроблюваного веб-додатку.
- 3. Розроблена база даних веб-додатку.
- 4. Розроблений веб-додаток для роботи фітнес-клубу.

Дипломний проект може бути використаний фітнес-клубами і тренажерними залами у невеликих містах або для дистанційного ведення клієнтів з різних міст.

**Ключові слова:** ФІТНЕС-КЛУБ, WEB-ДОДАТКИ, СТРУКТУРА САЙТУ, PHP, CSS, HTML, MYSQL, DBFORGE, WEBMATRIX, БАЗА ДАНИХ.

Умови одержання дипломного проекту: СНУ ім. В. Даля, пр. Центральний 59-А,. м. Сєвєродонецьк, 93400.

# **ЗМІСТ**

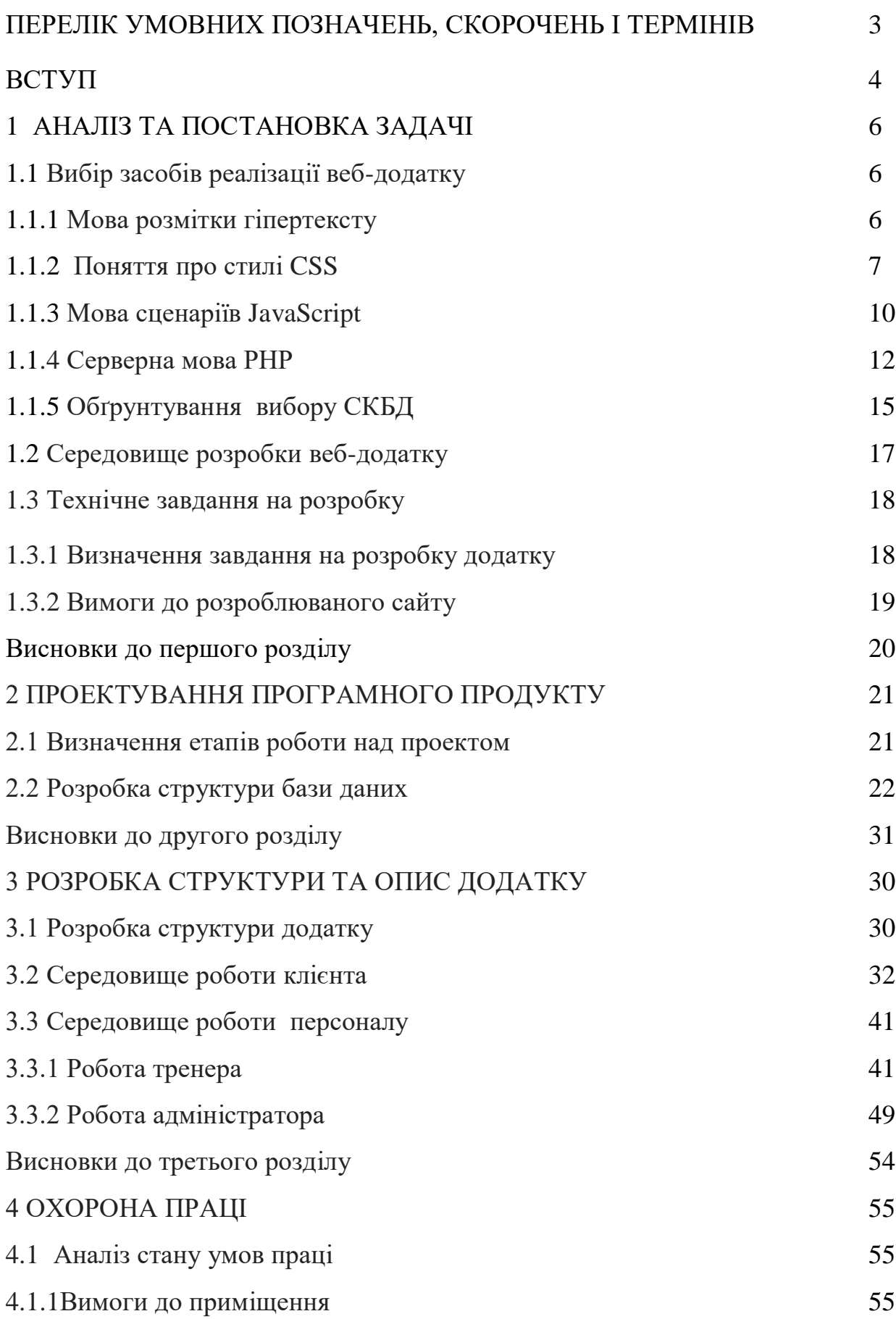

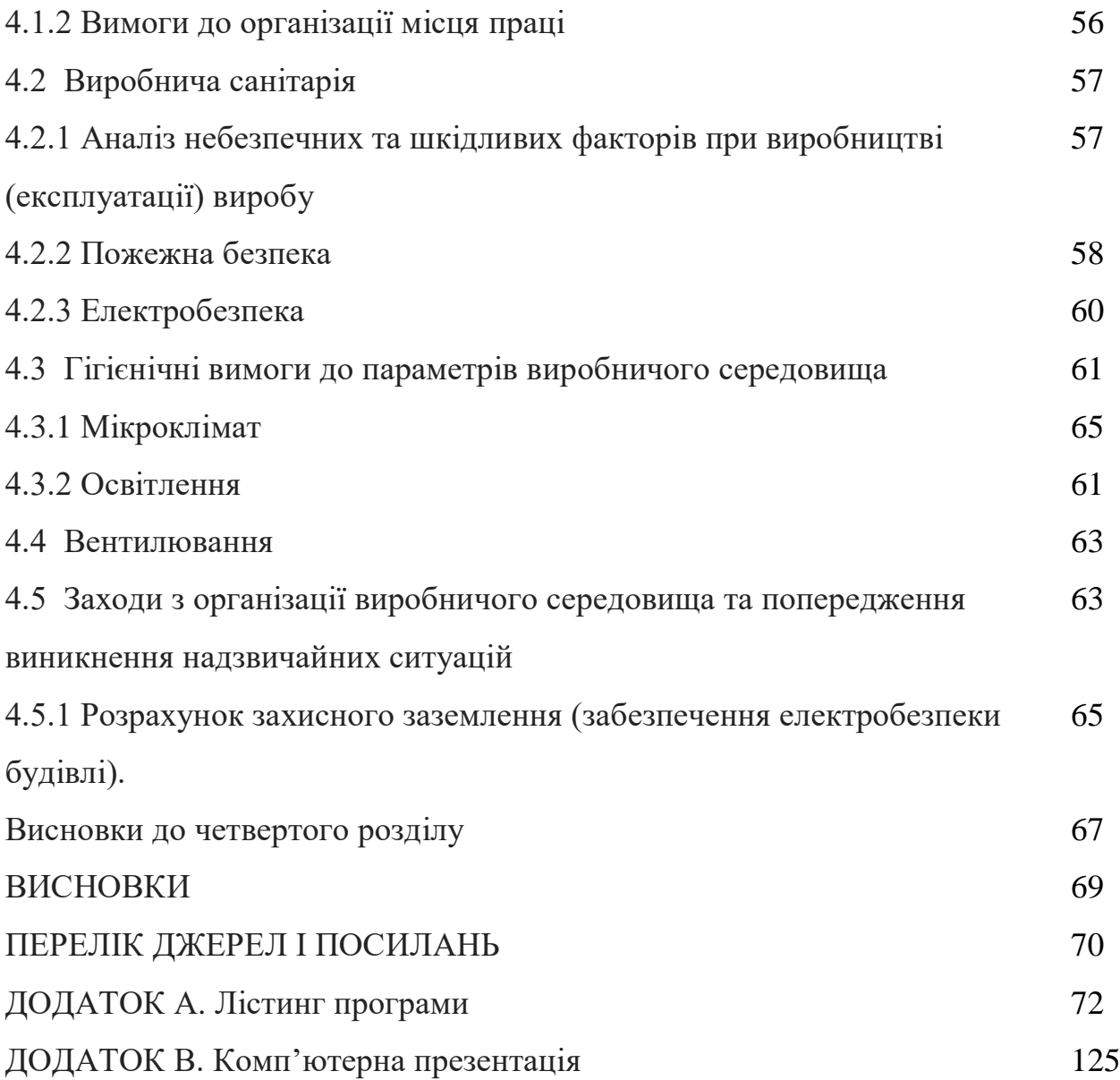

## **ПЕРЕЛІК УМОВНИХ ПОЗНАЧЕНЬ, СКОРОЧЕНЬ І ТЕРМІНІВ**

- **HTML** HyperText Markup Language
- **PHP** Hypertext Preprocessor
- **CSS** Cascading Style Sheets
- **СКБД** Система керування базами даних
- **БД** База даних
- **HTTP** Hyper Text Transfer

#### **ВСТУП**

Для кожної людини поняття «фітнес» сприймається унікально. Для одних — це спорт, за допомогою якого можна створити ідеальну фігуру, для інших — модний тренд або спосіб провести вільний час. Та є така категорія людей для яких «фітнес» — це спосіб життя, без якого вони не можуть уявити себе в сучасному світі.

Збільшення і зміна характеру навантаження на людину у зв'язку з ускладненням життя суспільства призводить до тяжких наслідків для організму. Посилення екологічного, технологічного, психологічного і політичного впливу негативно впливає на здоров'я людини.

Спосіб життя людини безпосередньо впливає на стан і здоров'я її організму. У зв'язку з цим у суспільстві виникає необхідність дотримуватися правильного щоденного режиму, здорового харчування та спорту.

Здоров'я і здоровий спосіб життя зараз актуальні. Власне фітнес — є складовою, що формує таку цінність, як здоров'я людини.

Через велику завантаженість на роботі, людині важко виділити вільний час для особистих справ. Складнішим є завдання пошуку часу для організації тренувань. Проте візит до фітнес-клубу дозволяє ефективно використовувати вільний час.

З початком відвідування фітнес-клубу людина змінює старі та формує нові цілі.

Фітнес-клуб надає можливість отримати професійну допомогу в заняттях фітнесом, оскільки вправи виконуються за програмою складеною кваліфікованим тренером.

Фітнес-тренер обирає клієнту вправи і інтенсивність навантаження залежно від його здоров'я і цілей, які людина ставить перед собою (стати стрункішим, розвинути м'язи тощо). Тренер може працювати з групою або індивідуально. Він може спеціалізуватися на заняттях у тренажерному залі (інструктор з гімнастики, інструктор з бодібілдингу) або в аеробіці та інших напрямках.

Без сумніву зрозуміло, що фітнес-клуб, котрий хоче ефективно працювати та мати попит на ринку, повинен організувати зручну систему для автоматизації роботи та мати гарний сайт для залучення клієнтів. Проте не кожен фітнес-клуб може це собі дозволити, адже таке задоволення коштує великих грошей.

Сьогодні проблема автоматизації робочого місця адміністратора і тренера особливо актуальна. Наприклад, тренери зазвичай використовують звичайні аркуші паперу в своїй повсякденній роботі з клієнтами, що не дуже зручно, оскільки існує великий ризик втрати інформації. Крім того, зберігання інформації у вигляді комп'ютерних даних, безумовно, більш доцільно, ніж в класичній формі, тобто у вигляді паперів. Таким чином пошук і заміна будь-яких необхідних даних значно спрощується.

Клієнтам в свою чергу важливо підтримувати постійний зв'язок з тренером та знати про останні події.

Мета дипломної роботи – розробка web-додатку, що автоматизує діяльність фітнес клубу, а саме організує збір, обробку та зберігання даних, а також оптимізує роботу з клієнтами.

Для досягнення мети необхідно:

- проаналізувати область дослідження;
- визначити засоби розробки;
- розробити базу даних для збереження поточних даних;
- розробити інтерфейс програмного продукту.

В результаті було створено недорогий web-продукт, що сприяє залученню клієнтів і подальшій роботі з ними.

### **1 АНАЛІЗ ТА ПОСТАНОВКА ЗАДАЧІ**

# **1.1 Вибір засобів реалізації веб-додатку**

### **1.1.1 Мова розмітки гіпертексту**

Єдине, що необхідно для того, щоб успішно працювати в Інтернеті – навчитися говорити її специфічною мовою: HyperText Markup Language (мова гіпертекстової розмітки), або скорочено HTML.

HTML – це проста система, яка використовується для структурування і відображення веб-сторінки та її контенту.

HTML не є мовою програмування – це мова розмітки. Отже це означає, що це система ідентифікації та опису різних компонентів документа, наприклад, заголовків, абзаців і списків. Розмітка вказує на базову структуру документа.

У HTML немає головного атрибута, властивого будь-якій мові програмування – команди. На HTML не можливо вказати послідовність дій, а можна описати лише те, як браузер повинен відобразити документ на екрані.

HTML може використовуватися для виконання наступних можливостей:

 представлення інформації у мережі у вигляді електронних документів, з інформаційним наповненням у вигляді відформатованого тексту, списків, фотографій;

 розробки форми для взаємодії с віддаленими службами (пошуковими роботами або online-магазинами);

меню опцій;

виконання завантаження результатів запитів до баз даних;

 відображення простих документів з вбудованими графічними образами;

гіпертекстовий перегляд існуючих масивів інформації.

HTML зберігається у текстових файлах із суфіксом html.

#### **1.1.2 Поняття про стилі CSS**

Каскадні таблиці стилів - скорочено CSS - надають творчий контроль над макетом і дизайном веб-сторінок. [1].

Таблиця стилів містить набір правил (стилів), які описують дизайн самої веб-сторінки та її окремих фрагментів. Ці правила визначають колір тексту і вирівнювання абзацу, інтервал між графічним зображенням і навколишнім текстом, наявність і параметри кадру в таблиці, колір фону вебсторінки і багато іншого.

Кожен стиль повинен бути прив'язаний до відповідного елемента вебсторінки (або самої веб-сторінки). Після прив'язки, описаного вибраними параметрами стилю, починають застосовуватися до цього елемента. Прив'язка може бути очевидною, у тому випадку, коли ми самостійно вказуємо, який стиль елемента веб-сторінки прив'язаний, або неявний, коли стиль автоматично пов'язаний з усіма елементами веб-сторінки, створеної за допомогою певного тегу.

Таблицю стилів можна зберігати безпосередньо в HTML-коді вебсторінки або в окремому файлі. Крім того, окремі стилі можуть бути розміщені безпосередньо в тезі HTML, який створює елемент веб-сторінки. Цей підхід в даний час використовується досить рідко, і в основному в експериментах зі стилями.

Таблиці стилів записуються на спеціальній мові, яка називається - CSS. Специфікація для визначення першої версії цієї мови (CSS 1) з'явилась в 1996 році. Стандарт CSS2 широко підтримується і застосовується на практиці, а також розробляється стандарт CSS3, обмежена підмножина якого вже підтримується багатьма веб-браузерами.

Таблиці стилів, залежно від того, де вони зберігаються, поділяються на два типи. Зовнішні таблиці стилів зберігаються окремо від веб-сторінок, у файлах з розширенням CSS. Вони містять код CSS для визначення стилів.

Перевага зовнішніх таблиць стилів полягає в тому, що вони можуть бути прив'язані до декількох веб-сторінок одночасно. Існує тільки один недолік, і що один не є істотним - зовнішня таблиця стилів зберігається в окремому файлі, тому є шанс його втратити.

Внутрішня таблиця стилів записується безпосередньо до HTML-коду веб-сторінки. Вона укладається в парний тег <style> і розміщується в розділі заголовка. В іншому випадку вона не відрізняється від її зовнішньої. Перевага внутрішньої таблиці стилів полягає в тому, що вона є невід'ємною частиною веб-сторінки і, отже, ніколи не зникне. Недоліки лише два. Поперше, стилі, визначені у внутрішній таблиці стилів, застосовуються тільки до веб-сторінки, на якій знаходиться таблиця стилів. По-друге, внутрішня таблиця стилів не відповідає концепції Web 2.0, що вимагає відокремлення змісту веб-сторінки від її представлення. На тій же веб-сторінці може бути кілька таблиць стилів одночасно: кілька зовнішніх і внутрішніх.

Однією з основних особливостей властивостей CSS є їх каскадний характер, завдяки якому їх називають каскадними таблицями стилів Каскадний метод - це метод, який використовується для вирішення потенційних конфліктів між різними типами стилів, що підтримуються браузером, і застосовується в порядку пріоритету, залежно від виробника стилів, методу, який використовується для створення стилю, і типів вибраних властивостей.

Всі сучасні браузери підтримують три основні типи таблиць стилів. У порядку пріоритету зверху вниз вони розташовані наступним чином.

1. Створені автором документа.

2. Створені користувачем.

3. Створені браузером.

Ці три набору таблиць стилів обробляються в зворотному порядку. Спочатку до документа застосовуються початкові налаштування браузера. Без них веб-сторінки, які не використовують таблиці стилів, виглядають жахливо. Вони включають в себе зовнішній вигляд, розмір і колір шрифту, відстань між елементами, обрамлення і відступи в таблицях, а також всі інші прийнятні стандарти, очікувані користувачем. Потім, якщо користувач створив кілька стилів, які переважно використовують як стандартні, вони заміщуються вихідними стилями браузера, які використовують суперечливі дані. В результаті, застосовуються будь-які стилі, створені автором поточного документа, замінюючи будь-які стилі, створені як оригінальні стилі браузера, або створені користувачем.

Існує три різні способи вибору стильових елементів. У порядку зменшення пріоритету їхній список виглядає наступним чином:

1. Звернення за індивідуальним ідентифікатором або селектором атрибутів.

2. Звернення в групах за класом.

3. Посилання на теги елементів.

Селектори обробляються відповідно до кількості та типів елементів, які підходять під правило, що дещо відрізняється від попередніх двох правил вирішення конфліктів. Причина полягає в тому, що правила не повинні негайно застосовуватися до одного типу селектора і можуть бути пов'язані з різними селекторами. Таким чином, спосіб, необхідний для визначення рівня пріоритету правил, може містити будь-яку комбінацію селекторів. Це робиться шляхом обчислення специфіки кожного правила шляхом побудови їх у порядку зменшення обсягу.

За допомогою CSS можна налаштувати чотири основних властивості шрифту: сімейство - family, стиль - style, розмір - size і насиченість - weight. Використовуючи ці властивості, можна правильно налаштувати спосіб відображення тексту на веб-сторінках та направляти його на друк.

Каскадні таблиці стилів пропонують велику кількість потужних команд форматування, які дозволяють задавати шрифти, колір, розмір, міжрядковий інтервал та інші властивості та атрибути, які впливають на візуальне сприйняття як окремих елементів веб-сторінки так і всієї веб-сторінку та сайту в цілому.

#### **1.1.3 Мова сценаріїв JavaScript**

JavaScript - це мова сценаріїв, яка запускається виключно на стороні клієнта всередині браузера.

JavaScript - це мова програмування, що дозволяє досягти найвищої продуктивності HTML-сторінок, заповнивши їх анімацією, інтерактивними елементами та динамічними візуальними ефектами.

Мова JavaScript здатна зробити веб-сторінки більш корисними, надаючи миттєвий відгук.

JavaScript генерує повідомлення про помилку відразу після того, як хтось намагається надіслати форму, яка не містить необхідної інформації.

Мова JavaScript також дозволяє створювати захоплюючі динамічні та інтерактивні інтерфейси. За допомогою JavaScript стає можливим перетворення статичної сторінки мініатюр у анімоване слайд-шоу. Або зробити щось ненав'язливе - додати додаткову інформацію на сторінку, не перевантажуючи її, розміщуючи вміст невеликими панелями, до яких відвідувач може отримати доступ за допомогою клацання миші.

Головною перевагою JavaScript є негайна відповідь. Мова JavaScript дозволяє веб-сторінкам миттєво реагувати на дії, коли відвідувач переходить через посилання, заповнює форму або просто керує вказівником миші по екрану.

У JavaScript відсутня повільність, яка пов'язана з скриптовими мовами сервера, такими як PHP, котрі взаємодіють на основі зв'язку між браузером і веб-сервером. Оскільки ця мова не залежить від постійного завантаження та перезавантаження веб-сторінок, вона дозволяє створювати веб-сайти, які сприймаються та працюють швидше.

За допомогою JavaScript можна створювати як прості програми так і повноцінні веб-додатки.

Так як JavaScript є мовою програмування, для багатьох людей, включаючи веб-дизайнерів, процес роботи з нею здається досить важким. Ще більше ускладнює роботу те, що різні веб-браузери по-різному розуміють JavaScript. Тому для перевірки правильності роботи програми для всієї аудиторії може знадобитись досить велика кількість часу. У цьому випадку досить зручно використовувати jQuery.

jQuery - це бібліотека JavaScript, яка значно спрощує програмування на цій мові. Бібліотека JavaScript - це всеосяжний JavaScript-додаток, що одночасно спрощує складні завдання і вирішує проблеми сумісності з браузером. jQuery дозволяє подолати дві найбільші перешкоди в роботі з JavaScript: складність програмування і простота використання різних веббраузерів.

JavaScript надає веб-сторінкам можливість свідомо реагувати на дії користувачів. За її допомогти можна:

 створювати розумні веб-форми, які будуть інформувати відвідувачів, якщо вони забудуть ввести важливу інформацію або допустять помилку;

 змушувати елементи з'являтися, зникати або переміщатися по екрану, і оновлювати вміст сторінки на основі інформації, отриманої від сервера, без необхідності перезавантаження.

Отже, мова JavaScript робить веб-сайти більш привабливими, корисними та ефективними, тому вона була використана мною в дипломній роботі.

#### **1.1.4 Серверна мова PHP**

Для реалізації WEB-додатку для автоматизації роботи фітнес-клубу було обрано мову програмування PHP.

PHP є двигуном мільйонів динамічних веб-додатків. Його широкий набір функцій, доступний синтаксис і підтримка різних операційних систем і веб-серверів зробили його ідеальною мовою як для швидкої веб-розробки, так і для методичної побудови складних систем. Однією з основних причин успіху PHP як мови веб-скриптів є її походження як інструменту для обробки HTML-форм і створення веб-сторінок.

За замовчуванням в кінці імен PHP-документів знаходиться розширення .php. Коли веб-сервер зустрінеться з цим розширенням у запитуваному файлі, він автоматично передає файл до PHP-процесора.

Веб-сервери мають досить широкий діапазон налаштувань, і деякі веброзробники вибирають такий режим роботи, в якому файли з розширенням HTM або HTML примусово передаються для обробки PHP-процесора. Це зазвичай пояснюється тим, що розробники хочуть приховати факт використання PHP.

Синтаксис PHP легко вивчити, і його корені лежать в Perl, Java і C. Однак, на відміну від цих мов, PHP спочатку був розроблений як мова програмування, спеціально призначена для написання веб-додатків (сценаріїв), виконаних на веб-сервері. Це його перевага, оскільки його інструменти дозволяють швидко і ефективно створювати повнофункціональні веб-додатки.

Ще одна перевага PHP полягає в тому, що їм надається можливість реалізувати свої скрипти в HTML веб-сторінок, що значно спрощує завдання створення динамічних сайтів. Завдяки PHP, розробники можуть динамічно змінювати HTML сторінки в залежності від дій користувача сайту.

Коли справа доходить до розробки динамічних веб-сайтів, PHP краще,

швидше і простіше вивчати, ніж альтернативи. Завдяки PHP, ми отримуємо відмінну продуктивність, щільну інтеграцію з практично всіма доступними базами даних, стабільність, мобільність і практично необмежений набір функцій завдяки його розширюваності. Все це безкоштовно (з відкритим кодом PHP) і дуже керованою кривою навчання.

Для реалізації WEB-додатку необхідно вибрати зручну базу даних. Щоб виконати запити до БД на веб-сервері на основі PHP, повинен бути встановлений сервер, який буде приймати і виконувати запити з бази даних сценарію. Мова PHP, в цьому випадку, є найбільш сприятливою, адже має підтримку широкого кола баз даних. Мова програмування PHP містить багато вбудованих функцій, таких як: функція роботи з файловою системою, функція роботи з протоколом HTTP, функція роботи з датою і часом, функція обробки рядків і масивів і т. д.

Кожен програмний продукт, написаний на мові PHP, складається з набору спеціальних конструкцій. Такі конструкції можуть обслуговувати будь-які елементи, які використовуються в коді PHP, такі як цикли, оператори, функції тощо.

Головною особливістю цієї мови є те, що вона добре працює з усіма сучасними веб-технологіями і підтримує велику кількість сучасних вебпротоколів.

Мова PHP була створена для протоколу HTTP, тобто її основним завданням є реагування на запит HTTP і звільнення пам'яті та ресурсів.

Протокол HTTP, який лежить в основі Інтернету, не зберігає інформацію про стан сеансу. Це означає, що будь-який клієнтський запит трактується сервером як звернення до нового клієнта, і навіть якщо клієнт генерує запит на завантаження зображень з поточної сторінки, сервер сприймає його як запит від нового клієнта, не пов'язаний з тим, хто тільки що завантажив сторінку. Нажаль, для динамічних сторінок цей спосіб є абсолютно неприпустимим. У зв'язку з цим у протоколи HTTP запровадили механізми сеансу та cookie, які тепер підтримуються всіма користувачами Інтернету: клієнтами, проксі-серверами та кінцевими користувачами.

Обробка сесії PHP є ключовою концепцією, яка дозволяє зберігати інформацію про користувача на всіх сторінках веб-сайту або програми.

Сесія представляє собою текстовий файл, який зберігає пари ключ / значення, не на машині клієнта, а на сервері.

Оскільки сервер збирає велику кількість файлів, що належать до різних сеансів клієнтів, то для їх ідентифікації кожному новому клієнтові призначається унікальний номер - ідентифікатор сеансу (SID), який передається через рядок запиту або ж cookies, якщо вони є.

До недоліків сесій відноситься неможливість контролю часу життя РНР-скриптів, так як цей параметр задається в конфігураційному файлі php.ini. Сесія ініціюється за допомогою функції session\_start(). Функція повертає true у разі успішної ініціалізації сесії і false - в протилежному випадку. Для роботи з сесією функція session\_start () повинна викликатися на кожній сторінці, де відбувається звернення до змінних сесії.

Підтримка cookie HTTP: PHP підтримує файли cookie HTTP. Cookie це механізм для зберігання даних (малих файлів до 4 кілобайт інформації) у віддаленому браузері і, таким чином, відстеження або ідентифікація користувача. Встановити файли cookie можливо використовуючи функцію setcookie(). Файли cookie є частиною заголовка HTTP, тому функція SetCookie () повинна бути викликана до того, як будь-яка інформація буде надіслана в браузер. Будь-який файл cookie, надісланий від клієнта, автоматично перетворюється у змінну PHP[5].

Іншою перевагою цієї мови є те, що вихідний текст скрипта PHP не можна переглядати в браузері, оскільки він компілюється безпосередньо перед відправкою за запитом користувача. Як результат, таке виконання скрипту не дозволяє крадіжки тексту кодів оригінальних команд PHP користувачами.

Оскільки PHP не містить коду, який буде орієнтований на певний вебсервер, він добре працює з сучасними серверами, а саме : сервер Microsoft IIS, сервер Netscape Enterprise Server, сервер Apache, сервер Stronghold та інші.

Для запуску веб-додатку, побудованого мною у Microsoft Webmatrix, використано веб-сервер IIS 8 із підтримкою PHP версії 5.5.38.

### **1.1.5 Обґрунтування вибору СКБД**

Система керування базами даних (СКБД) MySQL популярна з багатьох причин. Вона швидка, і проста в налаштуванні, використанні та адмініструванні. Вона працює під багатьма різновидами Unix і Windows. Програми на основі MySQL можуть бути написані на багатьох мовах.

Система баз даних MySQL використовує архітектуру клієнт-сервер. Сервер mysql - це програма, яка фактично маніпулює базами даних. Щоб повідомити сервер, що робити, використовується клієнтська програму, яка повідомляє намір за допомогою операторів, написаних на мові структурованих запитів (SQL). Клієнтські програми написані для різних цілей, але кожна з них взаємодіє з сервером, підключаючись до нього, відправляючи оператори SQL для виконання операцій з базою даних і отримуючи результати.

Клієнти встановлюються локально на комп'ютері, з якого користувач хоче отримати доступ до MySQL, але сервер може бути встановлений де завгодно, якщо до нього можуть підключатися клієнти. Оскільки MySQL є мережевою системою баз даних, клієнти можуть обмінюватися даними з сервером, що працює локально на комп'ютері або в іншому місці на планеті.

Програма mysql є одним з клієнтів, включених в дистрибутиви MySQL. При інтерактивному використанні mysql запитує оператор, відправляє його на сервер MySQL для виконання і відображає результати. MySQL також

може бути використаний в пакетному режимі неінтерактивному читати заяви, що зберігаються в файлах або створені програмами. Це дозволяє використовувати MySQL з скриптів або завдань, або в поєднанні з іншими додатками.

Системи керування базами даних – це програмні інструменти, які дозволяють створювати бази даних і опрацьовувати дані.

В якості СКБД для реалізації WEB-додатку автоматизації роботи фітнес клуба було обрано MySQL.

Ця СКБД була обрана тому, що вона є безкоштовною і широко поширена, проста в установці та використанні.

MySQL – це реляційна система керування базами даних з вільним доступом. MySQL є зручною для використання в середовищі веб СУБД. Реляційна база даних зберігає інформацію в окремих таблицях, що призводить до збільшення швидкості і гнучкості.

Таблиці взаємодіють одна з одною за допомогою відношень, що дозволяє об'єднати дані з декількох таблиць при виконанні запиту.

MySQL - це клієнтська серверна система, що включає в себе багатопотоковий SQL-сервер, який підтримує різні комп'ютерні бази даних, а також декілька різних клієнтських програм, бібліотек, інструментів управління та широкого діапазону програмних інтерфейсів (API). Існує також велика кількість програмного забезпечення для MySQL, яке здебільшого є безкоштовне.

Для створення бази даних, таблиць та їх первинного заповнення використовувалася програма DBForge Studio для MySQL. Вона є дуже зручною, адже за допомогою графічного інтерфейсу дозволяє виконувати всі необхідні операції з базою даних MySQL.

#### **1.2 Середовище розробки web-додатку**

Майкрософт WebMatrix – це веб-конструктор сайтів і редактор HTML для Windows, орієнтований на веб-розробку.

WebMatrix дозволяє розробникам створювати веб-сайти за допомогою вбудованих шаблонів або популярних відкритих програм, з повною підтримкою ASP.NET, PHP, і HTML5. Microsoft розробила WebMatrix з метою надання веб-розробникам можливості кодування, налаштування та публікації в одному місці.

WebMatrix є наступником ASP.NET Web Matrix який був випущений в 2003 році і згодом припинений.

У 2011 році платформа WebMatrix була випущена для підтримки великої кількості систем керування контентом з відкритим кодом і для забезпечення легкого веб-середовища розробки для PHP і нових, спрощених веб-сторінок ASP.NET. Вона зосереджена на чистому, простому користувальницькому інтерфейсі, що дозволяє веб-розробникам створювати веб-сайти з нуля або шляхом налаштування систем управління відкритим кодом, таких як Orchard, DotNetNuke, Umbraco , Joomla! , Drupal і WordPress.

З 2011 по 2012 рік WebMatrix 2 Beta і RC випускають додаткову підтримку для Node.js, мобільних тренажерів, додаткових шаблонів вебсайтів і підтримки публікацій на веб-сайтах Microsoft Azure. 6 вересня 2012 року офіційний випуск WebMatrix 2 став публічним. Випуск WebMatrix 3 був доступний 1 травня 2013 року. На відміну від WebMatrix 2, WebMatrix 3 вимагає Windows 7 або пізнішої версії.

WebMatrix – це набір програм для швидкого розгортання вебдодатків, що включає полегшену версію веб-сервера IIS Express і оновлену версію SQL Server Compact Edition. Він також включає новий аналізатор Razor для ASP.NET, який дозволяє розробникам використовувати код на Visual Basic або C # при створенні сторінок HTML.

Особливостями платформи Microsoft Webmatrix є:

 спрощене створення, публікація та синхронізація веб-сайтівсупутників;

 інтеграція з системами керування джерелами, включаючи Git і Team Foundation Server;

 заповнення коду та підсвічування синтаксису для HTML5 , CSS3 , JavaScript і TypeScript;

- редагування для серверних мов ASP.NET , PHP і Node.js;
- підтримка jQuery , jQuery Mobile , Less і Sass;
- мобільні тренажери;
- менеджер баз даних для MySQL , Microsoft SQL Server і SQL CE;
- інструменти розгортання файлів і баз даних;
- розгортання на хостингу, виділених серверах або Microsoft Azure;
- публікація веб-сайтів за допомогою FTP , FTPS і Web Deploy ;
- вбудовані звіти про пошукову оптимізацію та ефективність;
- віддалене та автономне редагування ;
- завантаження віддалених сайтів для місцевого редагування;
- розширюваність за допомогою плагінів.

### **1.3 Технічне завдання на розробку**

## **1.3.1 Визначення завдання на розробку додатку**

Мета дипломної роботи – розробка веб-додатку для автоматизації роботи фітнес-клубу, а саме для взаємодії з клієнтами та зберігання і аналізу інформації про них.

Основними користувачами веб-додатку будуть – адміністратори, тренери та клієнти фітнес клубу.

Адміністратор – це персонал фітнес-клубу, котрий може створювати, оновлювати, редагувати і видаляти будь-які адміністративні деталі, включаючи тренерів та адміністратора.

Тренер – це персонал фітнес-клубу, котрий надає ряд послуг:

 слідкує за станом здоров'я клієнта, а саме веде облік медичних показників клієнта;

веде облік програм тренувань;

 інформує клієнтів стосовно питань тренувального процесу, які їм не зрозумілі.

Клієнту надається можливість перегляду ознайомчих сторінок сайту фітнес клубу, власного профілю, визначення мети тренувань, та формування звітності власних тренувань для тренера.

Web-додаток надає можливість:

 зберігати та переглядати особисті дані по клієнтам, інформацію про тренування, стан здоров'я клієнта;

формувати розклад роботи тренера фітнес-клубу.

Впровадження розробленого web-додатку значно підвищить ефективність роботи тренерів, оскільки призведе до систематизації, збільшення продуктивності і точності обробки даних, а також дозволить стандартизувати і полегшити обмін даними між тренерами та клієнтами.

#### **1.3.2 Вимоги до розроблюваного сайту**

Загальні вимоги до сайту:

розміщення контактної інформації;

розміщення загальних даних про тренерів;

наявність форми реєстрації нового клієнта;

 наявність розмежування прав доступу (адміністратор, тренер, клієнт);

наявність бази даних про клієнтів і тренерів;

 надання можливості додавання, пошуку, редагування та видалення даних.

Вимоги до інтерфейсу:

 графічні елементи сайту повинні бути розроблені з урахуванням особливостей представлення інформації на веб-сайтах;

сторінки сайту не повинні містити зайвої інформації;

 оформлення сайту має бути сучасним, привабливим та лаконічним;

увагу користувача слід зосереджувати на вибраних елементах;

 на сайті має бути відсутня складна структурована інформація що відвертає увагу користувачів від перегляду необхідних даних;

 інтерфейс мусить надавати комфорт виконуваних дій та прискорювати адаптацію користувача до сайту.

Вимоги до навігації

Графічний інтерфейс має забезпечувати візуальну, інтуїтивнозрозумілу структуру розміщуваної інформації, щоб забезпечити швидкий перехід до вибраного розділу сайту.

Навігація сайту повинна бути зрозумілою користувачеві, посилання на сторінки повинні мати відповідні назви, щоб користувач міг легко перейти на потрібну сторінку.

#### **Висновки до першого розділу**

У першому розділі було проведено аналіз предметної області та визначені завдання в рамках досягнення мети.

Проведено аналіз необхідного програмного забезпечення та визначено засоби розробки сайту.

Інформація розглянута при аналізі буде врахована з розробкою програмного продукту.

# **2 ПРОЕКТУВАННЯ ПРОГРАМНОГО ПРОДУКТУ**

#### **2.1 Визначення етапів роботи над проектом**

Найбільша проблема в розробці додатків - це відсутність продуманості. Оскільки це може бути застосовано до додатків, керованими базою даних, процес проектування повинен включати ретельну оцінку бази даних. Вона повинна показувати, як дані пов'язані один з одним, і, що найбільш важливо, чи є вона гнучкою і масштабованою.

Масштабування і гнучкість дуже важливі, тому що незалежно від того, наскільки ретельно база продумана, можуть виникнути нові ідеї пізніше і потрібно буде скористатися ними.

Основні етапи процесу проектування наступні:

- визначення мети;
- проектування структури даних (таблиць і полів);
- визначення відношень;
- визначення і упровадження правил нормалізації;

створення додатку.

Гарна розробка бази даних має вирішальне значення для високопродуктивного застосування. Без оптимізованих відносин база даних не буде працювати настільки ефективно, наскільки це можливо.

Роздуми про відношення і ефективність бази даних, яка включає в себе простоту обслуговування, мінімізацію дублювання і уникнення невідповідностей, є частиною нормалізації бази даних.

Крім проблеми продуктивності стоїть питання обслуговування. База даних повинна легко обслуговуватися. Це включає в себе зберігання тільки обмеженої кількості повторюваних даних. Якщо є багато повторюваних даних і один екземпляр цих даних зазнає змін, ця зміна має бути виконана для всіх даних, що повторюються.

Усунути дублювання і розширити можливості по введенню даних, можна створивши таблицю можливих значень і використовувати ключі, щоб звернутися до значення. Таким чином, якщо значення змінює імена, зміна відбувається тільки один раз - в головній таблиці. Посилання залишається незмінним і в інших таблицях.

Переваги добре спланованої і розробленої бази даних численні, і чим більше роботи виконується заздалегідь, тим менше доведеться займатися виправленням пізніше.

Тому, перш ніж кодувати додаток, необхідно якісно розробити базу даних.

### **2.2 Розробка структури бази даних**

Розроблена база даних використовує реляційну модель і представляє собою набір взаємопов'язаних таблиць. База даних містить 7 таблиць:

«admin» – містить інформацію про адміністраторів та тренерів;

«user» – містить інформацію про клієнтів;

— «health» – містить інформацію про показники здоров'я клієнта;

 «a\_presence» – містить інформацію про вільні години роботи тренера;

 «s\_workout» – містить інформацію про виконане тренування клієнтом та коментарі тренера;

 «p\_workout» – містить інформацію з програмою тренування для клієнтів;

 «ask» – містить інформацію з питаннями від клієнтів та відповідями тренера.

Таблиця "admin" зберігає дані про адміністраторів та тренерів, що застосовуються для авторизації користувача та визначення прав доступу (таблиця 2.1).

| Назва стовпця | Тип даних | Визначення       | Опис                                                      |
|---------------|-----------|------------------|-----------------------------------------------------------|
|               |           | типу             |                                                           |
| id            | int       | Ціле число       | Унікальний<br>ідентифікатор                               |
|               |           |                  | користувача, первинний ключ                               |
| username      | varchar   | символьний       | Унікальний ідентифікатор.                                 |
|               |           | змінної<br>рядок | Логін<br>$\mathbf{R}^{\prime}$ мі<br>aбo<br>та<br>тренера |
|               |           | довжини          | адміністратора.                                           |
|               |           |                  | Використовується<br>для                                   |
|               |           |                  | авторизації на                                            |
|               |           |                  | сайті.                                                    |
| password      | varchar   | символьний       | або<br>Хеш-пароль<br>тренера                              |
|               |           | змінної<br>рядок | адміністратора.                                           |
|               |           | довжини          | Використовується<br>ДЛЯ                                   |
|               |           |                  | авторизації на сайті.                                     |
| type          | varchar   | символьний       | Тип користувача.                                          |
|               |           | змінної<br>рядок | Визначає<br>права<br>доступу<br>y                         |
|               |           | ДОВЖИНИ          | системі.                                                  |

Таблиця 2.1 – Опис стовпців таблиці «admin»

Таблиця "user" зберігає анкетні дані про клієнтів, а також дані, що застосовуються для авторизації користувача (таблиця 2.2).

Таблиця 2.2 – Опис стовпців таблиці про клієнтів «user»

| Назва стовпця | Тип даних | Визначення       | Опис                              |
|---------------|-----------|------------------|-----------------------------------|
|               |           | типу             |                                   |
| id            | int       | Ціле число       | Унікальний<br>ідентифікатор       |
|               |           |                  | користувача, первинний ключ       |
|               |           |                  |                                   |
| username      | varchar   | символьний       | Унікальний ідентифікатор.         |
|               |           | рядок            | Логін та ім'я клієнта. Вказується |
|               |           | змінної          | увійти<br>особистого<br>щоб<br>ДО |
|               |           | ДОВЖИНИ          | кабінету.                         |
| password      | varchar   | символьний       | Хеш-пароль для авторизації        |
|               |           | змінної<br>рядок | системі.                          |
|               |           | ДОВЖИНИ          |                                   |

# Продовження таблиці 2.2 «user»

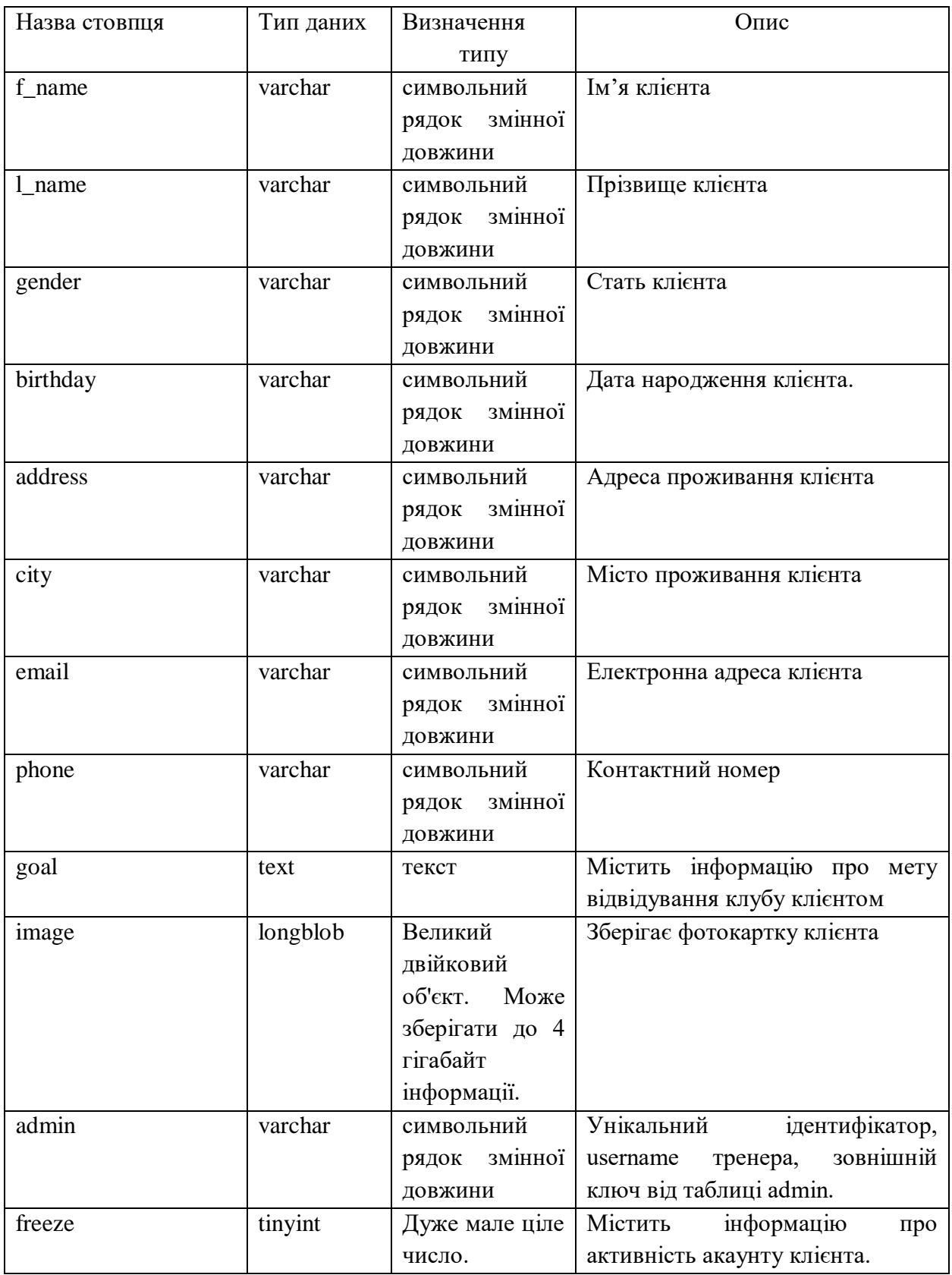

Таблиця " a\_presence " зберігає дані тренера про вільні години тренувань (таблиця 2.3).

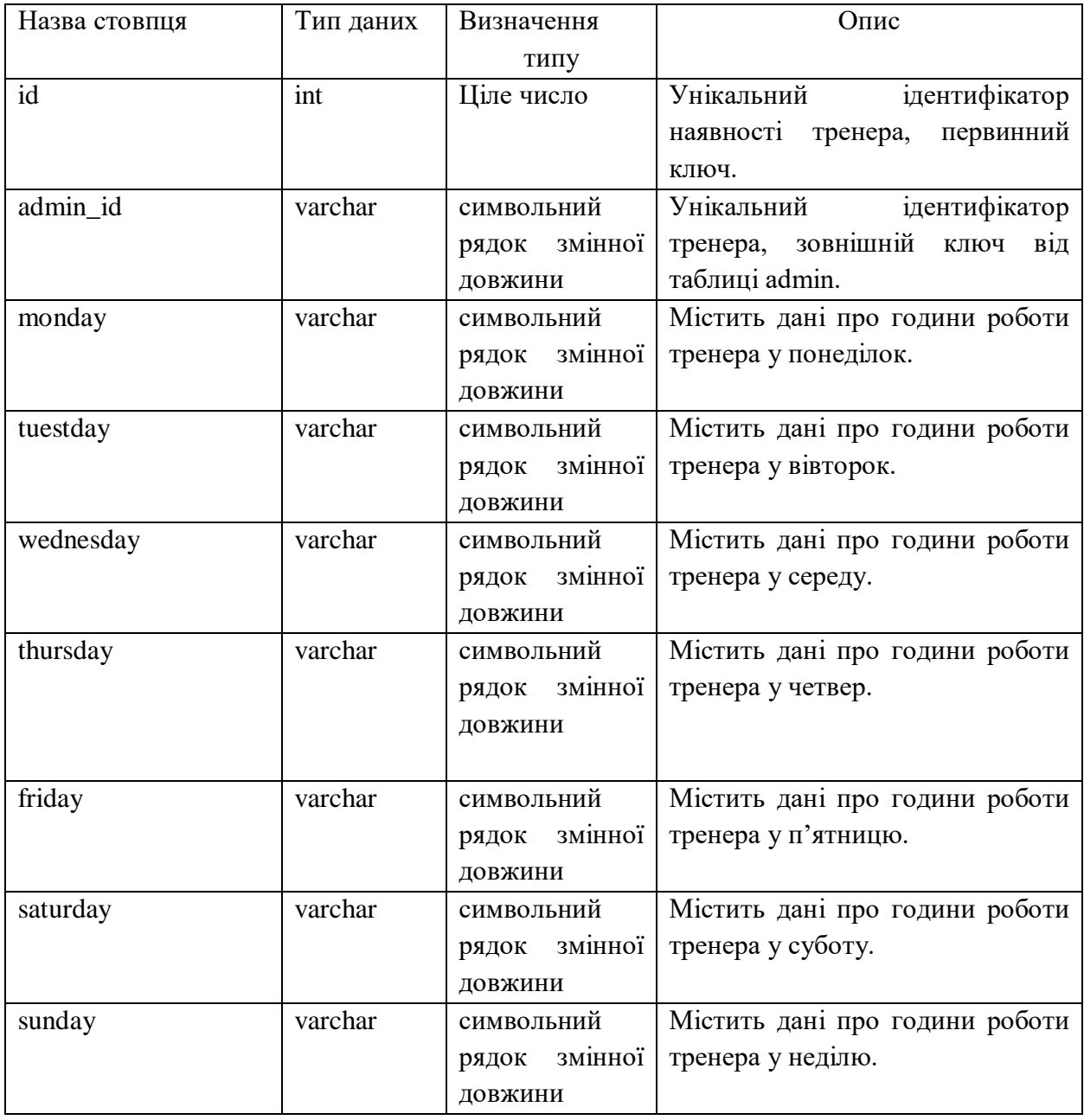

Таблиця 2.3 – Опис стовпців таблиці «a\_presence»

Таблиця "health" зберігає медичні показники про стан здоров'я клієнта (таблиця 2.4).

Таблиця 2.4 – Опис стовпців таблиці «health»

| Назва стовпця | Тип даних | Визначення | Опис                           |
|---------------|-----------|------------|--------------------------------|
|               |           | ТИПУ       |                                |
| id            | 1nt       | Ціле число | Унікальний ідентифікатор стану |
|               |           |            | здоров'я, первинний ключ.      |

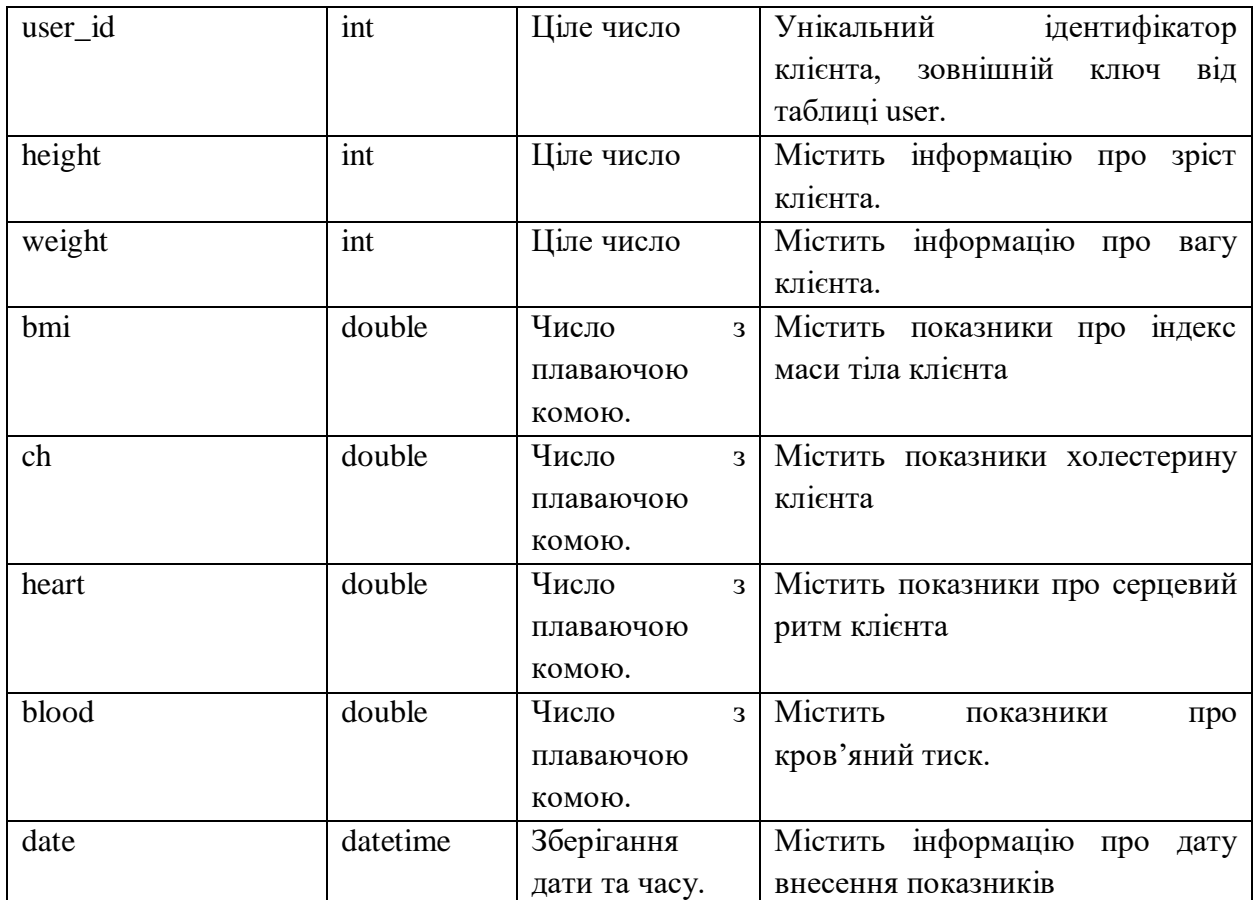

# Продовження таблиці 2.4 «health»

Таблиця " s\_workout " зберігає дані про тренування (таблиця 2.5).

Таблиця 2.5 – Опис стовпців таблиці «s\_workout»

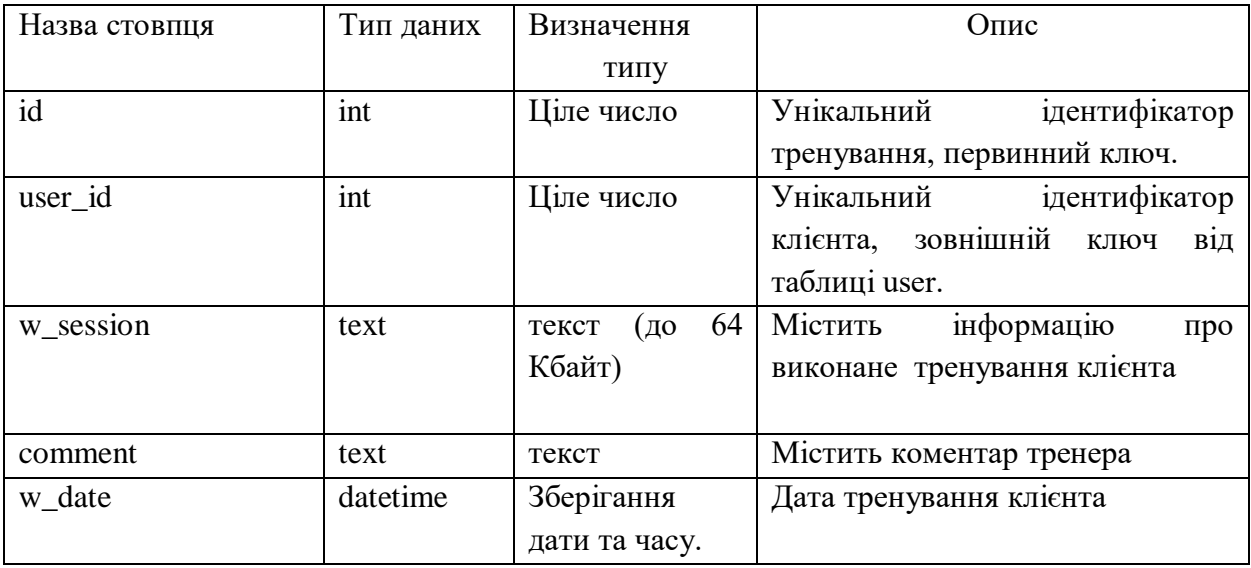

Таблиця " p\_workout " зберігає інформацію про тренувальну програму клієнта (таблиця 2.6).

| Назва стовпця | Тип даних | Визначення         | Опис                                 |
|---------------|-----------|--------------------|--------------------------------------|
|               |           | ТИПУ               |                                      |
| id            | int       | Ціле число         | Унікальний<br>ідентифікатор          |
|               |           |                    | програми тренування, первинний       |
|               |           |                    | КЛЮЧ.                                |
| user_id       | int       | Ціле число         | ідентифікатор<br>Унікальний          |
|               |           |                    | зовнішній<br>клієнта,<br>від<br>ключ |
|               |           |                    | таблиці user.                        |
| w_program     | text      | 64<br>(до<br>текст | Зберігає інформацію про<br>план      |
|               |           | Кбайт)             | тренування клієнта.                  |
|               |           |                    |                                      |
| w date        | datetime  | Зберігання         | Дата<br>написання<br>програми        |
|               |           | дати та часу.      | тренування                           |

Таблиця 2.6 – Опис стовпців таблиці «p\_workout»

Таблиця "ask" призначена для збереження питань від клієнтів та відповідей тренера на поставлені питання (таблиця 2.7).

Таблиця 2.7 – Опис стовпців таблиці «ask»

| Назва стовпця | Тип даних | Визначення              | Опис                                 |
|---------------|-----------|-------------------------|--------------------------------------|
|               |           | типу                    |                                      |
| id ask        | int       | Ціле число              | Унікальний ідентифікатор,            |
|               |           |                         | первинний ключ.                      |
| question      | text      | 64<br>текст<br>(до      | Містить питання<br>клієнтів<br>ДΟ    |
|               |           | Кбайт)                  | тренера.                             |
| answer        | text      | 64<br>$\sigma$<br>текст | Містить відповіді<br>тренерів<br>на  |
|               |           | Кбайт)                  | питання клієнтів.                    |
| date          | datetime  | Зберігання              | Містить дату заданого питання        |
|               |           | дати та часу.           |                                      |
| user_id       | int       | Ціле число              | Унікальний<br>ідентифікатор          |
|               |           |                         | клієнта, зовнішній<br>$B1$ Д<br>КЛЮЧ |
|               |           |                         | таблиці user.                        |

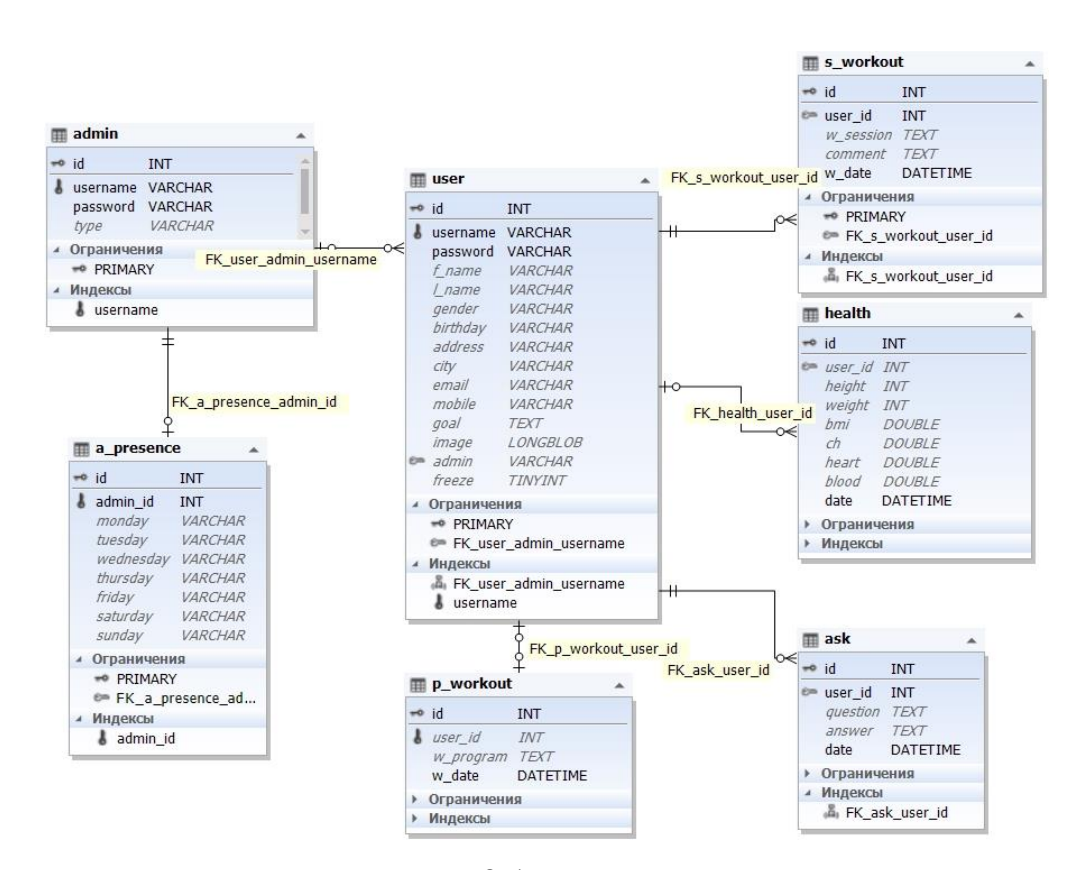

На рис. 2.1 представлена схема зв'язку таблиць бази даних.

Рисунок 2.1- Схема даних

Між таблицями «admin», «a presence», таблицею програми тренувань «p\_workout» та «user» встановлений зв'язок «один до одного».

Між таблицями «user», «s workout», «health», «ask» встановлений зв'язок «один до багатьох».

Створені зв'язки виконують дії каскадного оновлення і видалення даних, що виключає появу у базі даних зайвої інформації та логічних помилок.

### **Висновки до другого розділу**

У другому розділі було визначено основні етапи роботи над проектом, а також розроблено базу даних сайту.

База даних містить у собі 7 таблиць, а саме:

«admin» – містить інформацію про адміністраторів та тренерів;

«user» – містить інформацію про клієнтів;

«health» – містить інформацію про показники здоров'я клієнта;

 «a\_presence» – містить інформацію про вільні години роботи тренера;

— «s\_workout» – містить інформацію про виконане тренування клієнтом та коментарі тренера;

 «p\_workout» – містить інформацію з програмою тренування для клієнтів;

 «ask» – містить інформацію з питаннями від клієнтів та відповідями тренера.

Також у розділі детально описані поля таблиць та вказано зв'язки між ними.

## **3 РОЗРОБКА СТРУКТУРИ ТА ОПИС ДОДАТКУ**

#### **3.1 Розробка структури додатку**

Структура сайту фітнес клубу була розроблена відповідно до необхідного функціоналу.

Сайт фітнес-клубу передбачає можливість надання прав доступу для користувачів. Основними користувачами сайту є: адміністратор, тренер та клієнт.

Головна сторінка надає можливість ознайомитись з персоналом клубу та виконати авторизацію як клієнт та персонал.

Авторизація клієнта має доступ до наступних розділів сайту:

меню клієнта:

- 1) профіль, де користувач може переглянути власні дані;
- 2) редагування особистих даних;
- 3) графік роботи тренера;
- 4) програма тренувань;

5) питання для тренера, де клієнт може отримати відповіді на питання стосовно тренувального процесу ;

6) показники стану здоров'я;

7) тренування, де клієнт може додати записи про нове тренування, переглянути відгук тренера та видалити тренування.

Авторизація персоналу має розмежування доступу для адміністратора та тренера.

Адміністратор має можливість працювати з наступними розділами сайту:

меню адміністратора:

1) керування персоналом, де надається доступ до створення особистого кабінету для персоналу, редагування даних, перегляд графіку роботи для тренерів, а також видалення персоналу.

2) керування клієнтами, де надається доступ до створення особистого кабінету клієнта, редагування даних про нього, можливість призначення тренера та видалення клієнта.

Тренер має можливість працювати з наступними розділами сайту:

меню тренера:

1) робота з клієнтами, де тренеру надається можливість додавати нову та редагувати дійсну програму тренувань;

2) керування графіком роботи.

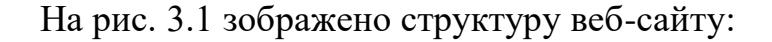

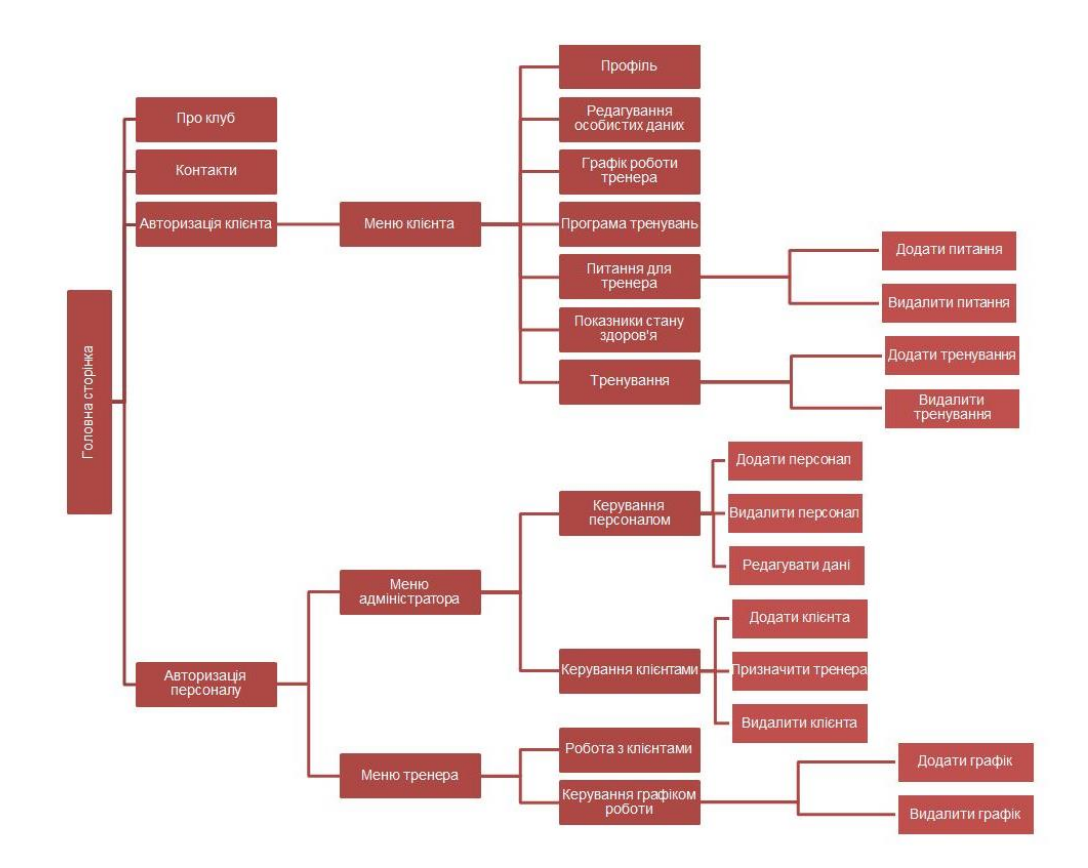

Рисунок 3.1 – Структура веб-сайту

## **3.2 Середовище роботи клієнта**

Для того щоб увійти у систему користувач повинен натиснути на головному меню пункт "Особистий кабінет".

Після натиснення пункту "Особистий кабінет" завантажується сторінка авторизації (рис. 3.2).

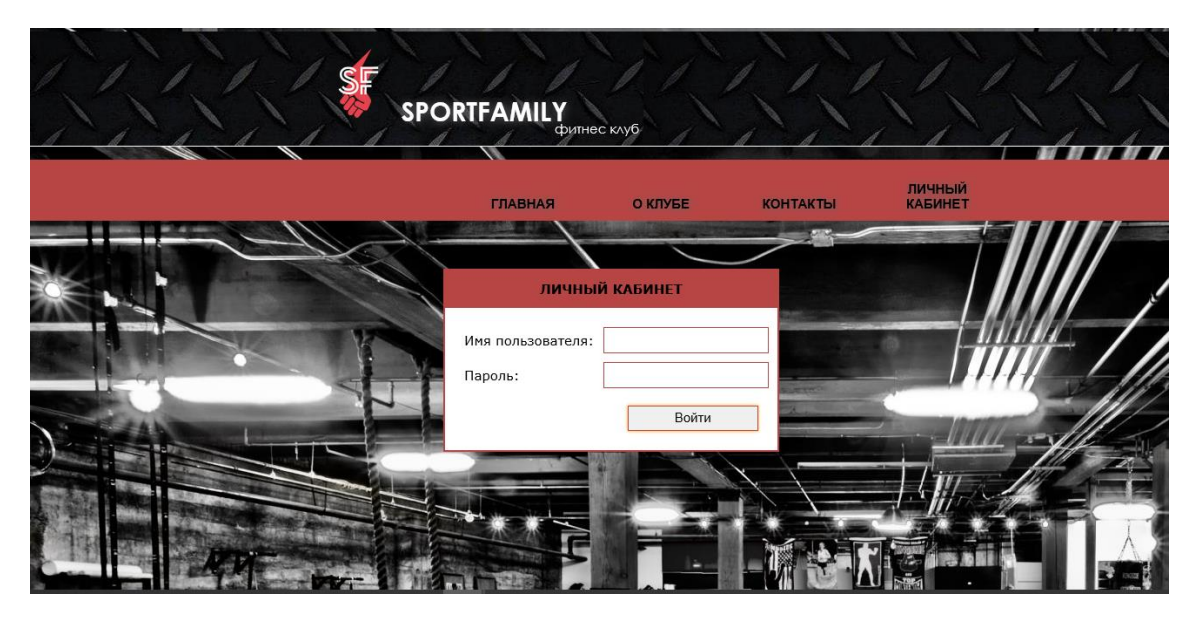

Рисунок 3.2 - Форма авторизації у системі

При введенні імені користувача та пароля форма відправляє дані на обробку.

Код обробки форми наведено нижче:

```
<?php
     $fitname = "";if (isset($_POST['submit'])) { $needfulfield = 
array("username", "password");
     confirm availability($needfulfield);
     if (empty($erfatal)) {
     $fitname = $_POST["username"];
     $password = \frac{1}{5} POST["password"];
     $detectedus = entry_try($fitname, $password);
     if ($detectedus) {
     $ SESSION["id"] = $detectedus['id"];
     $_SESSION["username"] = $detectedus["username"];
     header("location: user content.php");
     exit; } else { \frac{1}{2} SESSION["inform"] = "Неверно введен пароль
или имя пользователя!"; }
```
Функція confirm\_availability() в представленому коді виконує перевірку порожніх полів форми.

#### Код наведено нижче:

```
function confirm availability ($needfulfield) {
             global $erfatal;
             foreach ($need_fields as $poleim) {
            $value = trim(\overline{$S}$ POST[$poleim]);
                if (!h value($value)) {
             $erfatal[$poleim] = tfield($poleim) . " не может быть 
пустым";}}}
```
У приведемо коді функція h\_value приймає значення як аргумент та повертає значення типу bool. Якщо значення задане та воно не дорівнює рядку, означає, що воно присутнє - "true", інакше - "false".

Код функції має наступний вигляд:

```
function h value($value) {
       return isset($value) && $value !== ""; }
```
Отримані з форми дані порівнюються з даними бази даних, якщо пара значень відповідає один одному, то користувач вважається зареєстрованим і значення id передаються у сесію. Такі важливі дані більш доцільно буде розмістити саме у сесії.

Сессія використовується для того, щоб в змінній запам'ятати id користувача та його username для подальшої роботи у системі після перезавантаження сторінки.

При використанні сесії користувачу не будуть доступні дані, що передаються, адже сесія знаходиться на серверній стороні, тому її використання більш безпечне в порівнянні з cookies. Якщо ж данні користувача не співпадають, на екрані відображується відповідне повідомлення (рис. 3.3).

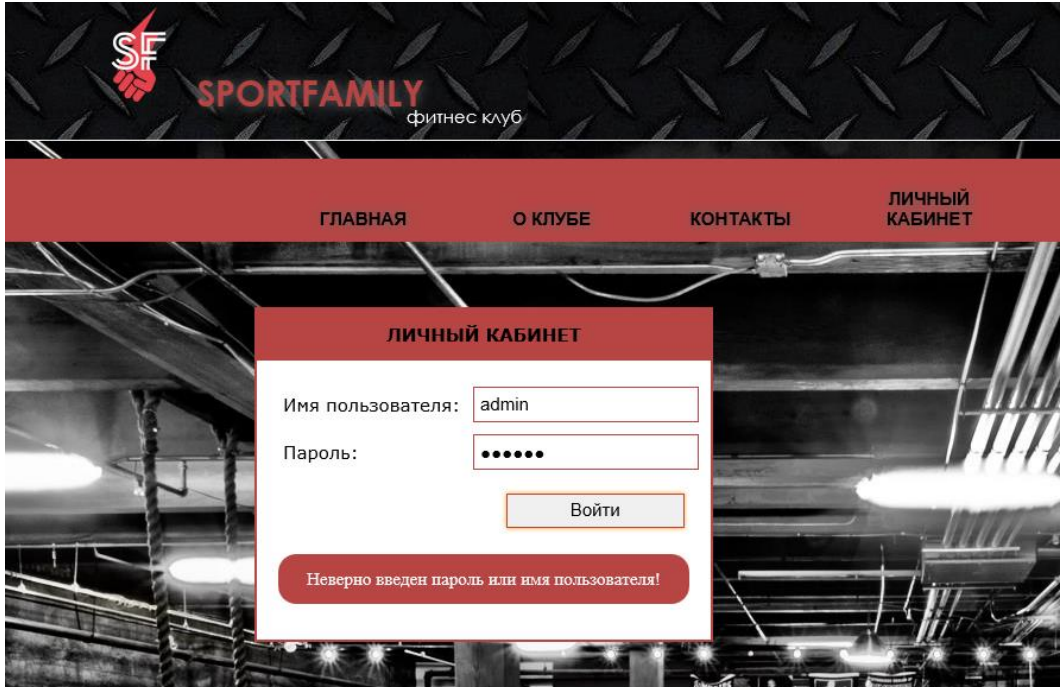

Рисунок 3.3 – Перевірка введених даних

У випадку відправки порожнього поля форми на екрані відображується повідомлення про помилки (рис. 3.4).

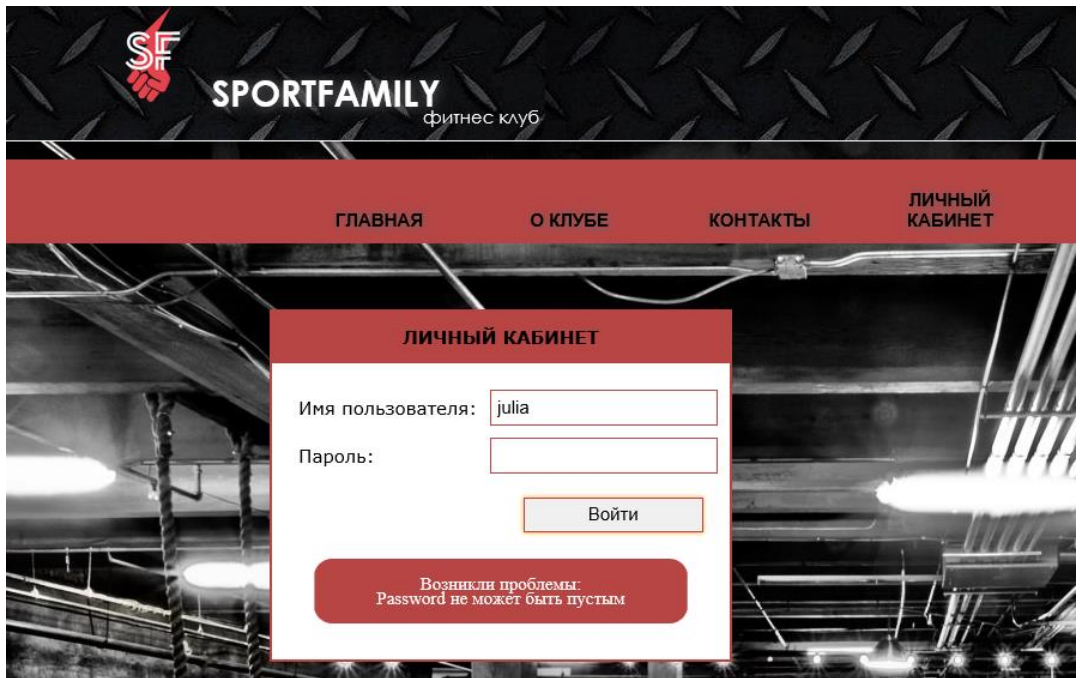

Рисунок 3.4– Приклад відправки порожньої форми входу

Зареєстрований користувач при успішному вході потрапляє на особисту сторінку (рис. 3.5)

Головна сторінка власного кабінету відображає ім'я персонального тренера та містить посилання на графік роботи тренера.

Для пошуку даних клієнта було використано наступну функцію, яка отримує дані з відповідної таблиці БД:

```
function poisk_fitclient($id) {//пошук всіх клієнтів у 
таблиці user 
     global $globalconnect;
     \text{Squery} = \text{VSELECT} * \text{ FROM user WHERE} \text{id} = \{\text{Sid}\} \text{''};$fit = mysqli query({$globalconnect, $query};confirm query($fit); return $fit;
```
Для пошуку відповідного тренера за іменем клієнта було застосовано наступну функцію яка отримує дані з таблиці admin:

```
function poisk trainer($fitname) {global
$globalconnect; $query = "SELECT * FROM admin WHERE username ='{$fitname}'";
$allstaff = mysgli query({$globalconnect, <math>$query};</math>confirm query($allstaff); return $allstaff; }
```
На головній сторінці знаходиться головне меню, що містить блоки «Особистиий профіль», «Редагувати профіль», «Графік роботи тренера», «Програма тренування», «Health», «Тренування» та посилання «Вихід».

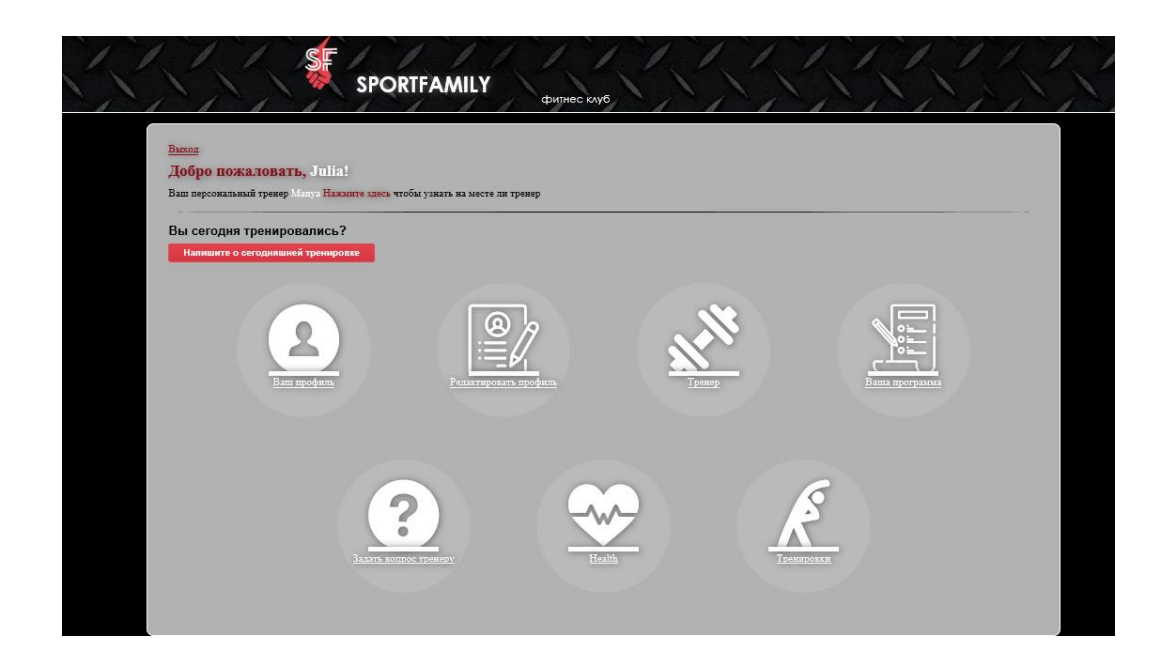

Рисунок 3.5– Головна сторінка користувача

На сторінці редагування профілю користувач може переглянути інформацію про себе та змінити за допомогою кнопки «Редагувати» такі дані як : ім'я користувача, власне ім'я та прізвище, дату народження, адресу, місто, електронну пошту, контактний номер, мету, яку треба досягти під час тренувань у клубі, а також завантажити власну фотокартку (рис. 3.6).

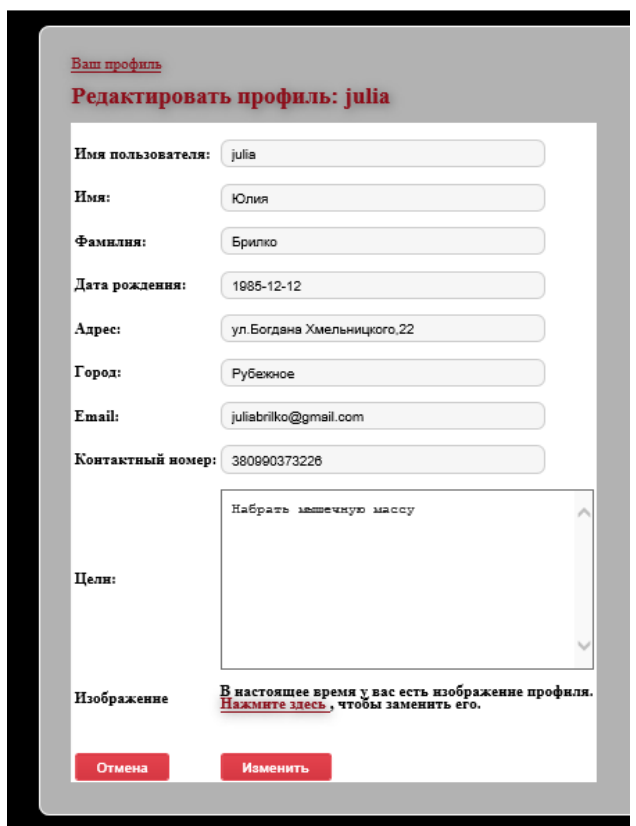

Рисунок 3.6 – Сторінка для редагування інформації профілю

Сторінка «Ваша програма тренувань» відображає інформацію про тренувальну програму клієнта призначену власним персональним тренером.

Щоб відобразити дані сторінки виконувана сесія зберігається до змінної \$user\_id.

Наступним кроком виконується пошук необхідної програми з таблиці (рис. 3.7).

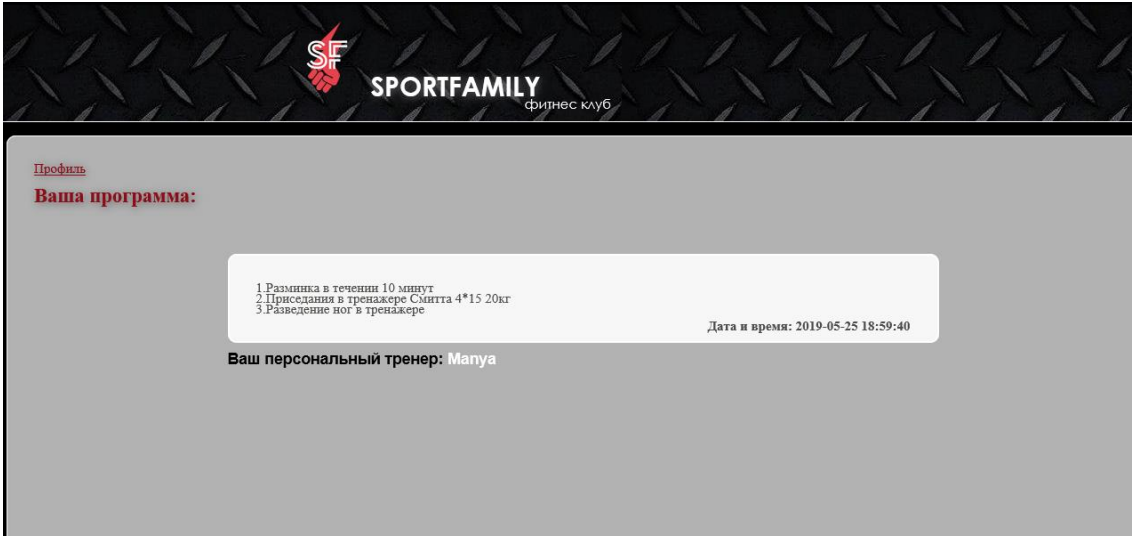

Рисунок 3.7 – сторінка «Програма тренувань»

У випадку відсутності програми у базі даних на сторінці буде відображена відповідна інформація.

Ділянка коду, що вказує на відсутність програми тренування наведена нижче:

```
<div id="pbody">
     <p><a href="user_content.php">Профиль</a></p>
     <?php echo inform(); ?>
     <?php $wprog = mysqli_fetch_assoc($allprog) ?>
     <h2>Ваша программа:</h2>
     <?php if (empty($wprog["w_program"])) { ?>
     <span style="color:red; font-weight: bold;">У вас еще нет 
программы! Это может быть потому, что: <br />>> /></span>
     <ul style="color: red;">
     <li>у Вас нет тренера</li><li>у Вас нет цели</li><li> Ваш 
личный тренер не написал вам программу тренировок</li></ul>
     <?php } else { ?>
     <div id="box"><div id="formbox">
     <div id="workout">
       <?php echo nl2br(htmlentities($wprog["w_program"])); ?><br 
/>
     <div style="float: right; font-weight: bold; margin-
top:6px;">
     Дата и время:
     <?php echo htmlentities($wprog["w_date"]); ?></div> </div>
     <?php } ?></br><h3>Ваш персональный тренер:
     <?php if (empty($fitus["admin"])) {
     echo '<span> у Вас нет персонального тренера. Обратитесь к 
администратору. </span>';} else {echo '<span style="color: 
white;">';echo ucfirst(htmlentities($fitus["admin"]));
     echo '</span>'; } ?></h3> </div></div></div></div>
```
Якщо змінна \$wprog порожня, то на сторінці розміщується інформація про те, чому відсутня програма тренування. Інакше дані змінної завантажуються у блок <div id="workout">.

На сторінці «Питання та відповіді» (рис. 3.8) клієнт може задавати питання щодо тренування своєму тренеру та отримати на них відповіді. Для того щоб додати нове питання на сторінці міститься відповідна кнопка.

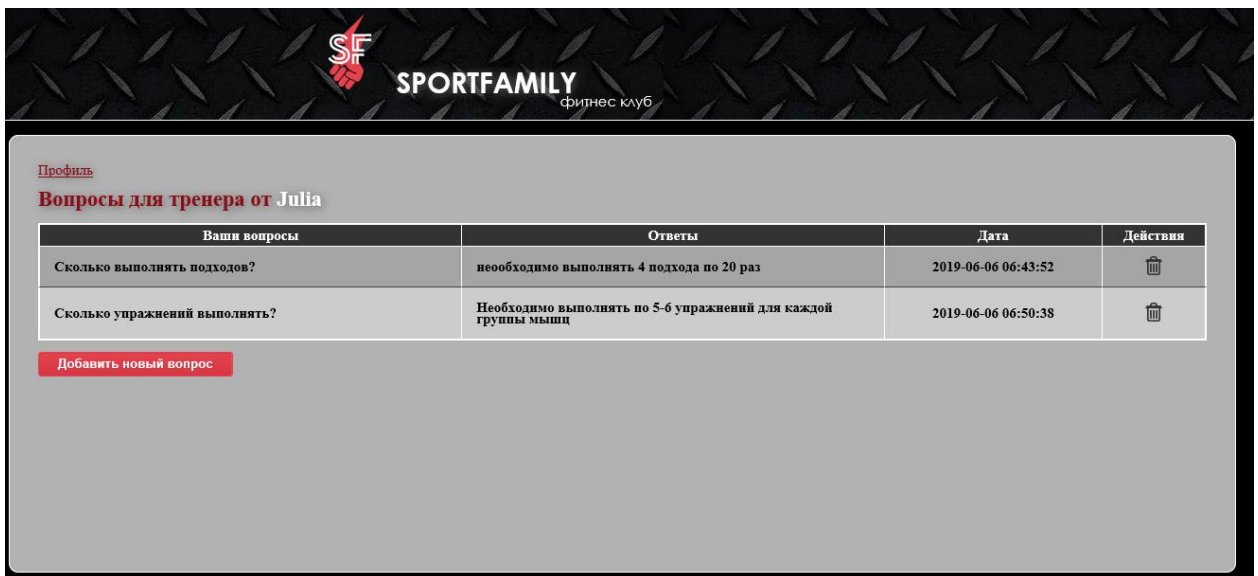

Рисунок 3.8– сторінка «Питання для тренера»

При натисненні кнопки "Додати нове питання" завантажується сторінка з формою на якій міститься поле для введення питання та кнопка «Задати питання». Після відправки форми на сторінці з'являється повідомлення про успішне виконання чи невдачу.

Відображення повідомлення виконується за допомогою виклику функції inform().

Код приведено нижче:

```
session start();
    function inform() { if (isset($_SESSION["inform"])) {
    $output = "<div class=\"inform\">"; $output .= 
htmlentities($ SESSION["inform"]); $output .= "</div>";
    $_SESSION["inform"] = null;
    //видалити повідомлення після використання
```
Клієнт може також відстежувати дані, щодо стану свого здоров'я за допомогою сторінки «Показники стану здоров'я». Ці данні доступні користувачеві для перегляду, а дозвіл вносити показники до бази даних надається лише тренеру (рис. 3.9).

|                                                                         | Дата                 |
|-------------------------------------------------------------------------|----------------------|
| 168 cm<br>52 kg<br>16.00 bmi<br>$4.00$ mmol/L<br>15.00 bpm<br>156.00 pm | 2019-05-22 08:06:00  |
| $3.00$ mmol/L<br>168 cm<br>54 kg<br>16.20 bmi<br>125.00 pm<br>12.00 bpm | 2019-05-18 18:00:00  |
| 168 cm<br>16.00 bmi<br>$2.00$ mmol/L<br>52 kg<br>156.00 pm<br>15.00 bpm | 00000-00-00 00:00:00 |
| 21.00 bmi<br>$5.00$ mmol/L<br>123.00 pm<br>24.00 bpm<br>168 cm<br>56 kg | 0000-00-00 00:00:00  |

Рисунок 3.9 – сторінка «Показники стану здоров'я користувача»

На сторінці тренувань клієнт може переглядати та додавати записи про своє тренування, в якості звіту для тренера, та отримувати коментарі від нього, що до тренувань.

Інформація на сторінці завантажується у вигляді таблиці, де містяться відповідні стовпці: «Тренування», «Коментарі», «Дата» та «Дії» (рис. 3.10).

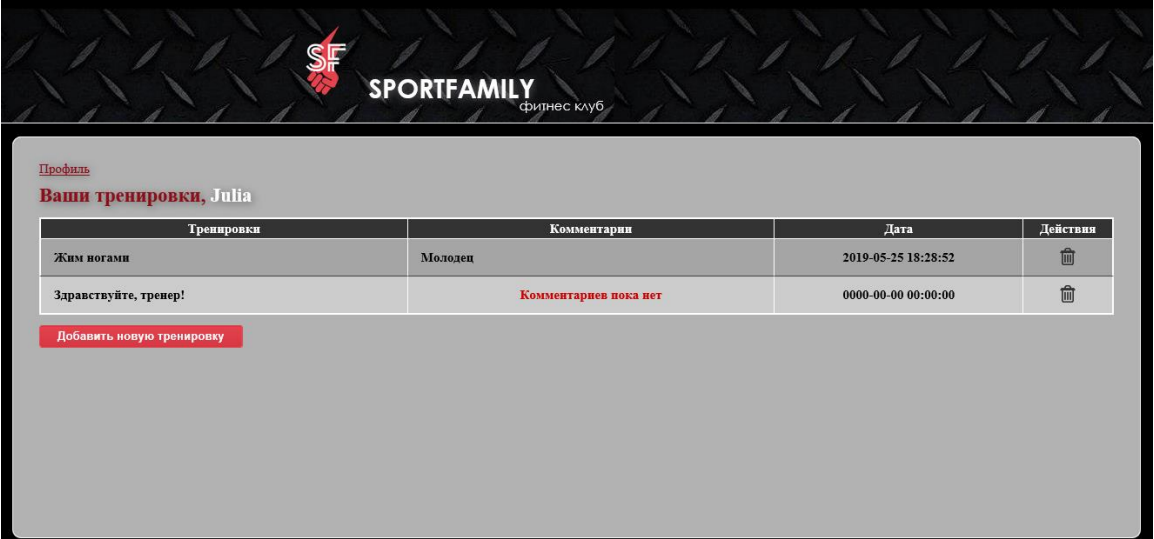

«Рисунок 3.10 – сторінка «Тренування користувача»

Додавання нового тренування здійснюється за допомогою кнопки «Додати нове тренування».

Після натиснення відповідної кнопки завантажується форма для внесення повідомлення (рис. 3.11).

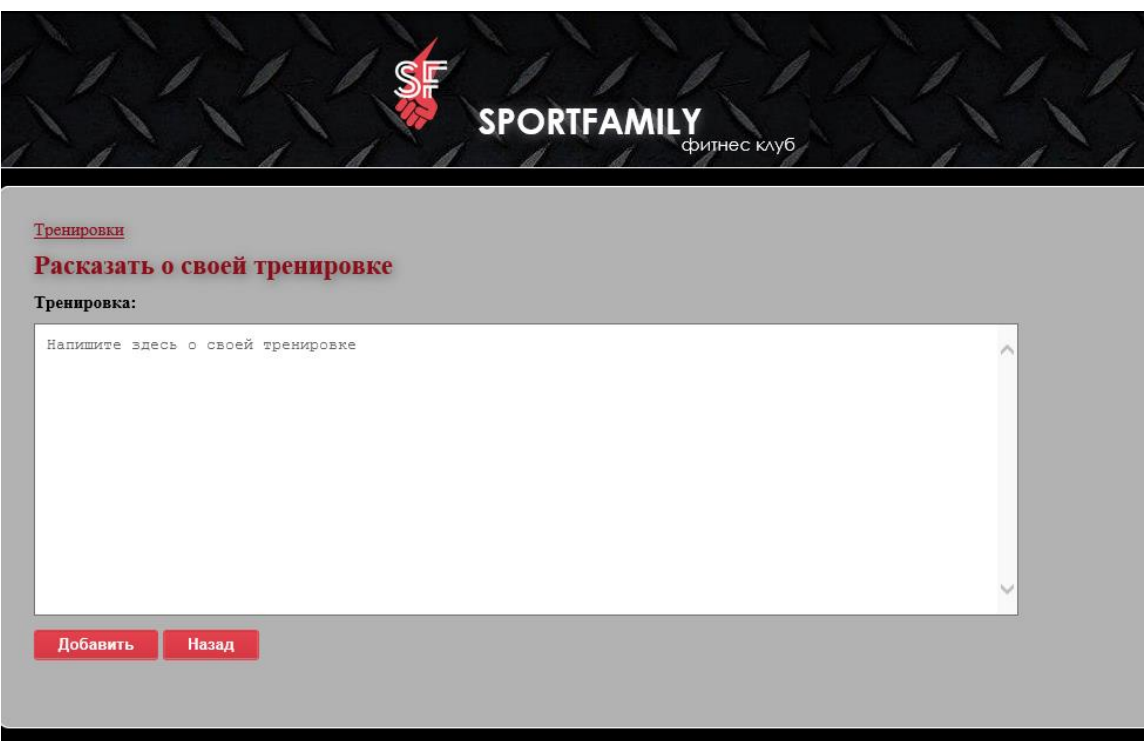

Рисунок 3.11 – сторінка «Додати тренування»

Нижче наведено код обробки форми додавання нового тренування:

```
<?php if (isset($_POST['submit'])) {
      $needfulfield = araxy("w session");confirm availability($needfulfield);
if (empty($erfatal)) { $workout
$ POST["w session"]); $workout
mysqli_real_escape_string($globalconnect,$workout);
$query = "INSERT INTO s_workout (user_id, w_session) VALUES 
('{$user_id}','{$workout}')";
             $resultworkout = mysgli query({$globalconnect,$query);
     if ($resultworkout) { $_SESSION["inform"] = "Тренировка 
успешно добавлена!";header("location:workout.php");
} else \{\frac{5}{5} SESSION["inform"] = "Не удалось создать
тренировку"; }} }
```
При натисненні на кнопку дані зберігаються до асоціативного масиву \$needfulfield, наступним кроком виконується перевірка порожніх полів за допомогою раніше використованої функції confirm\_availability().

Функція полягає у наступному. Асоціативний масив \$needfulfield запускається у циклі викликаючи для кожного значення функцію h\_value(), що повертає значення true або false. Якщо присутності немає, то буде відображена помилка. Якщо помилок не було виявлено дані \$workout екрануються та додаються до таблиці тренувань s\_workout.

Після визначення запиту на додавання, він виконується за допомогою функції mysql\_query(). Функція mysql\_query () повертає у змінну \$result значення true,в разі успішного запиту, і false в разі помилки. Тому якщо \$result відповідає значенню true, на екрані фіксується повідомлення про успішне внесення даних, інакше - з'являється повідомлення про невдачу.

## **3.3 Середовище роботи персоналу 3.3.1 Робота тренера**

До персоналу системи відносяться адміністратори та тренери. Для того щоб персонал мав доступ до необхідних даних, необхідно увійти у систему за допомогою посилання на головній сторінці «Увійти як персонал».

Після натиснення відповідного посилання завантажується сторінка авторизації. Процес авторизації відбувається аналогічно авторизації клієнта.

Якщо користувач відправляє форму, то її необхідно обробити. Першим кроком виконується валідація, де задаються обов'язкові поля для заповнення. Якщо не виникає жодних помилок, то виконується спроба входу. Для подальшої роботи виконується перевірка даних відправлених за допомогою методу post, та відшукуються поля з іменем username та password, які копіюють зміст цих полів у відповідні змінні \$fitname та \$password. Наступним кроком виконується пошук типу користувача за його username. Отримані дані витягуються до результуючого ряду у вигляді асоціативного масиву до змінної \$tstaff. Після чого виконується функція в якій виконується пошук імені користувача, його типу та паролю.

Для перевірки паролю використовується функція pass\_test(), яка використовує існуючий хеш.

Код наведено нижче:

```
function pass test($password, $nowh) {
\frac{1}{2}hash = crypt\frac{1}{2}$password, $nowh);
if (\text{Shash} == \text{Show}) {
      return true;
} else {
return false;}}
```
Так як існуючий хеш зберігається у базі даних, то процес складається з двох етапів. Спочатку відшукується користувач і якщо, його знайдено, існуючий хеш порівнюється з його паролем. Якщо пароль не знайдено, то очевидно що виконати вхід не вдалось.

У випадку успішного збігу, тобто значення \$fatrain було знайдено, то в глобальній змінній \$SESSION зберігаються id користувача, його username та тип.

Алгоритм авторизації наведено на рис.3.12

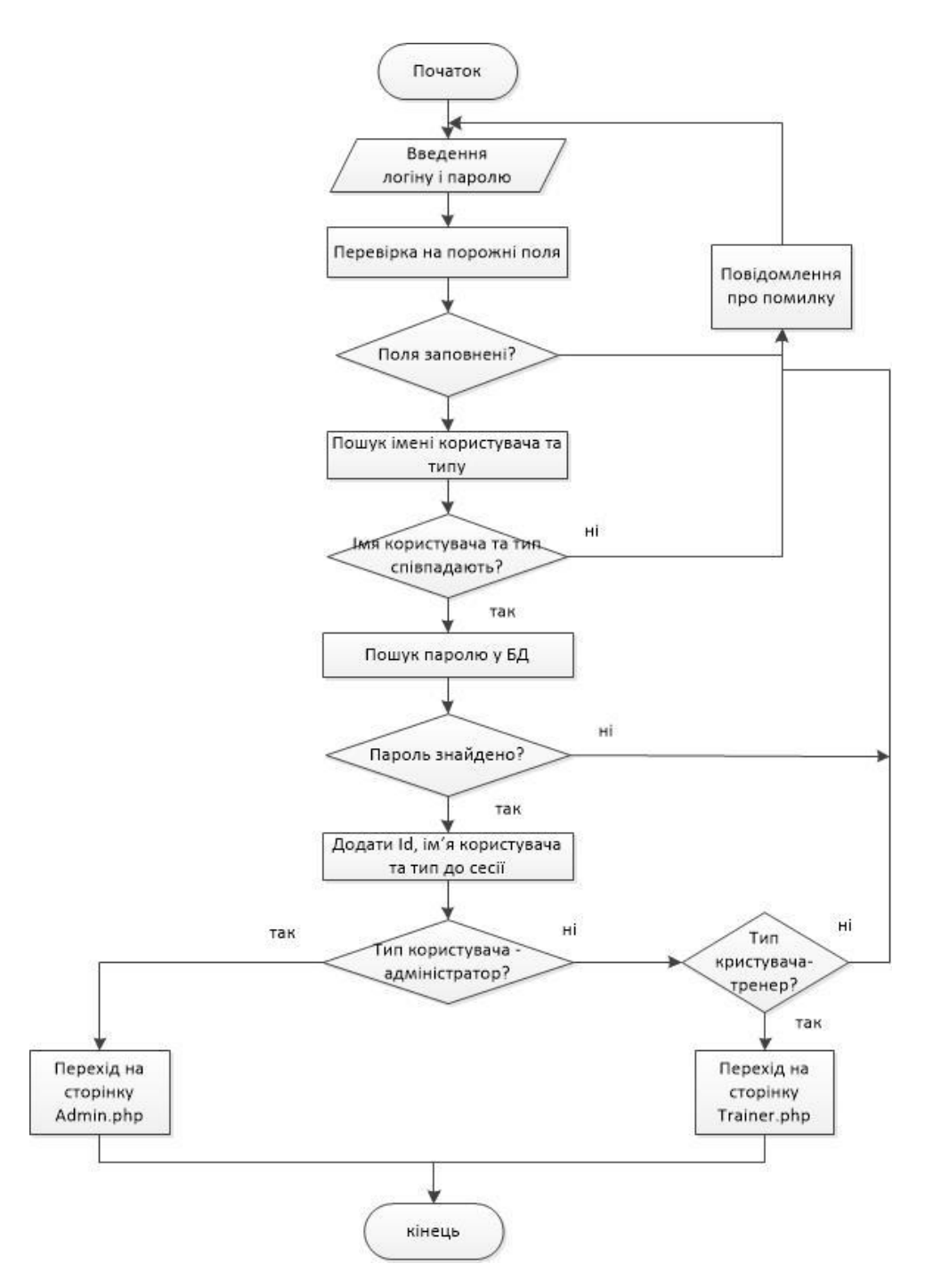

Рисунок 3.12 – Алгоритм авторизації персоналу

Для визначення сторінки переходу в залежності від типу користувача виконується наступний код:

```
 if ($found_admin) {
   $ SESSION["admin id"] = $fatrain["id"];
    $_SESSION["username"] = $fatrain ["username"];
   S =SESSION["type"] = $fatrain["type"];
               if ($tstaff["type"] === "Admin") {
header("location:admin.php");
exit;}
```

```
elseif ($tstaff["type"] === "Trainer") {
    header("location:trainer.php"); 
     exit;}
     } else {$_SESSION["inform"] = "Не правильно введено имя 
пользователя или пароль"; } }
```
Якщо користувач увійшов у систему як «Тренер», то завантажується сторінка «Меню тренера» (рис. 3.13). На сторінці розміщено блоки «Мої клієнти» та «Графік роботи».

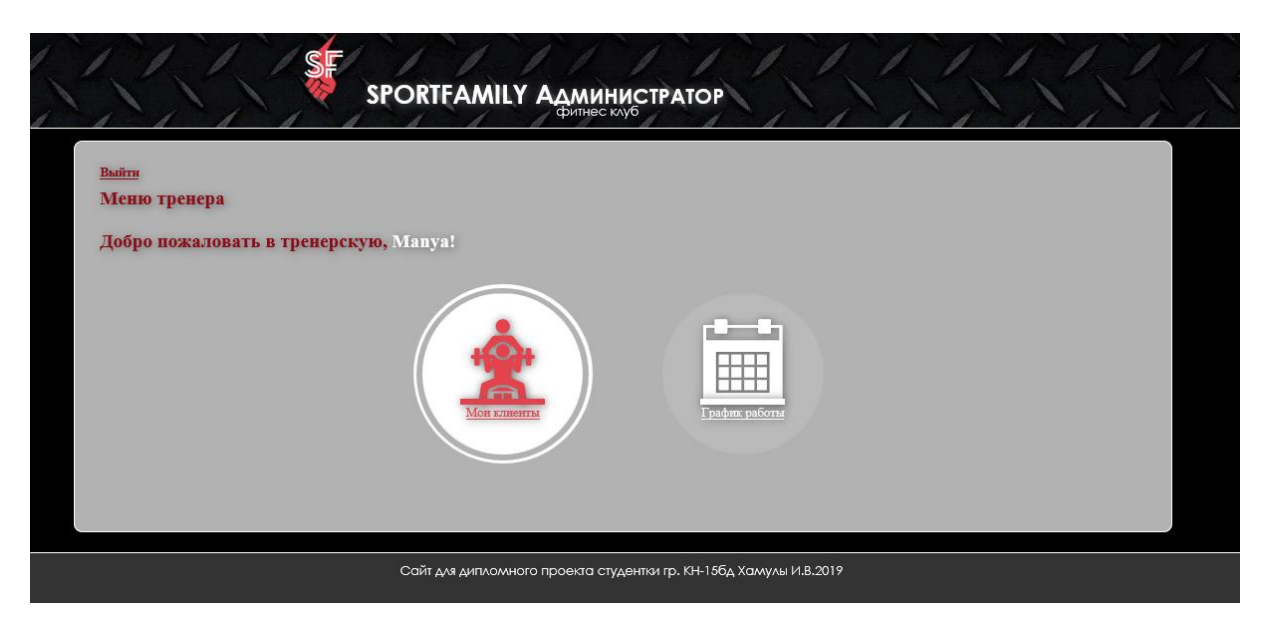

Рисунок 3.13 – Головна сторінка тренера

Сторінка «Мої клієнти» що відображена на рисунку 3.14 містить таблицю з даними про клієнтів тренера. Вона містить такі назви стовпців: ім'я, прізвище, дату народження клієнта, номер телефону, мету та стовпець дії, де тренер може додавати нову та редагувати вже існуючу тренувальну програму клієнта, переглядати звітність тренувань, додавати показники стану здоров'я клієнта після тренування та відповідати на питання.

| Фото | Имя     | Фамилия  | Дата<br>рождения | Email                 | Номер<br>телефона | Цель                             |                            | Действия                     |          |                    |
|------|---------|----------|------------------|-----------------------|-------------------|----------------------------------|----------------------------|------------------------------|----------|--------------------|
|      | Дмитрий | Цуканов  | 1997-10-20       |                       | 06456876456       | Набрать 5кг<br>мышечной<br>массы | Редактировать<br>программу | История<br>упражнений        | Здоровье | Вопросы<br>клиента |
|      | Юлия    | Брилко   | 1985-12-12       | juliabrilko@gmail.com | 380990373226      | Набрать<br>мышечную<br>массу     | Редактировать<br>программу | <b>История</b><br>упражнений | Здоровье | Вопросы<br>клиента |
|      | Полина  | Подкуйко | 1993-02-12       | simbapolina@gmail.com | 0990373326        | Подготовиться<br>к осеннему      | Добавить<br>программу      | <b>История</b><br>упражнений | Здоровье | Вопросы<br>клиента |

Рисунок 3.14 – Сторінка «Клієнти»

Сторінка «Редагування» програми має наступний вигляд (рис. 3.15):

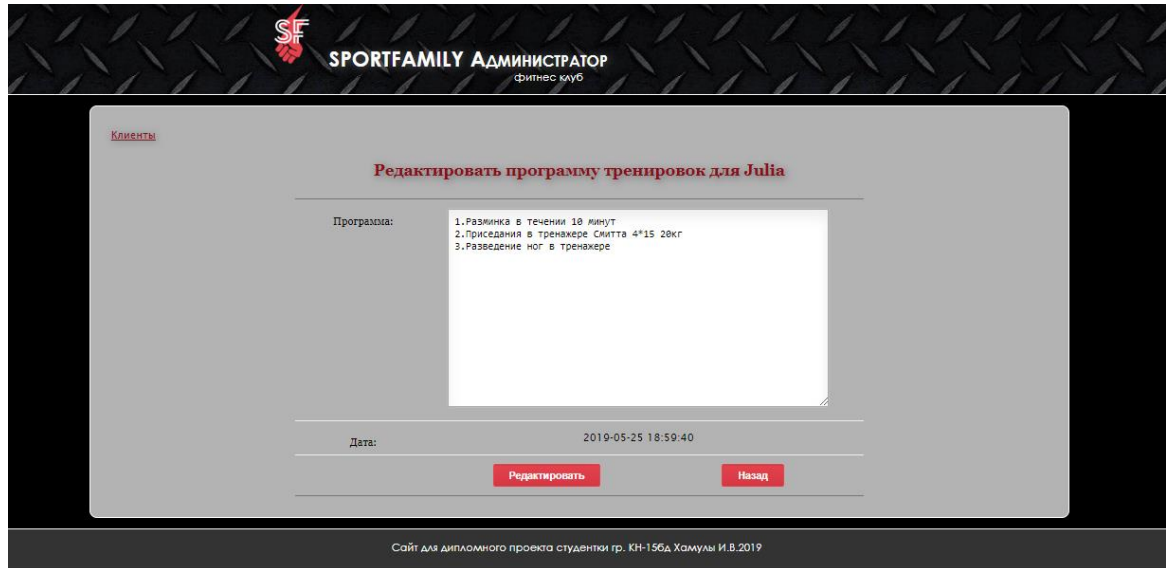

Рисунок 3.15 – Сторінка для редагування тренувальної програми

Обробка сторінки виконується за допомогою наступного коду:

```
<?php
         $program_id= programuser($_GET["id"]);
     //Пошук програми для редагування 
      $fit = id_user({$GET['id"]});
     // пошук імені користувача для відображення у заголовку 
сторінки
```

```
if (!$program id || $fit["admin"] !== $ SESSION["username"])
{
    //якщо не знайдено програми тренування або не вказано 
тренера, то перехід на сторінку меню
    header("location: mclients_trainer.php");
    exist: ?<?php if (isset($_POST['submit'])) { if (empty($erfatal)) 
{$fitus = $wprogid["user_id"]; 
     // получает программу из текстового поля и устанавливает ее 
в столбец программы тренировок mysql
$wprog= $_POST["w_program"]);
$wprog= mysqli real escape string($globalconnect, $wprog);
$query = "UPDATE p_workout SET w_program = '{$wprog}' WHERE 
user id = {$fitus} LIMIT 1";
$resultwprog = mysqli query({$globalconnect, $query)};if ($resultwprog && mysqli_affected_rows($globalconnect) == 1) 
{\frac{1}{2}} SESSION["inform"] = "Программа обновлена";
header("location:mclients trainer.php");
    exit;}
     else {
     $ SESSION["inform"] = "Не удалось обновить программу"; } }
```
У змінну Sprogram id за допомогою створеної функції programuser методом \$\_GET виконується пошук id програми, що необхідно відредагувати. У змінну \$fit за допомогою функції id\_user() виконується пошук імені користувача для відображення його у заголовку.

Якщо id програми відсутній, недійсний або ж не знайдений у базі даних, не обрано тренера або ж тренер користувача не відповідає дійсному тренерові виконується перехід до сторінки mclients trainer.php.

Якщо було натиснуто кнопку відправки виконується обробка форми, у випадку відсутності помилок. Наступним кроком виконується оновлення. Змінна \$wprog отримує тренувальну програму з textarea та встановлює її у стовпець w\_program бази даних mysql.

Функція mysqli\_affected\_rows повертає кількість записів, які були використані для оновлення за поточним з'єднанням. Якщо результат є успішним, то повертається 1 запис. Якщо жодного запису не було змінено, це означає те, що або оновлення не виконалось або жоден запис не збігся з умовою WHERE user\_id.

На сторінці «Здоров'я» (рис. 3.16) тренер може переглядати минулі показники стану здоров'я клієнта (зріст, вага, індекс маси тіла, холестерин, частоту серцебиття, пульс) та додавати нові.

| Рост:                                   |                    | CM                    |               |                                       |                       |                     |          |
|-----------------------------------------|--------------------|-----------------------|---------------|---------------------------------------|-----------------------|---------------------|----------|
| Bec:                                    |                    | кг<br>bmi             |               |                                       |                       |                     |          |
| Индекс массын тела:<br>Холестерин:      |                    | mmol/L                |               |                                       |                       |                     |          |
| Частота сердцебиения:                   |                    | pm                    |               |                                       |                       |                     |          |
| Кровяное давление:                      |                    | bpm                   |               |                                       |                       |                     |          |
|                                         |                    |                       |               |                                       |                       |                     |          |
| <b>Отмена</b>                           | Добавить программу |                       |               |                                       |                       |                     |          |
|                                         |                    |                       |               |                                       |                       |                     |          |
| Старые характеристики здоровья:<br>Рост | Bec                | Индекс массы<br>тела: | Холестерин:   |                                       | Кровяное<br>давление: | Дата и время        | Действия |
| 168 cm                                  | 52 kg              | 16.00 bmi             | $4.00$ mmol/L | Частота<br>сердцебнения:<br>156.00 pm | 15.00 bpm             | 2019-05-22 08:06:00 | 圙        |
| 168 cm                                  | 54 kg              | 16.20 bmi             | $3.00$ mmol/L | 125.00 pm                             | $12.00$ bpm           | 2019-05-18 18:00:00 |          |
| 168 cm                                  | 52 kg              | 16.00 bmi             | $2.00$ mmol/L | 156.00 pm                             | 15.00 bpm             | 0000-00-00 00:00:00 | ă<br>啬   |

Рисунок 3.16 – Сторінка для внесення показників здоров'я клієнта

Сторінка з питаннями містить таблицю, що містить питання від клієнта, поле для відповіді тренера та час і дату (рис. 3.17).

| ŒΓ                                  | <b>SPORTFAMILY AAMUHUCTPATOP</b>                                                 |                     |
|-------------------------------------|----------------------------------------------------------------------------------|---------------------|
| Профиль<br><b>Вопросы от Julia:</b> |                                                                                  |                     |
| Вопросы                             | Ответы                                                                           | Дата и время        |
| Сколько выполнять подходов?         | неообходимо выполнять 4 подхода по 20 раз<br>Ответ                               | 2019-06-06 06:43:52 |
| Сколько упражнений выполнять?       | Необходимо выполнять по 5-6 упражнений для каждой<br>группы мышц<br><b>Ответ</b> | 2019-06-06 06:50:38 |
|                                     |                                                                                  |                     |
|                                     |                                                                                  |                     |
|                                     |                                                                                  |                     |
|                                     |                                                                                  |                     |
|                                     |                                                                                  |                     |
|                                     |                                                                                  |                     |

Рисунок 3.17 – Сторінка для перегляду питань від клієнта

Обравши блок «Графік роботи» на головній сторінці тренеру надається можливість призначення та перегляду графіку годин його роботи у відповідний день тижня, а також відобразити графік у особистих кабінетах його клієнтів.Тільки тренер може додавати поточний графік роботи. Для того щоб додати новий графік спочатку треба видалити попередній (рис. 3.18).

| Понедельник     | Вторник         | Среда           | Четверг                            | Пятница         | Суббота                            | Воскресенье                        | Действия |
|-----------------|-----------------|-----------------|------------------------------------|-----------------|------------------------------------|------------------------------------|----------|
| $15:00 - 18:00$ | $09:00 - 12:00$ | $12:00 - 15:00$ | $12:00 - 15:00$<br>$15:00 - 18:00$ | $12:00 - 15:00$ | $12:00 - 15:00$<br>$15:00 - 18:00$ | $12:00 - 15:00$<br>$15:00 - 18:00$ | 勔        |

Рисунок 3.18 –Сторінка «Графік роботи»

Додати графік можна за допомогою кнопки «Додати». Після чого завантажиться сторінка, де необхідно обрати потрібні години роботи (рис. 3.19).

| Понедельник<br>Не выбрано          | <b>Вторник</b><br>Не выбрано       | Среда<br>Не выбрано                | Четверг<br>Не выбрано              | Пятница<br>Не выбрано              | Суббота<br>Не выбрано            | Воскресенье<br>Не выбрано          |
|------------------------------------|------------------------------------|------------------------------------|------------------------------------|------------------------------------|----------------------------------|------------------------------------|
| $09:00 - 12:00$<br>$12:00 - 15:00$ | $09:00 - 12:00$<br>$12:00 - 15:00$ | $09:00 - 12:00$<br>$12:00 - 15:00$ | $09:00 - 12:00$<br>$12.00 - 15.00$ | $09:00 - 12:00$<br>$12.00 - 15.00$ | $09:00 - 12:00$<br>$1200 - 1500$ | $09:00 - 12:00$<br>$12:00 - 15:00$ |
| $15:00 - 18:00$                    | $15:00 - 18:00$                    | $15:00 - 18:00$                    | $15:00 - 18:00$                    | $15:00 - 18:00$                    | $15:00 - 18:00$                  | $15:00 - 18:00$                    |
| $18:00 - 21:00$                    | $18:00 - 21:00$                    | $18:00 - 21:00$                    | $18:00 - 21:00$                    | $18:00 - 21:00$                    | $18:00 - 21:00$                  | $18:00 - 21:00$                    |

Рисунок 3.19 –Сторінка з вибором часу роботи

### Фрагмент форми внесення даних має наступний вигляд:

```
<form action="trainer_board.php?id=<?php echo 
urlencode($atrain ["id"]); ?>" method="POST">
    <table class="calendar" >
    <thead>
    <tr>>>
<th>Понедельник</th><th>Вторник</th>
    <th>Среда</th><th>Четверг</th>
    <th>Пятница</th><th>Суббота</th>
    <th>Воскресенье</th></tr>>>>>><thead><tbody><tr>
    <td style="text-align: center;">
<select class="graphic" name="mon []" multiple="multiple" 
required> <option value="Не выбрано!<br />">Не выбрано</option>
<option value="09:00 - 12:00<br />>/> /><br />">09:00 - 12:00</option>
<option value="12:00 - 15:00<br />>/>><br />>'12:00 - 15:00</option>
<option value="15:00 - 18:00<br />>/> />">15:00
18:00</option><option value="18:00 - 21:00<br /><br />">18:00 -
21:00</option></select></td>
```
## **3.3.2 Робота адміністратора**

Якщо користувач увійшов у систему як «Адміністратор», то завантажується сторінка «Меню адміністратора», що зображена на рис. 3.20.

Адміністратор має можливість керувати контентом сайту, адміністраторами та клієнтами.

На сторінці «Меню адміністратора» відображено зазначені блоки.

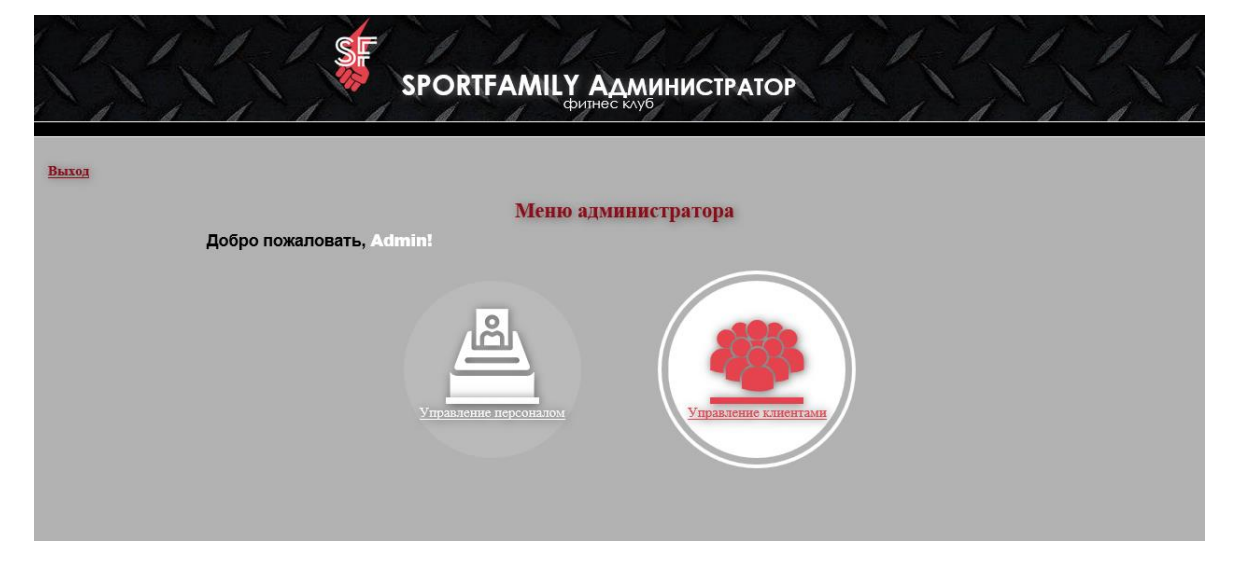

Рисунок 3.20 – Головна сторінка кабінету адміністратора

На сторінці керування персоналом адміністратору надається таблиця яка містить наступні стовпці: ім'я користувача, тип, графік роботи для тренера та дії (рис. 3.21). Адміністратору надається можливість редагування інформації про тренерів та адміністраторів а, також видалення даних про персонал з бази даних.

| Главное меню<br>Добавить новый персонал |                |                       |   |          |
|-----------------------------------------|----------------|-----------------------|---|----------|
|                                         |                | Управление персоналом |   |          |
| Имя пользователя                        | Tan            | График работы         |   | Действия |
| admin                                   | Admin          |                       | Ø | Ĩm       |
| dima                                    | Admin          |                       | Ø | 面        |
| inna                                    | Admin          |                       | 0 | 而        |
| irinakhamula                            | <b>Trainer</b> | График работы         | Ø | Ŏ        |
| manya                                   | <b>Trainer</b> | График работы         | O |          |
| trainer                                 | <b>Trainer</b> | График работы         | Ø | 面        |
| Ольга                                   | <b>Trainer</b> | График работы         | 0 | 而        |

Рисунок 3.21 – Головна сторінка кабінету адміністратора

Сторінка з редагуванням даних про адміністратора відображена на рис. 3.22.

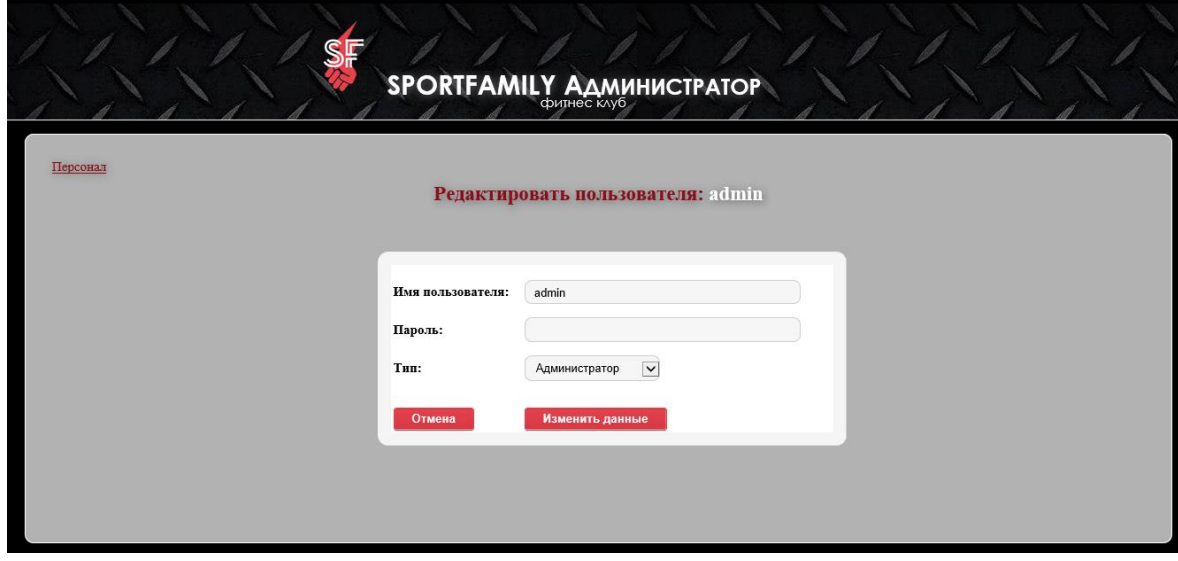

Рисунок 3.22 – Сторінка «Редагувати дані персоналу»

Адміністратору також надається можливість введення даних про новий персонал. Для цього у меню сторінки знаходиться відповідне гіперпосилання. Після переходу на сторінку завантажується форма для реєстрації нового користувача (рис. 3.23).

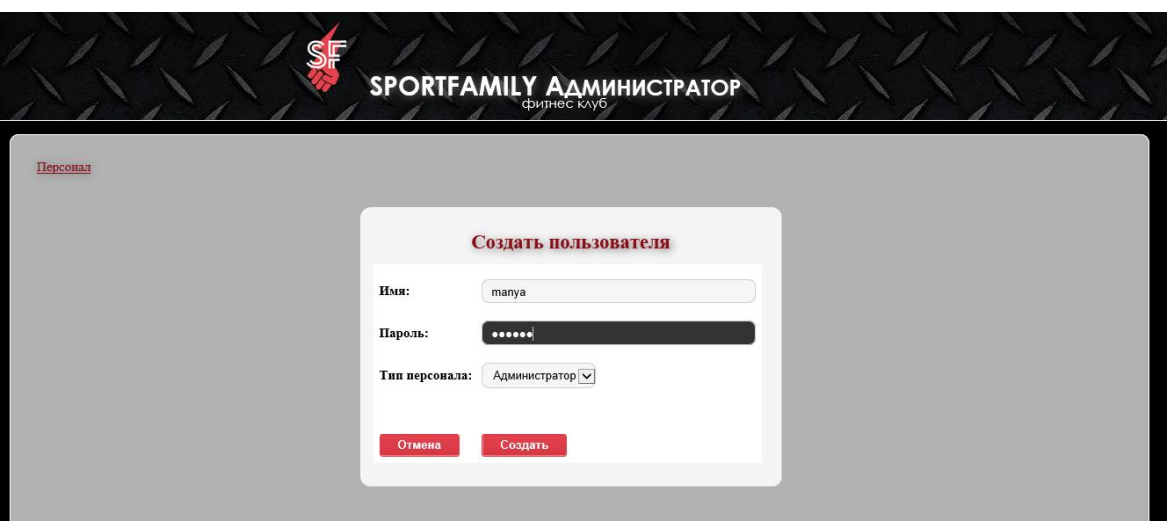

Рисунок 3.23 – Сторінка «Створити нового користувача»

На сторінці управління клієнтами розміщена таблиця з анкетними даними клієнтів рис. 3.24. Адміністратору надається можливість призначати тренера клієнтам, редагувати дані про них та видаляти клієнта з системи.

|                         |         |           |                  |                                |              | <b>SPORTFAMILY AAMMHUCTPATOP</b>                                            |                     |                                    |                             |             |   |
|-------------------------|---------|-----------|------------------|--------------------------------|--------------|-----------------------------------------------------------------------------|---------------------|------------------------------------|-----------------------------|-------------|---|
| Главное меню            |         |           |                  |                                |              |                                                                             |                     |                                    |                             |             |   |
| Добавить нового клиента |         |           |                  |                                |              |                                                                             |                     |                                    |                             |             |   |
| Управление клиентами    |         |           |                  |                                |              |                                                                             |                     |                                    |                             |             |   |
| Имя<br>пользователя     | Фамилия | Имя       | Дата<br>рождения | Адрес                          | Город        | Email                                                                       | Контактный<br>номер | Цель                               |                             | Действия    |   |
| dima                    | Дмитрий | Цуканов   | 1997-10-20       |                                | Северодонецк |                                                                             | 06456876456         | Набрать 5кг<br>мышечной массы      | <b>Назначить</b><br>тренера | <b>CANA</b> | 動 |
| julia                   | Юлия    | Брилко    |                  | 1985-12-12 хмельницкого, 22    | Рубежное     | juliabrilko@gmail.com 380990373226                                          |                     | Набрать мышечную<br>массу          | <b>Назначить</b><br>тренера | Ò           | 圃 |
| neva                    | Мария   | Евгеньева | 1992-04-12       |                                |              |                                                                             |                     | Нет пели!                          | <b>Назначить</b><br>тренера | O           | 動 |
| polina                  | Полина  | Подкуйко  |                  |                                |              | 1993-02-12 ул. Набережная, 12 Северодонецк simbapolina@gmail.com 0990373326 |                     | Подготовиться к<br>осеннему сезону | <b>Назначить</b><br>тренера | Ø           | 圃 |
| tatyana                 | Татьяна | Дахно     | 1998-02-15       | пер.Отакара-<br>Яроша 10 кв.32 | Харьков      |                                                                             |                     | Нет цели!                          | <b>Назначить</b><br>тренера | OF STRIKE   | 血 |
|                         |         |           |                  |                                |              |                                                                             |                     |                                    |                             |             |   |

Рисунок 3.24 – Сторінка «Керування клієнтами»

Також адміністратор має можливість реєструвати нових клієнтів клубу у системі (рис. 3.25).

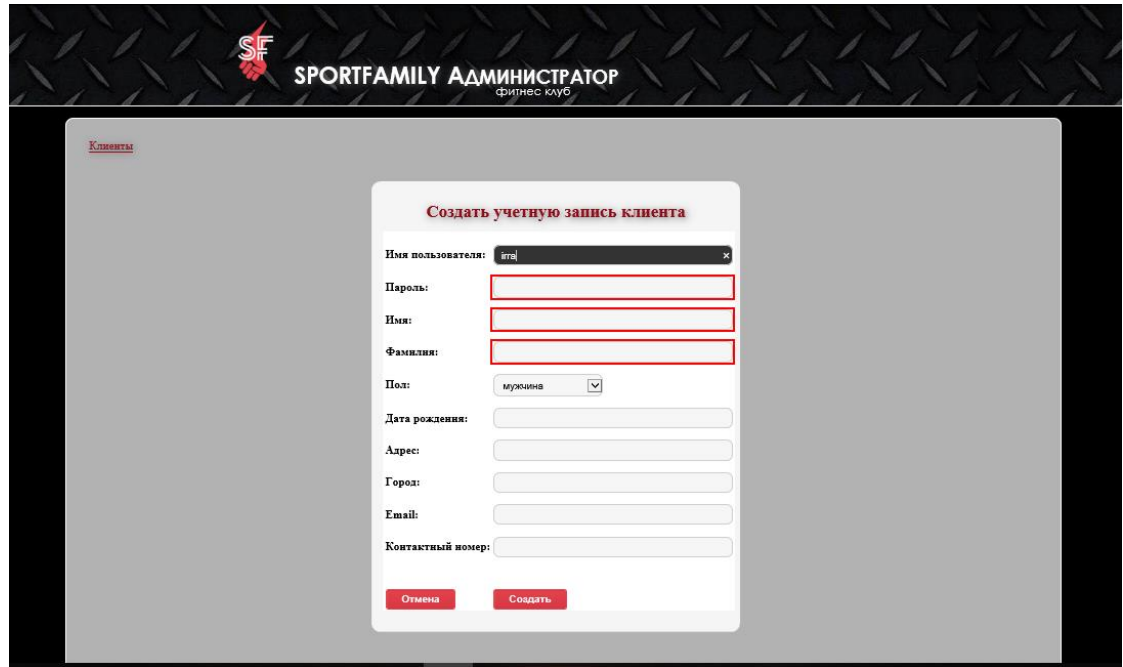

Рисунок 3.25 – Сторінка «Реєстрація нового клієнта»

Алгоритм реєстрації нового клієнта наведено на рис. 3.26

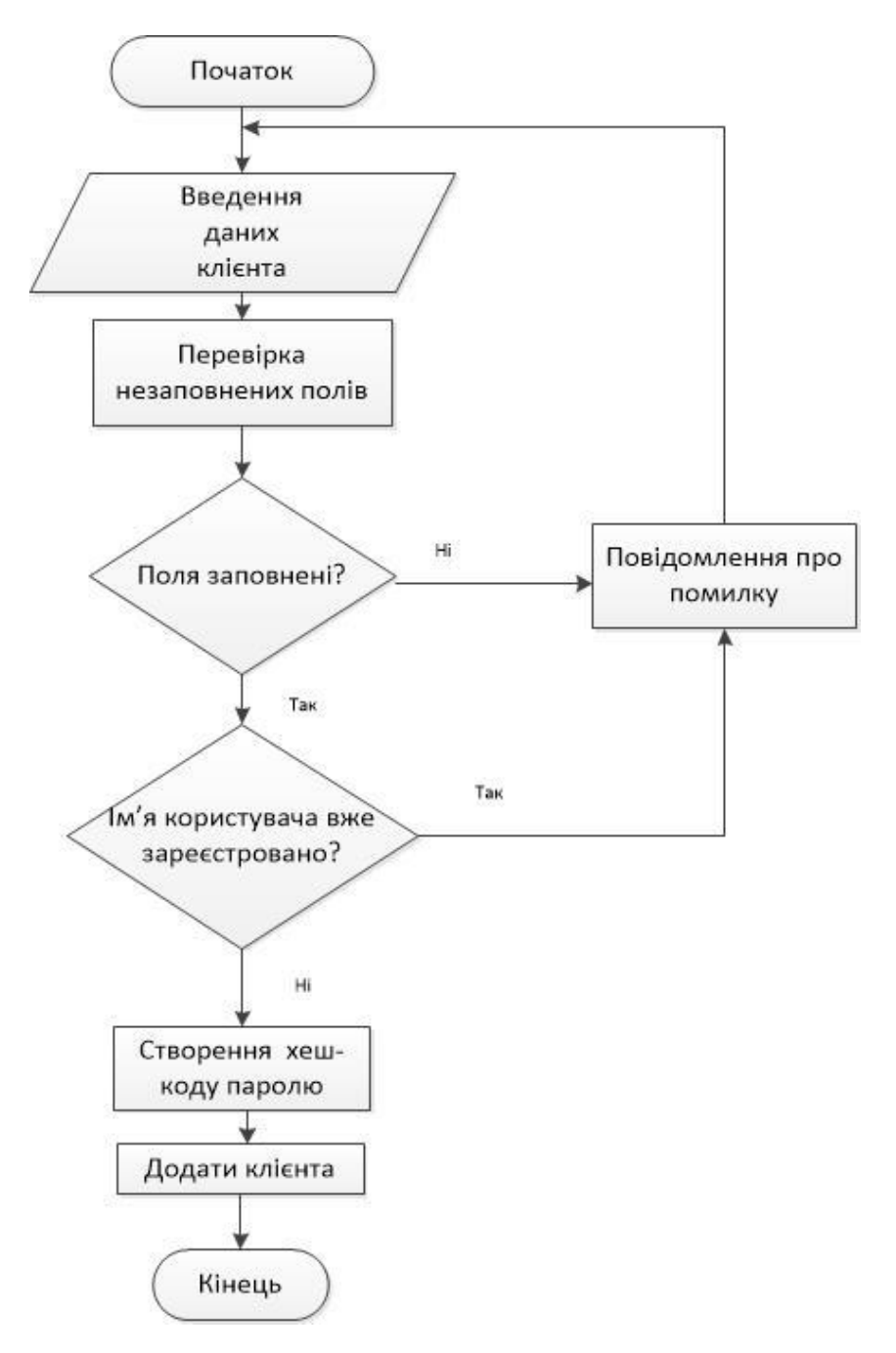

Рисунок 3.26 – Алгоритм реєстрації нового клієнта

### **Висновки до третього розділу**

У третьому розділі було виконано структуру та опис роботи розробленого сайту.

Він охоплює:

розробку структури сайту;

 середовище роботи клієнта, де розглянуто основні сторінки з якими працює клієнт;

 середовище роботи персоналу, а саме роботу тренера та роботу адміністратора.

Розділ містить фрагменти коду виконуваних сторінок.

Також у розділі наведено структурну схему сайту.

## **4 ОХОРОНА ПРАЦІ**

В даному розділі проведено аналіз потенційних небезпечних та шкідливих виробничих факторів, причин пожеж. Розглянуті заходи, які дозволяють забезпечити гігієну праці і виробничу санітарію. На підставі аналізу розроблені заходи з техніки безпеки та рекомендації з пожежної профілактики.

Завданням даної роботи бакалавра було розробити web-додаток для роботи фітнес-клубу, і в результаті створено додаток, що задовольняє всі зазначені вимоги. Так як в процесі проектування використовувався персональний комп'ютер, то аналіз потенційно небезпечних і шкідливих виробничих чинників виконується для персонального комп'ютера на якому буде розроблятися та використовуватися розроблена система.

## **4.1 Аналіз стану умов праці**

## **4.1.1 Вимоги до приміщення**

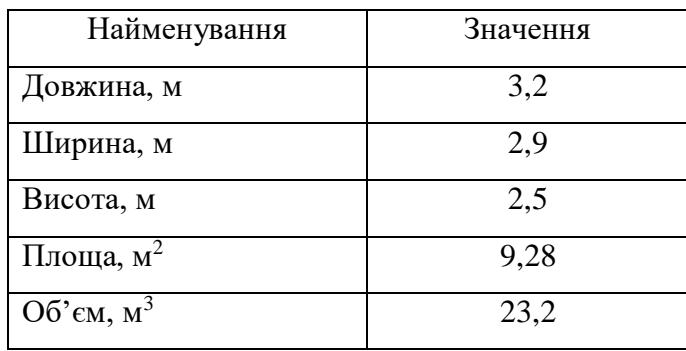

Таблиця 4.1 - Розміри приміщення.

Згідно з ДСН 3.3.6.042-99 [6] розмір площі для одного робочого місця оператора персонального комп'ютера має бути не менше 6 кв. м, а об'єм не менше 20 куб. м. Отже, дане приміщення цілком відповідає зазначеним нормам.

Робочий процес пов'язаний з багатьма документами, теками, журналами для чого приміщення облаштоване принтером і шафою для зручності.

Для забезпечення потрібного рівного освітленості кімната має вікно та систему загального рівномірного освітлення, що встановлена на стелі. Для дотримання вимог пожежної безпеки встановлено порошковий вогнегасник та систему автоматичної пожежної сигналізації.

### **4.1.2 Вимоги до організації місця праці**

При порівнянні відповідності характеристик робочого місця нормативним основні вимоги до організації робочого місця за ДСанПіН 3.3.2.007-98 [7] (табл. 4.2) і відповідними фактичними значеннями для робочого місця, констатуємо повну відповідність.

| Найменування параметра                                | Фактичне | Нормативне        |
|-------------------------------------------------------|----------|-------------------|
|                                                       | Значення | Значення          |
| Висота робочої поверхні, мм                           | 700      | $680 \div 800$    |
| Висота простору для ніг, мм                           | 650      | не менше $600$    |
| Ширина простору для ніг, мм                           | 540      | не менше $500$    |
| Глибина простору для ніг, мм                          | 660      | не менше $650$    |
| Висота поверхні сидіння, мм                           | 420      | $400 \div 500$    |
| Ширина сидіння, мм                                    | 410      | не менше $400$    |
| Глибина сидіння, мм                                   | 420      | не менше 400      |
| Висота поверхні спинки, мм                            | 500      | не менше $300$    |
| Ширина опорної поверхні спинки, мм                    | 400      | не менше $380$    |
| Радіус кривини спинки в горизонтальній<br>площині, мм | 400      | 400               |
| Відстань від очей до екрану дисплея, мм               | 750      | 700<br>$\div 800$ |

Таблиця 4.2 - Характеристики робочого місця

#### **4.2 Виробнича санітарія**

На підставі аналізу небезпечних та шкідливих факторів при виробництві (експлуатації), пожежної безпеки можуть бути надалі вирішені питання необхідності забезпечення працюючих достатньою кількістю освітлення, вентиляції повітря, організації заземлення, тощо.

# **4.2.1 Аналіз небезпечних та шкідливих факторів при виробництві (експлуатації) виробу**

Аналіз небезпечних та шкідливих виробничих факторів виконується у табличній формі (табл. 4.3). Роботу, пов'язану з ЕОП з ВДТ, у тому числі на тих, які мають робочі місця, обладнані ЕОМ з ВДТ і ПП, виконують із забезпеченням виконання НПАОП 0.00-1.28-10 [11], яке встановлюють вимоги безпеки до обладнання робочих місць, до роботи із застосуванням ЕОМ з ВДТ і ПП. Переважно роботи за проектами виконують у кабінетах чи інших приміщеннях, де використовують різноманітне електрообладнання, зокрема персональні комп'ютери (ПК) та периферійні пристрої. Основними робочими характеристиками персонального комп'ютера є:

– робоча напруга U=+220B +-5%;

- робочий струм I=2А;
- споживана потужність P=350 Вт.

| Небезпечні і<br>шкідливі виробничі<br>фактори | Джерела факторів<br>(види робіт) | Кількісна<br>Оцінка | Нормативні<br>Документи |
|-----------------------------------------------|----------------------------------|---------------------|-------------------------|
|                                               |                                  | 3                   |                         |
| Фізичні:                                      |                                  |                     |                         |
| підвищена або                                 | $-/-$                            | 3                   |                         |

Таблиця 4.3 – Аналіз небезпечних і шкідливих виробничих факторів

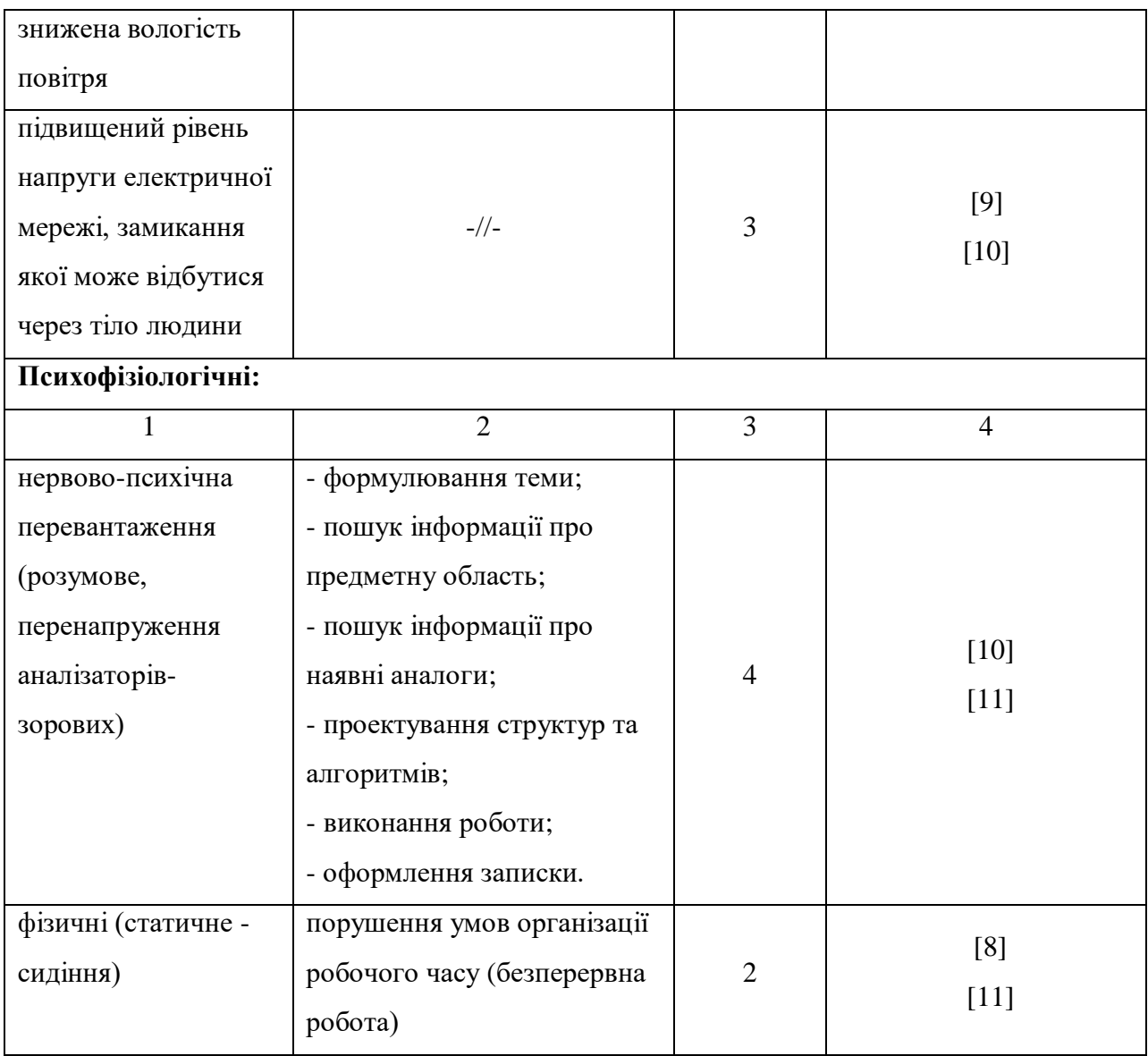

Робочі місця в обов'язковому порядку повинні відповідати вимогам до санітарних правил і норм роботи з візуальними дисплейними терміналами електронно-обчислювальних машин, що затверджені постановою Головного державного санітарного лікаря України від 10.12.98 N 7 [7].

## **4.2.2 Пожежна безпека**

Висока щільність елементів в електронних схемах призводить до значного підвищення температури окремих вузлів (80...100 °С). При проходженні електричного струму по провідниках і деталей виділяється

тепло, що в умовах їх високої щільності може привести до перегріву, і може служити причиною запалювання ізоляційних матеріалів. Слабкий опір ізоляційних матеріалів дії температури може викликати порушення ізоляції і привести до короткого замикання між струмоведучими частинами обладнання (шини, електроди).

Заземлені конструкції, що знаходяться в приміщеннях, де розміщені робочі місця (батареї опалення, водопровідні труби, кабелі із заземленим відкритим екраном), надійно захищені діелектричними щитками та/або сітками з метою недопущення потрапляння працівника під напругу.

В приміщенні наявна затверджена «План-схема евакуації з кабінету (приміщення)».

Горючими матеріалами в приміщенні, де розташовані ЕОМ, є:

1) поліамід - матеріал корпусу мікросхем, горюча речовина, температура самозаймання 420 ̊С;

2) полівінілхлорид - ізоляційний матеріал, горюча речовина, температура запалювання 335 °С, температура самозаймання 530 °С;

3) склотекстоліт ДЦ - матеріал друкарських плат, важкогорючий матеріал, показник горючості 1.74, не схильний до температурного самозаймання;

4) пластикат кабельний №489 - матеріал ізоляції кабелів, горючий матеріал, показник горючості більше 2.1;

5) деревина - будівельний і обробний матеріал, з якого виготовлені меблі, горючий матеріал, показник горючості більше 2.1, температура запалювання 255 ̊С, температура самозаймання 399 ̊С.

Простори усередині приміщень в межах, яких можуть утворюватися або знаходиться пожежонебезпечні речовини і матеріали відповідно до ДСТУ Б В.1.1-36:2016 [12] відносяться до пожежонебезпечної зони класу П-ІІа. Це обумовлено тим, що в приміщенні знаходяться тверді горючі та

важкозаймисті речовини та матеріали. Приміщенню, у якому розташоване робоче місце, надається II ступінь вогнестійкості.

Причинами можливого загоряння і пожежі можуть бути:

1) несправність електроустановки;

2) конструктивні недоліки устаткування;

3) коротке замикання в електричних мережах;

4) запалювання горючих матеріалів, що знаходяться в безпосередній близькості від електроустановки.

Продуктами згорання, що виділяються на пожежі, є: окис вуглецю; сірчистий газ; окис азоту; синильна кислота; акромін; фосген; хлор і ін. При горінні пластмас, окрім звичних продуктів згорання, виділяються різні продукти термічного розкладання: хлорангідридні кислоти, формальдегіди, хлористий водень, фосген, синильна кислота, аміак, фенол, ацетон, стирол [13].

#### **4.2.3 Електробезпека**

Виконуються наступні вимоги електробезпеки: ПК, периферійні пристрої та устаткування для обслуговування, електропроводи і кабелі за виконанням та ступенем захисту відповідають класу зони за ПУЕ (правила улаштування електроустановок), мають апаратуру захисту від струму короткого замикання та інших аварійних режимів. Лінія електромережі для живлення ПК, периферійних пристроїв і устаткування для обслуговування, виконана як окрема групова три провідна мережа, шляхом прокладання фазового, нульового робочого та нульового захисного провідників. Нульовий захисний провідник використовується для заземлення (занулення) електроприймачів. Штепсельні з'єднання та електророзетки крім контактів фазового та нульового робочого провідників мають спеціальні контакти для підключення нульового захисного провідника. Електромережа штепсельних розеток для живлення персональних ПК, укладено по підлозі поруч зі стінами відповідно до затвердженого плану розміщення обладнання та технічних характеристик обладнання. Металеві труби та гнучкі металеві рукави заземлені. Захисне заземлення включає в себе заземлюючих пристроїв і провідник, який з'єднує заземлюючий пристрій з обладнанням, яке заземлюється - заземлюючий провідник.

# **4.3 Гігієнічні вимоги до параметрів виробничого середовища 4.3.1 Мікроклімат**

Мікроклімат робочих приміщень - це клімат внутрішнього середовища цих приміщень, що визначається діючої на організм людини з'єднанням температури, вологості, швидкості переміщення повітря. В даному приміщенні проводяться роботи, що виконуються сидячи і не потребують динамічного фізичного напруження, то для нього відповідає категорія робіт 1а. Отже оптимальні значення для температури, відносної вологості й рухливості повітря для зазначеного робочого місця відповідають ДСН 3.3.6.042-99 [7] і наведені в табл. 4.4:

| Період  | Категорія | Температура | Відносна    | Швидкість руху |
|---------|-----------|-------------|-------------|----------------|
| Року    | Робіт     | $\sim$      | вологість % | повітря, м/с   |
| Холодна | Легка-1а  | $22 - 24$   | $40 - 60$   | U.I            |
| Тепла   | Легка-1а  | $23 - 25$   | $40 - 60$   | U, I           |

Таблиця 4.4 – Норми мікроклімату робочої зони об'єкту

### **4.3.2 Освітлення**

Для виробничих та адміністративних приміщень світловий коефіцієнт приймається не менше -1/8, в побутових - 1/10:

$$
S_b = \left(\frac{1}{5} / \frac{1}{10}\right) * S_n \tag{4.1}
$$

де S $_{\rm b}$  – площа віконних прорізів, м<sup>2</sup>;

 $S_n$  – площа підлоги, м<sup>2</sup>.  $S_n = a \cdot b = 4, 4 \cdot 2, 8 = 12, 32 \text{ m}^2,$  $S = 1/10.25 = 1,232$   $M^2$ .

Приймаємо 1 вікно площею S=1,6 м<sup>2</sup>.

Світильники загального освітлення розташовуються над робочими поверхнями в рівномірно-прямокутному порядку. Для організації освітлення в темний час доби передбачається обладнати приміщення, довжина якого складає 4,4 м, ширина 2,8 м, світильниками ЛПО2П, оснащеними лампою типа ЛБ (одна - 80 Вт) з світловим потоком 5400 лм. Розрахунок штучного освітлення виробляється по коефіцієнтах використання світлового потоку, яким визначається потік, необхідний для створення заданої освітленості при загальному рівномірному освітленні. Розрахунок кількості світильників n виробляється по формулі (4.2):

$$
n = \frac{E \cdot S \cdot Z \cdot K}{F \cdot U \cdot M} \tag{4.2}
$$

де E - нормована освітленість робочої поверхні, визначається нормами – 300 лк;

S - освітлювана площа, м<sup>2</sup>; S = 12,32 м<sup>2</sup>;

Z - поправочний коефіцієнт світильника (Z = 1,15 для ламп розжарювання та ДРЛ; Z = 1,1 для люмінесцентних ламп) приймаємо рівним 1,1;

K - коефіцієнт запасу, що враховує зниження освітленості в процесі експлуатації – 1,5;

U - коефіцієнт використання, залежний від типу світильника, показника індексу приміщення і т.п.

- 0,575 M - число люмінесцентних ламп в світильнику - 1;

F - світловий потік лампи - 5400лм (для ЛБ-80).

Підставивши числові значення у формулу (4.2), отримуємо:

$$
n = \frac{300 * 12,32 * 1,15 * 1,5}{5400 * 0,575 * 1} \approx 2,0
$$

Приймаємо освітлювальну установку, яка складається з 2-х світильників, оснащених лампами типа ЛБ (одна - 80 Вт) зі світловим потоком 5400 лм.

### **4.4 Вентилювання**

У приміщенні, де знаходяться ЕОМ, повітрообмін реалізується за допомогою природної організованої вентиляції (вентиляційні шахти), тобто при V приміщення > 40 м<sup>3</sup> на одного працюючого допускається природна вентиляція. Цей метод забезпечує приток потрібної кількості свіжого повітря, що визначається в СНіП. Також має здійснюватися провітрювання приміщення, в залежності від погодних умов, тривалість повинна бути не менше 10 хв. Найкращий обмін повітря здійснюється при наскрізному провітрюванні.

Для підтримки в приміщенні оптимального температурного режиму відповідно до вимоги ДБН В.2.5-67:2013 [15] є централізоване опалювання і вентиляція. У теплий період року використовується кондиціювання.

## **4.5 Заходи з організації виробничого середовища та попередження виникнення надзвичайних ситуацій**

1) Заходи безпеки під час експлуатації персонального комп'ютера та периферійних пристроїв передбачають:

- правильне організування місця праці та дотримання оптимальних режимів праці та відпочинку під час роботи з ПК;

- експлуатацію сертифікованого обладнання;

- дотримання заходів електробезпеки;

- забезпечення оптимальних параметрів мікроклімату;

- забезпечення раціонального освітлення місця праці (освітленість робочого місця не перевищувала 2/3 нормальної освітленості приміщення);

- облаштовуючи приміщення для роботи з ПК, потрібно передбачити припливно-витяжну вентиляцію або кондиціювання повітря:

а) якщо об'єм приміщення 20 м<sup>3</sup>, то потрібно подати не менш як 30 м<sup>3</sup> /год повітря;

б) якщо об'єм приміщення у межах від 20 до 40 м<sup>3</sup>, то потрібно подати не менш як 20 м<sup>3</sup>/год повітря;

в) якщо об'єм приміщення становить понад 40 м<sup>3</sup>, допускається природна вентиляція, у випадку, коли немає виділення шкідливих речовин.

2) Заходи безпеки під час експлуатації інших електричних приладів передбачають дотримання таких правил:

- постійно стежити за справним станом електромережі;

- постійно стежити за справністю ізоляції електромережі та мережевих кабелів, не допускаючи їхньої експлуатації з пошкодженою ізоляцією;

- не тягнути за мережевий кабель, щоб витягти вилку з розетки;

- не закривати меблями, різноманітним інвентарем вимикачі, штепсельні розетки;

- не підключати одночасно декілька потужних електропристроїв до однієї розетки, що може викликати надмірне нагрівання провідників, руйнування їхньої ізоляції, розплавлення і загоряння полімерних матеріалів;

- не залишати включені електроприлади без нагляду;

# **4.5.1 Розрахунок захисного заземлення (забезпечення електробезпеки будівлі).**

Згідно з класифікацією приміщень за ступенем небезпеки ураження електричним струмом [14], приміщення в якому проводяться всі роботи відноситься до першого класу (без підвищеної небезпеки). Під час роботи використовуються електроустановки з напругою живлення 36 В, 220 В, та 360 В. Опір контуру заземлення повинен мати не більше 4 Ом.

Послідовність розрахунку.

1) Визначається необхідний опір штучних заземлювачів R<sub>шт.з</sub>.:

$$
R_{\mu m.3} = \frac{R_{\partial} * R_{np.3}}{R_{np.3} - R_{\partial}}
$$
(4.3)

де  $R_{\text{no.s.}}$  - опір природних заземлювачів;

R*<sup>д</sup>* - допустимий опір заземлення.

Якщо природні заземлювачі відсутні, то Rшт.з.=R*д*.

Підставивши числові значення у формулу (А.3), отримуємо:

$$
R_{u m.3} = \frac{4 * 40}{40 - 4} \approx 40 u
$$

2) Опір заземлення в значній мірі залежить від питомого опору ґрунту ρ, Ом·м. Приблизне значення питомого опору глини приймаємо ρ=40 Ом\*м (табличне значення).

3) Розрахунковий питомий опір ґрунту, Ρрозр, Ом·м, визначається відповідно для вертикальних заземлювачів ρрозр.в, і горизонтальних Ρрозр.г, Ом·м за формулою:

$$
P_{\text{pop.}} = \Psi * p \tag{4.4}
$$

де  $\psi$  - коефіцієнт сезонності для вертикальних заземлювачів І кліматичної зони з нормальною вологістю землі, приймається для вертикальних заземлювачів Р<sub>розр.в</sub>=1,7 і горизонтальних Р<sub>розр.в</sub> =5,5 Ом·м

 $P_{\text{osp.B}} = 1, 7 * 40 = 68 \text{ OM/M}$  $P_{O3D,\Gamma} = .5,5 * 40 = 220$  OM/M

4) Розраховується опір розтікання струму вертикального заземлювача Rв, Ом, за (4.5).

$$
R_B = \frac{P_{\text{posp.s}}}{2 * \pi * 1_B} * \left( \ln \frac{2 * 1_B}{d_{CT}} + \frac{1}{2} * \ln \frac{4 * t + 1_B}{4 * t - 1_B} \right)
$$
(4.5)

де l<sub>в</sub> - довжина вертикального заземлювача (для труб - 2−3 м; l<sub>в</sub>=3 м);  $d_{cr}$  - діаметр стержня (для труб - 0,03–0,05 м;  $d_{cr}$ =0,05 м);

t - відстань від поверхні землі до середини заземлювача, яка визначається за ф. (4.6):

$$
t = h_B + \frac{1_B}{2} \tag{4.6}
$$

де h<sub>в</sub> - глибина закладання вертикальних заземлювачів (0,8 м); тоді  $t = 0.8 + \frac{2}{2} = 2,3$ *M*  $= 0.8 + \frac{3}{2} =$ 

$$
R_B = \frac{68}{2 \times \pi \times 3} \times \left( \ln \frac{2 \times 3}{0.05} + \frac{1}{2} \times \ln \frac{4 \times 2.3 + 3}{4 \times 2.3 - 3} \right) = 18,50M
$$

5) Визначається теоретична кількість вертикальних заземлювачів n штук, без урахування коефіцієнта використання ηв:

$$
n = \frac{2 * R_B}{R_o} = \frac{2 * 18.5}{4} = 9.25
$$
 (4.7)

6) Визначається необхідна кількість вертикальних заземлювачів з урахуванням коефіцієнта використання n<sub>в</sub>, шт:

$$
n_B = \frac{2 * R_B}{R_o * \eta_B} = \frac{2 * 18.5}{4 * 0.57} = 16.2 \approx 16
$$
\n(4.8)

7) Визначається довжина з'єднувальної стрічки горизонтального заземлювача lc, м:

$$
l_c = 1.05 \times L_B \times (n_B - 1) \tag{4.9}
$$

де  $l_{B}$  - відстань між вертикальними заземлювачами, (прийняти за  $L_{B}$  = 3м);

 $n_{\rm B}$  - необхідна кількість вертикальних заземлювачів.

$$
l_c = 1.05 * 3 * (16-1) \approx 48m
$$

8) Визначається опір розтіканню струму горизонтального заземлювача (з'єднувальної стрічки) R<sub>г</sub>, Ом:

$$
R_{\scriptscriptstyle\Gamma} = \frac{P_{\scriptscriptstyle \text{posp.}z}}{2 * \pi * l_c} * \ln \frac{2 * l_c^2}{d_{\scriptscriptstyle \text{cm}} * h_{\scriptscriptstyle \Gamma}} \tag{4.10}
$$

де  $d_{cm}$  - еквівалентний діаметр смуги шириною b,  $d_{cm} = 0.95b$ , b = 0,15 м; h<sup>г</sup> - глибина закладання горизонтальних заземлювачів (0,5 м);

 $l_c$  - довжина з'єднувальної стрічки горизонтального заземлювача  $l_c$ , м

$$
R_r = \frac{220}{2 \cdot \pi \cdot 48} \cdot \ln \frac{2 \cdot 48^2}{0.95 \cdot 0.15 \cdot 0.5} = 8,10
$$

9) Визначається коефіцієнт використання горизонтального заземлювача  $\eta_c$ . відповідно до необхідної кількості вертикальних заземлювачів n<sub>в</sub>. Коефіцієнт використання з'єднувальної смуги  $\eta_c=0.3$  (табличне значення).

10) Розраховується результуючий опір заземлювального електроду з урахуванням з'єднувальної смуги:

$$
R_{\text{3a2}} = \frac{R_B * R_\text{r}}{R_B * \eta_c + R_\text{r} * n_B * \eta_B} \tag{4.11}
$$

Висновок: дане захисне заземлення буде забезпечувати електробезпеку будівлі, так як виконується умова:  $R_{\text{3ar}}$  Ом, а саме:

$$
R_{\scriptscriptstyle 3a2} = \frac{18,5 \times 8,1}{18,5 \times 0,3 + 8,1 \times 16 \times 0,57} = 1,9 \le R_{\scriptscriptstyle \partial}
$$

#### **Висновки до четвертого розділу**

В результаті проведеної роботи було зроблено аналіз умов праці, шкідливих та небезпечних чинників, з якими стикається робітник. Було визначено параметри і певні характеристики приміщення для роботи над запропонованим проектом написаному в кваліфікаційній роботі, описано, які заходи потрібно зробити для того, щоб дане приміщення відповідало необхідним нормам і було комфортним і безпечним для робітника.

Приведені рекомендації щодо організації робочого місця, а також важливу інформацію щодо пожежної та електробезпеки. Були наведені розміри приміщення та значення температури, вологості й рухливості повітря, необхідна кількість ламп та інші параметри, значення яких впливає на умови праці робітника, а також – наведені інструкції з охорони праці, техніки безпеки при роботі на комп'ютері.
### **ВИСНОВКИ**

У результаті дипломної роботи було розроблено веб-додаток, що автоматизує роботу фітнес клубу, а саме адміністраторів, тренерів та клієнтів.

Додаток має зручний інтерфейс, що не потребує додаткового навчання для роботи з ним.

Створений додаток дозволяє достовірно та швидко виконувати потрібні операції з даними, а тому дозволяє швидко та якісно виконувати свою роботу тренерам, адміністраторам та клієнтам при сумісній праці.

В результаті виконання роботи було визначено необхідність розробки, а також побудовано схеми структури сайту та бази даних.

В повному обсязі було проведено аналіз технічного завдання та обрано необхідне програмне забезпечення для розробки додатку.

Фітнес в нас час має досить великий попит, а тому персоналу галузі фітнесу доводиться працювати з великою кількістю клієнтів. Тому розроблений додаток буде гарним доповненням невеликим фітнес-клубам та тренажерним залам, адже значно підвищить ефективність роботи.

## **ПЕРЕЛІК ДЖЕРЕЛ І ПОСИЛАНЬ**

1.CSS [Електронний ресурс] // Вікіпедія: вільна енциклопедія.//URL: <https://uk.wikipedia.org/wiki/CSS> // (дата звернення:14.06.2019)

2.PHP [Електронний ресурс] // Вікіпедія: вільна енциклопедія.//URL[:https://uk.wikipedia.org/wiki/PHP#cite\\_note-gutmans-2](https://uk.wikipedia.org/wiki/PHP#cite_note-gutmans-2) (дата звернення:14.06.2019)

3. Африна Е. И. Школы, компьютеры, сеть, учителя и ученики / Е. И. Африна // Народное образование. – 2001. – №8. – С. 138-143.

4. Грэхем И. Объектно-ориентированные методы. Принципы и практика. [Пер. с англ.] / И.Грэхем – М.: Издательский дом "Вильямс". – 2004. – 880 с.

5. HTTP Cookies [Електронний ресурс] //URL: http://um.co.ua/11/11-2/11- 29333.html // (дата звернення:15.06.2019)

6. Астахова И.Ф., Толстобров А.П., Мельников В.М. SQL в примерах и задачах. Воронеж, 2001. 160с.

7. ДСН 3.3.6.042-99. Санітарні норми мікроклімату виробничих приміщень. Міністерство охорони здоров'я України (МОЗ). Постанова № 42 від 01.12.1999

8. ДСанПІН 3.3.2.007-98. Державні санітарні правила і норми роботи з візуальними дисплейними терміналами електронно-обчислювальних машин. Міністерство охорони здоров'я України (МОЗ).

9. ГОСТ 12.1.030-81 ССБТ. Електробезпека. Захисне заземлення. Занулення.

10. ГОСТ 13109-97. Норми якості електричної енергії в системах електропостачання загального призначення.

11. НПАОП 0.00-7.15-18 Вимоги щодо безпеки та захисту здоров`я працівників під час роботи з екранними пристроями.

12. ДСТУ Б В.1.1-36:2016. Визначення категорій приміщень, будинків та зовнішніх установок за вибухопожежною та пожежною небезпекою

13. ГОСТ 12.1.044-89. Система стандартів безпеки праці. Вогнестійкість. Номенклатура показників і методи їх визначення (ІСО 4589-84).

14. НПАОП 40.1-1.01-97. Правила безпечної експлуатації електроустановок.

15. ДБН В.2.5-67:2013 Опалення, вентиляція та кондиціонування.

# **Додаток А**

## **Лістинг програми**

## **Fitclubdb.php**

```
<?php
       define("DB SERVER", "localhost");
       define("DB_USER", "root");
       define("DB_PASS", "root");
       define("DB_NAME", "sportfamily");
        // Создать соединение с базой данных
       $globalconnect = mysqli connect(DB SERVER, DB USER,
DB_PASS, DB_NAME);
        if (mysqli_connect_errno()) {
            die("Ошибка подключения к базе данных: " .
              mysqli connect error() . " ("
mysqli connect errno() . ")" ); }
     ?>
    Func.php
    <?php 
    error reporting(-1);
     ini set('display errors', 'on');
     ?>
     <?php
     $erfatal = array();
        function tfield($poleim) {
            $poleim = str_replace("_", " ", $poleim);
            $poleim = ucfirst($poleim);
            return $poleim;
        }
       function h value($value) {
            return isset($value) && $value !== "";
        }
        function confirm_availability($needfulfield) { //перевірка 
на порожнє поле
            foreach ($needfulfield as $poleim) {
                $value = trim($_POST[$poleim]);
               if (!h value($value)) {
          $erfatal[$poleim] = tfield($poleim) . " не может быть 
пустым"; } }
        }
       function has inclusion in($value, $set) {
           return in array($value, $set);
        }
     function confirm query($result set) {
          if (!$result_set) {
     die("Запрос не выполнен"); }}
```

```
function errorsset($erfatal = array()) {//набір помилок
           \text{South} = "";if (!empty($erfatal)) {
                 $output .= "<div class=\"error\">";
                 $output .= "Возникли проблемы:";
                 \text{South} := " "foreach ($erfatal as $key => $erfatal) {
                      \text{South} := \text{"<p>}\text{"};$output .= htmlentities($erfatal);
                      \text{South} := "\langle/p\rangle";
                 }
                 \text{South} := " "$output := "</del><math>\langle</math>div><math>\rangle</math>"};}
           return $output;
     }
     function id question($question id, $public = true) \frac{1}{1} now y K
питання за номером
           global $globalconnect;
           $sqnom = mysqli_real_escape_string($globalconnect, 
$question_id);
           \text{Squery} = \text{VSELECT} * \text{ FROM ask WHERE} \text{id} = \{\text{Sspam}\} LIMIT
1";
           $setq = mysqli_query($globalconnect, $query);
           confirm query($setq);
           if ($question = mysqli_fetch_assoc($setq)) {return 
$question;
           } else {
                return null;
           }
     }
     function id health($health id, $public = true) \frac{1}{1} пошук
даних про здоровя за номером
           global $globalconnect;
           $hnom= mysqli real escape string($globalconnect,
$health_id);
           \text{Squery} = \text{VSELECT} * \text{ FROM health WHERE} \text{ id} = \{\text{Shnom}\} \text{ LIMIT}1";
           $hset = mysgli query(Sglobalconnect, Squery);confirm query($hset);
           if ($health = mysqli_fetch_assoc($hset)) { return 
$health;
           } else { return null;
           }
     }
     function all staff() { //пошук всіх користувачів у таблиці
адмін
           global $globalconnect;
           $query = "SELECT * FROM admin ORDER BY username ASC";
```

```
$allstaff = mysgli query({$globalconnect, <math>$query};</math>confirm query($allstaff);
           return \overline{\S}allstaff;
      }
      function all_trainers() {//пошук всіх тренерів 
           global $globalconnect;
           \text{Squery} = \text{VSELECT} * \text{FROM} admin WHERE type = 'Trainer' ";
           $allstaff = mysgli query({$globalconnect, $query)};confirm query($allstaff);
           return $allstaff;
      }
      function poisk_fitclient($id) {// пошук всіх клієнтів у 
таблиці user
           global $globalconnect;
           \text{Squery} = \text{VSELECT} * \text{ FROM user WHERE} \text{id} = \{\text{Sid}\} \text{''};$fit = mysqli_query($globalconnect, $query);
           confirm query($fit);
           return $fit;
      }
      function poisk_program($id) {//пошук програми тенування
           global $globalconnect;
           \text{Squery} = \text{VSELECT} * \text{ FROM} \text{p workout} \text{ WHERE user id } ={$id}";
           $fit = mysqli query($qlobalconnect, $query);
           confirm query($fit);
           return $fit;
      }
      function idquestion($id) {// пошук питання за номером 
           global $globalconnect;
           \text{Squery} = \text{VSELECT} * \text{ FROM ask WHERE user} \cdot id = \{\text{Sid}\} \text{''};$fit = mysqli query($qlobalconnect, $query);
           confirm query($fit);
           return $fit;
      }
      function workoutuser($id) {//пошук тренування за номером 
           global $globalconnect;
           \text{Squery} = \text{VSELECT} * \text{ FROM} \text{ s workout} \text{ WHERE user id } ={$id}";
           $wset= mysqli query($globalconnect, $query);
           confirm query($wset);
           return $wset;
      }
      function huser($id) {// пошук даних про стан здооровя 
клієнта
```

```
global $globalconnect;
```

```
\text{Squery} = \text{VSELECT} * \text{ FROM health WHERE user} \cdot \text{Id} = \{\text{Sid}\} \text{ ORDER}BY date DESC";
     $fit = mysqli query($qlobalconnect, $query);
     confirm query($fit);
     return $fit;
      }
      function all_clients() {//пошук всіх клієнтів з таблиці 
клієнтів
           global $globalconnect;
           $query = "SELECT * FROM user ORDER BY username ASC";
           $fit = mysqli_query($globalconnect, $query);
           confirm query($fit);
           return \overline{s}fit;
      }
      function ustrain($atrain) {//пошук тренера у таблиці 
клієнтів
           global $globalconnect;
      \text{Squery} = \text{VSELECT} * \text{ FROM user WHERE } \text{admin} = \{\text{Satrain}\} ";$fit = mysqliquery($globalconnect, $query);
confirm query($fit);
           return $fit;
      }
      function tgraph($atrain) {//
     global $globalconnect;
      \text{Squery} = \text{VSELECT} * \text{ FROM} \text{ a presence} \text{WHERE } \text{admin} \text{id } ={$atrain}";
      $allstaff = mysgli query({\Sglobalconnect, \Squery)};confirm query($allstaff);
     return \overline{\S}allstaff;
     }
      function id_admin($admin_id) {//
           global<sup>-</sup>$globalconnect;
           $spers= mysqli_real_escape_string($globalconnect, 
$admin_id);
           \text{Squery} = \text{VSELECT} * \text{FROM } \text{admin } \text{WHERE } \text{id} = \text{V} \{\text{Sspers}\} \text{V}; $allstaff= mysqli_query($globalconnect, $query);
           confirm query($allstaff);
           if ($atrain= mysqli fetch assoc($allstaff)) {
                 return $atrain;
           } else {return null;
            }
      }
```

```
function id user($user id) {
          global $globalconnect;
          $us = mysqli real escape string($globalconnect,$user_id);
          \text{Squery} = \text{VSELECT} * \text{ FROM user WHERE} \text{id} = \text{V} \{\text{Sus}\} \text{LIMIT}1";
          $fit = mysqli_query($globalconnect, $query);
          confirm query($fit);
          if ($fitus = mysqli_fetch_assoc($fit)) {
               return $fitus;
          } else {
               return null;
          }
     }
     function poisk trainer($fitname) {
          global $globalconnect;
          $query = "SELECT * FROM admin WHERE username = 
'{$fitname}'";
          $allstaff = mysgli query({$globalconnect, $query);}confirm query($allstaff);
          return $allstaff;
     }
     function adname($fitname) {
          global $globalconnect;
          $query = "SELECT * FROM admin WHERE username = 
'{$fitname}'";
          $allstaff = mysqli_query($globalconnect, $query);
          confirm query($allstaff);
          return \overline{\S}allstaff;
     }
     function adminusername($fitname, $fitty) {
          global $globalconnect;
          $sus = mysqli real escape string($globalconnect,$fitname);
          $stype = mysqli real escape string($globalconnect,
$fitty);
          \text{Squery} = \text{VSELECT} * \text{FROM} admin WHERE username = '{\text{Ssus}}'
AND type = '{$stype}' LIMIT 1";
          $allstaff = mysgli query({$globalconnect, <math>$query};confirm query($allstaff);
          if ($atrain = mysqli fetch assoc($allstaff)) {
               return $atrain;
          } else {
               return null;
          }
     }
     function poiskuser($fitname) {
          global $globalconnect;
```

```
$sus = mysqli real escape string($globalconnect,
$fitname);
          \text{Squery} = \text{VSELECT} * \text{ FROM user WHERE username} = \text{V} \text{Ssus}LIMIT 1";
         $fit = mysgli query({$globalconnect, $query)};confirm query($fit);
          if ($fitus = mysqli_fetch_assoc($fit)) {
               return $fitus;
          } else {
               return null;
          }
     }
     function id_workout($idworkout) {
          global $globalconnect;
          $sworkout = myself real escape string($globalconnect,
$idworkout);
          $query = "SELECT * FROM sworkout WHERE id =
{$sworkout} LIMIT 1";
          $allworkout= mysqli query($qlobalconnect, $query);
          confirm query($allworkout);
          if ($workout = mysqli fetch assoc($allworkout)) {
               return $workout;
          } else {
               return null;
          }
     }
     function idgraphic($calendar) {
          global $globalconnect;
          $scalar = mysqli real escape string({$globalconnect},$calendar);
          \text{Squery} = \text{VSELECT} * \text{ FROM} \text{ a presence} \text{WHERE} \text{id } ={$scalendar} LIMIT 1";
          $allday = mysgli query({$globalconnect, $query)};confirm query($allday);
          if ($calendar = mysqli_fetch_assoc($allday)) {
               return $calendar;} else { return null;
          }
     }
     function programuser($program_id) {
          global $globalconnect;
          $sprog= mysqli_real_escape_string($globalconnect, 
$program_id);
          \text{Squery} = \text{VSELECT} \times \text{FROM} p workout WHERE user id =
{$sprog} LIMIT 1";
          $allprog = mysgli query(Sglobalconnect, <math>$query;</math>)confirm query($allprog);
          if ($wprog= mysqli_fetch_assoc($allprog)) {return 
$wprog;
          } else { return null;
```

```
}
     }
     function wprogus($user_id) {
          global $globalconnect;
          \text{Squery} = \text{VSELECT} * \text{FROM} p workout WHERE user id =
{$user_id}";
          $fit = mysqli_query($globalconnect, $query);
          confirm query($fit);
          return \overline{\xi}fit;
     }
     function selectwprog($public = false) {//поточна програма 
тренування
          global $user_id;
          global $nowwp;
          if (isset($_GET["user"])) {
               $user \bar{id} = id user($ GET["user"]);
               $nowwp = null;} elseif (isset($_GET["program"])) {
               $user_id = null;$nowwp = wprogus($_GET["program"], $public);
          } else {
               $user_id = null;$nowwp = null;}
     }
     function selectquest($public = false) {//поточне питання
          global $nowclient;
          global $nowquest;
          if (isset($_GET["user"])) {
               $nowclient= id user($ GET["user"]);
               $nowquest = null;
          } elseif (isset($_GET["question"])) {
               $nowclient= null;
               $nowquest = id question($ GET["question"],
$public);
          } else {
               $nowclient= null;
               $nowquest = null;}
     }
     function selectworkout($public = false) { //поточне 
тренування
          global $nowclient;
          global $nowworkout;
          if (isset($_GET["user"])) {
```

```
$nowclient = id user($ GET["user"]);$nowworkout = null;
          } elseif (isset($_GET["session"])) {
              $nowclient = null;
              $nowworkout = id workout($ GET["session"],
$public);
          } else {
              $nowclient = null;$nowworkout = null;
          }
     }
     function code($password) {
          $hash format = "$2y$10$";
          \$salt length = 22;
          $salt = generate salt($salt length);$format and salt = $hash format . $salt;
          $hash = crypt ($password, $format and salt);return $hash;
     }
     function generate salt($length) {
          $unique random string = md5(uniqid(mt rand(), true));
          $base64 string = base64 encode($unique random string);
          $modified_base64_string = str_replace('+', '.', 
$base64_string);
          $salt = substr ($modified base64 string, 0, $length);return $salt;
     }
     function pass_test($password, $nowh) { //перевірка паролю
          $hash = crypt($password, $nowh);// існуючий хеш містить 
формат і сіль при запуску
          if ($hash == $nowh) {
              return true;} else {
              return false;
          }
     }
     function loginsys($fitname, $fitty, $password) {//спроба 
входу користувача.перевірка имені користувача типу та пароль в 
базі даниз
         $atrain= adminusername($fitname, $fitty);
         if ($atrain) {
               // після знайденого адмністратора виконуєтьс 
перевірка паролю
              if (pass test($password, $atrain["password"])) {
                   return $atrain;// якщо пароль відповідає 
імені користувача
               } else {
                   return false;// якщо пароль не знайдено
               }
```

```
} else {
               // якщо не знайдено адміна
               return false;
          }
     }
     function entry_try($fitname, $password) {//спроба входу 
персоналу.перевірка паролю та імені користувача в бд
          $fitus = poiskuser($fitname);
          if ($fitus) {
               if (pass test($password, $fitus["password"])) {
                    return $fitus;
               } else {
                    return false;
               }
          } else {
              return false;
          }
     }
     function logged_in() {
          return isset($ SESSION['admin id']);
     }
     function login confirmation() {
          if (!logged_in()) {
               header("location: error.php");
          }
     }
     function signned_in() {
          return isset($ SESSION['id']);
     }
     function confirmation() {
          if (!signned_in()) {
               header("location:effor.php");
              exit;
          }
     }
     function confirm trainer() {
          if ($ SESSION["type"] !== "Trainer") {
               header("location: error.php");
              exit;
          }
     }
     function admin_type() {
          if (\frac{1}{2} SESSION["type"] ! == "Admin") {
               header("location: error.php");
```

```
 exit;
          }
     }
     Index.php
     <?php
          error reporting(-1);
     ini set('display errors', 'on');
     ?>
     <?php include("header.php"); ?>
     <?php include("menu.php"); ?>
     <!DOCTYPE html>
     <html lang="en">
          <head>
             <title>SPORTFAMILY</title>
              <meta charset="utf-8" />
             <link rel="stylesheet" type="text/css"
href="winmodal.css" />
              <style>
      .trainers:after {
          content: "";
          display: table;
          clear: both;
     }
     .trainers > div {
                      top: 15px;
          width: 20%;
          float: left;
          background: rgba(0,0,0,0.3);
          margin-left:5%;
          text-align: center;
          position: relative;
          padding-bottom: 31.7%;
          cursor: pointer;
          -webkit-transition:all 0.35s linear;
          transition:all 0.35s linear;
     }
     .trainers > div:first-child {
          margin-left:5px;
     }
     /*Тень снизу у блока при наведении*/
     .trainers > div:hover {
          -webkit-box-shadow: 0 35px 35px -35px #000000;
          -moz-box-shadow: 0 35px 35px -35px #000000;
          box-shadow: 0 35px 35px -35px #000000;
     }
     .bullet-item span{
```

```
 line-height: 25px;
     font-size: 12.5em;
     color:#fff;
     position: absolute;
     top:70px;
     left:0;
     display: block;
     width: 100%;
     -webkit-transition:all 0.35s ease;
     transition:all 0.35s ease;
}
.trainers > div:hover span.iconBullet{
     line-height: 1.35em;
     font-size: 10.625em;
     top:-2.7%;
}
.titleBullet, .hideText {
     font-family:"BebasNeue", arial, verdana, sans-serif;
     position: absolute;
    left:0;
    bottom:0;
    text-align: center;
    width: 100%;
    margin: 0;
     color: #fff;
     -webkit-transition:all 0.35s ease;
    transition:all 0.35s ease;
}
.titleBullet {
     line-height: 2.5em;
     font-size: 30px;
    background:#3B3B3B;
     z-index: 10;
}
.hideText {
     line-height: 25px;
     font-size: 1.25em;
     padding: 1em 0;
    background:#3B3B3B;
     font-weight: 300;
     z-index: 8;
    height: 50px;
     -webkit-transition:all 0.35s linear 0.2s;
     transition:all 0.35s linear 0.2s;
}
/*Анимация при наведении видимого текстового блока*/
.trainers > div:hover p.titleBullet{
```

```
 bottom:80px;
     }
     /*Анимация при наведении скрытого текстового блока*/
     .trainers > div:hover p.hideText{
          background:#454545;
     }</style>
          </head>
          <body>
          <div id="base">
               <p><a style="right: 20%;" href="login_admin.php"> 
Admin</a></p>
           <center><h2 style="color: #fff; font-
family:BebasNeue,arial,verdana, sans-serif; ">HAMA
КОМАНДА</h2></center>
             <div class="trainers">
          <div class="bullet-item">
              <span><img src="images/t1.jpg"></span>
              <p class="titleBullet">Инна</p>
              <p class="hideText"><img style="alignment-adjust: 
initial" src="images/gym.png">Персональный <br>тренер</p>
         \langle/div\rangle <div class="bullet-item">
              <span><img src="images/t5.jpg"></span>
              <p class="titleBullet">Никита</p>
              <p class="hideText">Персональный тренер</p>
         \langlediv\rangle <div class="bullet-item">
              <span><img src="images/t4.jpg"></span>
              <p class="titleBullet">Валерия</p>
              <p class="hideText">Персональный тренер</p>
         \langle div>
                 <div class="bullet-item">
              <span><img src="images/t3.jpg"></span>
              <p class="titleBullet">Дмитрий</p>
              <p class="hideText">Персональный тренер</p>
         \langlediv\rangle</div> </div>
     \langlediv\rangle\langle div>
     <script 
src="https://ajax.googleapis.com/ajax/libs/jquery/2.2.4/jquery.m
in.js"></script>
```

```
<script src="glavn.js"></script>
     </body>
     </html> 
     <?php include("bottom.php"); ?>
    Login_admin.php
     <?php
    error reporting(-1);
     ini set('display errors', 'on');
     ?>
     <?php
    require_once("test.php");
    require once("fitclubdb.php");
     require_once("func.php");
     $fitname= "";
        if (isset($_POST['submit'])) {
            $needfulfield = array("username", "password");
           confirm availability($needfulfield);
            if (empty($erfatal)) {
                $fitname = $_POST["username"];
                $password = $_POST["password"];
               $alltype = admame(Sfitname);$tstaff = mysqli fetch assoc($alltype);
                $found_admin =loginsys($fitname, $tstaff["type"], 
$password);
               if ($found_admin) {
                   $ SESSION["admin id"] = $found admin["id"];
                    $_SESSION["username"] = 
$found_admin["username"];
                    $_SESSION["type"] = $found_admin["type"];
                    if ($tstaff["type"] === "Admin") {
                       header("location:admin.php");
                       exit;
                    } elseif ($tstaff["type"] === "Trainer") {
                        header("location:trainer.php");
                       exit;
      }
                } else {
                    $_SESSION["inform"] = "Не правильно введено 
имя пользователя или пароль";
      }
            }
        } else {
```

```
 } 
        ?>
     \langle?php $headline = "public"; ?>
     <?php include("header.php"); ?>
     <?php include ("menu.php"); ?>
     <body style="background-image: URL(images/dd.jpg)">
             <div style="text-align: center;">
             <div style="box-sizing: border-box; 
              display: inline-block;
              width: auto;
              max-width: 480px; 
              background-color: #FFFFFF; 
              border: 2px solid #b74544; 
             margin: 50px auto auto;">
             <div style="background: #b74544; padding: 15px;">
                 <span style="font-family: verdana,arial; font-
size: 1.00em; font-weight:bold;">ПЕРСОНАЛ</span></div>
                     <div style="padding: 15px">
                          <style type="text/css" scoped>
                             td { text-align:left; padding: 
5px;font-family: verdana,arial; color: #000000; font-size: 
1.00em; font-weight: normal;}
                             input { border: 1px solid #b74544; 
display: inline-block; font-size: 1.00em; padding: 5px; width: 
100%; }
                             input[type="button"], 
input[type="reset"], input[type="submit"] { height: auto; width:
auto; cursor: pointer; box-shadow: 0px 0px 5px #F90; float:
right; margin-top: 10px; }
                             table.center { margin-left:auto; 
margin-right:auto; }
                         </style>
                         <form method="POST" 
action="login_admin.php" name="login_admin" onsubmit="return 
validateSignIn();">
                             <table class='center'>
     <tr>> <tr>
                                     <td>Имя пользователя:</td>
                                    <td><input type="text"
name="username" value="<?php echo htmlentities($fitname);
?>"></td>
                                \langle/tr>
                                <tr> <td>Пароль:</td>
                                    <td><input type="password" 
name="password" value="" ></td>
                                \langle/tr>
```

```
<tr>> <tr>
                                     <td>&nbsp;</td>
                                     <td><input type="submit"
name="submit" value="Войти"></td>
                                 \langle/tr>
                              </table>
                          </form>
                            <?php echo inform(); ?> <?php echo 
errorsset($erfatal); ?>
                     \langle div>
                 \langle/div\rangle\langle div>
         \langle div>
          </body>
    Login_client.php
     <?php require_once("test.php"); ?>
     <?php require_once("fitclubdb.php"); ?>
     <?php require_once("func.php"); ?>
     <?php
      $fitname = ""; if (isset($_POST['submit'])) { 
        $needfulfield = array("username", "password");
       confirm availability($needfulfield);
            if (empty($erfatal)) { 
     $fitname = $ POST["username"];
      $password = $_POST["password"]; 
               $detectedus = entry try($fitname, $password);
                if ($detectedus) { 
                   $ SESSION["id"] = $detectedus["id"];
                    $_SESSION["username"] = 
$detectedus["username"];
                   header("location: user content.php");
                    exit;
                } else {
                    $_SESSION["inform"] = "Неверно введен пароль 
или имя пользователя!";
      }
            }
        } else { 
        }
     ?>
     <?php include("header.php"); ?>
     <?php include ("menu.php"); ?>
     <body style="background-image: URL(images/dd.jpg)">
              <div style="text-align: center;">
              <div style="box-sizing: border-box;
```
 display: inline-block; width: auto; max-width: 480px; background-color: #FFFFFF; border: 2px solid #b74544; margin: 50px auto auto; "> <div style="background: #b74544; padding: 15px;"> <span style="font-family: verdana,arial; fontsize: 1.00em; font-weight:bold; ">ЛИЧНЫЙ КАБИНЕТ</span></div> <div style="padding: 15px"> <style type="text/css" scoped> td { text-align:left; height: 50px; padding: 7px; font-family: Verdana; color: #000000; font-size: 15px;; font-weight: normal;} input{ border: 1px solid #b74544; display: inline-block; font-size: 1.00em; padding: 5px; width: 100%; } button[type="button"], button[type="reset"], button[type="submit"] { font-family: "Roboto", sans-serif; text-transform: uppercase; outline: 0; background: #4CAF50; width: 100%; border: 0; padding: 15px; color: #FFFFFF; font-size: 14px; -webkit-transition: all 0.3 ease; transition: all 0.3 ease; cursor: pointer;} table.login { margin-left:auto; margin-right:auto; } </style> <form method="POST" action="login\_client.php" name="login\_client" onsubmit="return validateSignIn();"> <table class="login"> <tr>> <tr> <td><label>Имя пользователя:</label></td> <td><input type="text" name="username" value="<?php echo htmlentities(\$fitname); ?>"></td>  $\langle$ /tr>  $<$ tr $>$ <td><label>Пароль:</label></td> <td><input type="password" name="password" value="" ></td>

```
\langletr>
                                    <tr>
                                         <td><button class="submit" 
name="submit" value="Войти">Войти</button></td>
                                    \langle/tr>
                               \langle/table>
                            </form>
                              <?php echo inform();?> 
                  <?php echo errorsset($erfatal);?>
                      \langle div>
                   </div>
               </div>
         \langlediv\rangle </body>
     Mclients_admin.php
     <?php
     error reporting(-1);
     ini set('display errors', 'on');
     ?>
     <?php require_once("test.php"); ?>
     <?php require_once("fitclubdb.php"); ?>
     <?php require_once("func.php"); ?>
     <?php login confirmation(); ?>
     <?php admin type(); ?>
     \langle?php $fit = all clients(); ?>
     \langle?php $headline = "admin"; ?>
     <?php include("header.php"); ?>
     <style>
          tr:nth-child(odd) { background-color: #cccccc; }
          tr:nth-child(even) { background-color: #999999; }
          td { border-right: 1px solid white; }
     </style>
     <div id="base"> 
          <div id="pbody">
               <a href="admin.php">Главное меню</a>
              \text{br} />\text{br} />
              \langle u \rangle \langle h \rangle \langle a \rangle class="link"
href="add client.php">Добавить нового клиента</a></b></u><br
/\timesbr /> <?php echo inform(); ?>
               <h2>Управление клиентами</h2>
               <table style="text-align: center;">
                   <tr>
                       <th style="width: 75px;">Имя 
пользователя</th>
                       <th style="width: 80px;">Имя</th>
                       <th style="width: 100px;">Фамилия</th>
                      <th style="width: 80px; ">Дата рождения</th>
                      <th style="width: 100px; ">Адрес</th>
                      <th style="width: 70px;">Город</th>
```
 <th style="width: 100px;">Email</th> <th style="width: 70px;">Контактный номер</th> <th style="width: 200px;">Цель</th> <th colspan="3" style="width: 300px;">Действия</th>  $\langle$ /tr>  $\langle$ ?php while (\$fitus = mysqli fetch assoc(\$fit))  $\{$  ?>  $<$ tr> <th style="height: 20px;"><?php echo htmlentities(\$fitus["username"]); ?></th> <td><?php echo htmlentities(\$fitus["f\_name"]); ?></td> <td><?php echo htmlentities(\$fitus["l\_name"]); ?></td> <td><?php echo htmlentities(\$fitus["birthday"]); ?></td> <td><?php echo htmlentities(\$fitus["address"]); ?></td> <td><?php echo htmlentities(\$fitus["city"]); ?></td> <td><?php echo htmlentities(\$fitus["email"]); ?></td> <td><?php echo htmlentities(\$fitus["mobile"]); ?></td> <td><?php if (empty(\$fitus["goal"])) { ?> <center style="color:#f00;">Нет цели!</center> <?php } else { echo htmlentities(\$fitus["goal"]); } ?>  $\langle t + d \rangle$ <td style="width: 100px;"><a class="manage" href="add\_new\_trainer.php?id=<?php echo urlencode(\$fitus["id"]); ?>">Назначить тренера</a></td> <td style="width: 60px;" ><a class="manage" title="Редактировать пользователя" href="edit fitnesuser.php?id=<?php echo urlencode(\$fitus["id"]);  $?$ >"> <img src="images/pen.png" alt="Редактировать запись"> </a>  $\langle t \rangle$ <td style="width: 60px;"> <a class="manage" title="Удалить пользователя" href="delete client.php?id=<?php echo urlencode(\$fitus["id"]); ?>" onclick="return confirm(' Вы действительно желаете удалить клиента?');">

```
 <img src="images/box.png" 
alt="Удалить запbсь">
                              </a>
                                 /b>
                         \langle t + d \rangle\langle/tr>
                    \langle ?php \rangle ?>
               </table>
          </div>
     \langlediv\rangle\langle/div\rangle\langlediv\rangle<?php include("bottom.php"); ?>
     Mclients_trainer.php
     <?php
     error reporting(-1);
     ini set('display errors', 'on');
     ?>
     <?php require_once("test.php"); ?>
     <?php require_once("fitclubdb.php"); ?>
     <?php require_once("func.php"); ?>
     <?php login confirmation(); ?>
     <?php confirm_trainer();?>
     <?php
       $admius = $ SESSION["username"];    $fit =
ustrain($admius);?>
     \langle?php $headline = "admin"; ?>
     <?php include("header.php"); ?>
     <style>
          tr:nth-child(odd) { background-color:#f9f9f9;
        border-bottom:#a5a5a5 2px solid; }
          tr:nth-child(even) {
               background-color: #f9f9f9;
               border-bottom: #a5a5a5 2px solid;
          }
          body{font-family:Arial; color:#5d5d5d;}
          .container{display:block;position:relative; margin:0 
auto; width:100%;}
         .table_overflow{
           float:left;
           width:100%;
           font-size:12px;
     }
         .table overflow thead{
        background-color:#f9f9f9;
        border-bottom:#a5a5a5 2px solid;
     }
```

```
.table overflow tbody {
        max-height:400px;
        overflow-x:auto;
        overflow-y:scroll;
     }
     .table overflow thead, .table overflow tbody{
        float:left;
        width:100%;
     }
     .table overflow tr td, .table overflow tr th{
        padding-top:10px;
        padding-bottom:10px;
       text-align:center;
        padding-left:9px;
     }
     .table overflow tr th{ font-size:15px; text-align:center;}
     .table overflow thead tr td{
        text-align:center;
     }
     </style>
     <div id="base">
          <div id="pbody">
               <a href="trainer.php"> Главная</a>
              <div class="container">
              <div class="table_container">
             \langle?php echo inform(); ?>
              <h2>Ваши клиенты <b style="color: white"><?php echo 
ucfirst(htmlentities($ SESSION["username"])); ?></b></h2>
                  <?php
             \langle?php if (mysqli num rows($fit === 0) { ?> \langleh3>Y
вас сейчас нет клиентов</h3>
                <?php } else { ?>
                    <table class="table_overflow">
                         <thead>
                       <tr>
                            <th style="width: 120px;">Фото</th>
                            <th style="width: 100px;">Имя</th>
                            <th style="width: 100px; ">Фамилия</th>
                            <th style="width: 90px;">Дата 
рождения</th>
                            <th style="width: 125px;">Email</th>
                            <th style="width: 100px;">Номер 
телефона</th>
                            <th style="width: 100px">Цель</th>
                           <th colspan="4" style="width: 
400px;">Действия</th>
```
 $\langle$ /tr> </thead> <tbody> <?php while (\$fitus = mysqli\_fetch\_assoc(\$fit)) { ?> <tr> <td style="width: 120px;"> <?php if (empty(\$fitus["image"])) { ?> <?php } else { ?> <img class="profile" height="150" width="100" alt="pic" src="data:image/jpeg;base64,<?php echo base64\_encode(\$fitus['image']); ?>">  $php</math }  $?>$$  <td style="width: 90px;" ><?php echo htmlentities(\$fitus["f\_name"]); ?></td> <td style="width: 100px;" ><?php echo htmlentities(\$fitus["l\_name"]); ?></td> <td style="width: 100px;"><?php echo htmlentities(\$fitus["birthday"]); ?></td> <td style="width: 70px;"><?php if (htmlentities(\$fitus["email"]) == NULL) { echo de la contrata de la contrata de la contrata de la contrata de la contrata de la contrata de la contrata d<br>En la contrata de la contrata de la contrata de la contrata de la contrata de la contrata de la contrata de la '<center> </center>'; } else { echo de la contrata de la contrata de la contrata de la contrata de la contrata de la contrata de la contrata d<br>En la contrata de la contrata de la contrata de la contrata de la contrata de la contrata de la contrata de la htmlentities(\$fitus["email"]); } ?></td> <td style="width: 100px;"><?php if (htmlentities(\$fitus["mobile"]) == NULL) { echo de la contrata de la contrata de la contrata de la contrata de la contrata de la contrata de la contrata d<br>En la contrata de la contrata de la contrata de la contrata de la contrata de la contrata de la contrata de la '<center> </center>'; } else { echo de la contrata de la contrata de la contrata de la contrata de la contrata de la contrata de la contrata d<br>En la contrata de la contrata de la contrata de la contrata de la contrata de la contrata de la contrata de la htmlentities(\$fitus["mobile"]); } ? $>>/td>$  <td style="width: 100px;"><?php if (htmlentities(\$fitus["goal"]) == NULL) { echo '<center style="color: red;"> Пока нет цели!</center>'; } else { echo de la contrata de la contrata de la contrata de la contrata de la contrata de la contrata de la contrata d<br>En la contrata de la contrata de la contrata de la contrata de la contrata de la contrata de la contrata de la htmlentities(\$fitus["goal"]); } ?>  $\langle$ /td> <?php \$allprog = wprogus(\$fitus["id"]);

 $$wprog =$ mysqli fetch assoc(\$allprog); ?> 22 December 2014 12:22 PM 2022 12:22 PM 2022 12:22 PM 2022 12:22 PM 2022 12:22 PM 2022 12:22 PM 2022 12:22 <td> <?php if (!(\$wprog["user\_id"])) { ?> <a class="link" href="newprogram.php?id=<?php echo urlencode(\$fitus["id"]); ?>">Добавить программу</a> <?php } else { ?> <a class="link" href="editprogram.php?id=<?php echo urlencode(\$fitus["id"]); ?>">Редактировать программу</a>  $\langle$ /td>  $\langle ?php$  } ?> <td><a class="link" href="exercise.php?id=<?php echo urlencode(\$fitus["id"]); ?>">История тренировок</a></td> <td><a class="link" href="new health profile.php?id=<?php echo urlencode(\$fitus["id"]); ?>">Здоровье</a></td> <td><a class="link" href="answ for client.php?id=<?php echo urlencode(\$fitus["id"]); ?>">Вопросы клиента</a></td>  $\langle$ /tr>  $\langle ?php \rangle$  ?> </tbody> </table> <?php } ?>  $\langle$ div $\rangle$ </div> </div> </div>  $\langle$ div $\rangle$ <?php include("bottom.php"); ?> Add\_client.php <?php error reporting( $-1$ ); ini set('display errors', 'on'); ?> <?php require\_once "test.php"; ?> <?php require\_once "fitclubdb.php"; ?> <?php require\_once "func.php"; ?> <?php login confirmation(); ?> <?php admin type(); ?> <?php if (isset(\$\_POST['submit'])) { \$needfulfield = array("username", "password"); confirm availability(\$needfulfield);

```
 if (empty($erfatal)) {
             //приведение полученых значений к единому 
стандарту sql
            $fitus=mysqli real escape string($qlobalconnect,$ POST["username"]);
             $password = code($_POST["password"]);
    $f name =mysqli real escape string($globalconnect,$ POST["f name"]);
    $1 name =mysqli real escape string($globalconnect, $ POST["l name"]);
     $gender = 
mysqli real escape string($globalconnect, $ POST["gender"]);
             $birthday = 
mysqli real escape string($globalconnect, $ POST["birthday"]);
             $address 
=mysqli real escape string($globalconnect, $ POST["address"]);
    $city =mysqli real escape string($globalconnect, $ POST["city"]);
    $email =
mysqli real escape string($globalconnect, $ POST["email"]);
    $mobile =mysqli real escape string($globalconnect, $ POST["mobile"]);
             $query = "INSERT INTO user(username, password, 
f name, l name, sex, birthday, address, city, email, mobile )
VALUES ( '{$username}', '{$password}', '{$f_name}', '{$l_name}', 
'{$gender}', '{$birthday}', '{$address}', '{$city}', '{$email}', 
'{$mobile}')";
            $resultclient = mysqli query($globalconnect,
$query);
             if ($resultclient) {// Если результат успешен 
               $ SESSION["inform"] = "Клиент добавлен";
              header("location:mclients.php");
              exit;
             } else { // Иначе
                $_SESSION["inform"] = "Не удалось добавить 
клиента. Возможно Вы указали имя пользователя, которое уже 
зарегестрировано. ";
             }}} else {
    }
    ?>
    \langle?php $headline = "admin"; ?>
    <?php include "header.php"; ?>
    <div id="base">
        <div id="pbody">
            <a href="manage_clients.php">Клиенты</a><br />
           <?php echo inform(); ?> <?php echo 
errorsset($erfatal); ?>
           <div id="box">
```
 <div id="formbox"> <h2 style="text-align: center;">Cоздать учетную запись клиента</h2> <div id="add"style="margin-top: 10px"> <form action="add\_client.php" method="post"> <div> <label for="username">Имя пользователя:</label> <input type="text" name="username" required value="">  $\langle$ /div $\rangle$  <div> <label for="password">Пароль:</label> <input type="text" name="username" required value="">  $\langle$  div> <div> <label >Имя:</label> <input type="text" name="f\_name" required value="">  $\langle$ div> <div> <label >Фамилия:</label> <input type="text" name="l\_name" required value="">  $\langle$ div $\rangle$  <div> <label >Пол:</label> <select style="width: 300px;"name="gender" style="width: 11em;"> <option value="мужчина">мужчина</option> <option value="женщина">женщина</option> </select>  $\langle$ div $>$  <div> <label >Дата рождения:</label> <input type="date" name="birthday" value="">  $\langle$  div> <div> <label>Адрес:</label> <input type="text" name="address" value="">  $\langle$  div $\rangle$  <div> <label>Город:</label> <input type="text" name="city" value="">  $\langle$ div $\rangle$  <div> <label>Email</label> <input type="email" name="email" value="">

```
\langlediv> <div>
                          <label>Контактный номер:</label>
                          <input type="tel" name="mobile" value="">
                    \langlediv>
                     <div>
                         <button class="submit" name="submit" 
value="Hasaд" states and type="button" by type="button" by type="button" by type="button" by type="button" by type="button" by type="button" by type="button" by type="button" by type="button" by type="button" by type="but
onclick="history.back()">Отмена</button>
                              <button class="submit" name="submit" 
value="Создать" >Создать</button>
                    \langlediv> </form>
               \text{br} /> \text{c}/\text{div}</div>
                    \langle div>
           </div>
      </div>
      <?php include("bottom.php"); ?>
     Add_new_trainer.php
     <?php require_once "test.php"; ?>
     <?php require once "fitclubdb.php"; // з'єднання з БД ?>
     <?php
     error reporting(-1);
      ini set('display errors', 'on');
      ?>
     <?php require_once"func.php"; ?>
     <?php login_confirmation();?>
     <?php admin_type(); //пошук типу?>
      <?php
        $fitus = id user({$ GET['id"]});$fittrainer = all trainers();
         if (!$fitus) {
       header("location:mclients_admin.php");
       exit;
        }
      ?>
      <?php
         if (isset($_POST['submit'])) { 
              if (empty($erfatal)) { 
                 $id = $fits['id"];
      \deltaatrain =mysqli real escape string($globalconnect,$ POST["admin"]);
                 \text{Squery} = \text{''UPDATE user SET "};if (\text{Satrain} == 'NULL') {
```
 $\text{Squery} := \text{mdmin} = \{\text{Satrain}\}$  "; } else {  $\text{Squery} := \text{mdmin} = \text{V} \left\{ \text{Satrain} \right\}$  }  $\text{Squery} := \text{WHERE} \text{ id} = \{\text{Sid}\}$  "; \$query .= "LIMIT 1"; \$resultuser = mysqli query(\$globalconnect, \$query); if (\$resultuser && mysqli affected rows( $$qlobalconnect$ ) == 1) {  $$$  SESSION["inform"] = "Запись обновлена"; header("location: mclients admin.php"); exit; } else {  $$$  SESSION["inform"] = "Не удалось обновить запись о тренере";  $\}$ } else { } ?>  $\langle$ ?php \$headline = "admin"; ?> <?php include("header.php"); ?> <style> <div id="base"> <div id="pbody"> <a href="manage\_clients.php">Клиенты</a><br /><br  $/$  <?php echo inform(); ?> <?php echo errorsset(\$erfatal); ?> <h2 style="text-align: center">Назначить тренера для:<b style="color: #fff;"> <?php echo htmlentities(\$fitus["username"]); ?></b></h2> <div id="box"> <div id="formbox"> <form style="text-align: center; "action="add\_new\_trainer.php?id=<?php echo urlencode(\$fitus["id"]); ?>" method="post"> <table style="margin-top: 25px; width: 450px; background:inherit; padding: 10px;">  $<$ tr> <td style="text-align: center; ">Тренер:</td>  $<$ td> <select class="button" name="admin"> <?php while (\$trainer = mysqli fetch assoc(\$fittrainer)) { ?>

```
 <option style="width: 
350px" value="<?php echo htmlentities($trainer["username"]); ?>"
                                           <?php 
                                       if ($fitus["admin"] == 
$trainer["username"]) { echo 'sps';
                                    | ? > > <?php echo 
htmlentities($trainer["username"]); ?>
                                     </option>
                                  <?php } ?>
                                <?php
                                  if (empty($fitus["admin"])) {
                                     echo '<option value="NULL" 
sps>Нет тренера</option>';
                                  } else {
                                     echo '<option 
value="NULL">Нет тренера</option>';
     }
     ?>
                            </select>
                       \langle t \rangle\langle/tr>
                   <tr><td>&nbsp;</td>
                       <td>&nbsp;</td>
                   \langle/tr>
                    <tr>
                        <td><button class="submit" name="submit" 
value="Назад" distribution" type="button"
onclick="history.back()">Отмена</button></td>
                        <td><button class="submit" 
name="submit">Назначить</button></td>
                   \langle/tr>
                \langle/table>
             </form>
         </div>
     \langle/div\rangle\langle div>
    </div>
    <?php include("bottom.php"); ?>
    Add_staff.php
    <?php
    error reporting(-1);
    ini set('display errors', 'on');
    ?>
    <?php require_once("test.php"); ?>
    <?php require_once("fitclubdb.php"); ?>
```

```
<?php require_once("func.php"); ?>
    <?php login confirmation(); ?>
    <?php admin type(); ?>
    <?php
       if (isset($_POST['submit'])) {
          $needfulfield = array("username", "password","type");
          confirm availability($needfulfield);
           if (empty($erfatal)) {
               $fitname= $_POST["username"];
               $fitname = 
mysqli real escape string($globalconnect, $fitname);
              $password = code ($ POST['password']);
               $fitty = $_POST["type"];
    $fitty =mysqli real escape string($globalconnect, $fitty);
               $query = "INSERT INTO admin ( username, password, 
type) VALUES ('$fitname', '$password', '$fitty')";
              $resultstaff = mysqli query($globalconnect,
$query);
               if ($resultstaff) {
                  $ SESSION["inform"] = "Пользователь создан.";
                header("location: mclients admin.php");
                 exit;
               } else {
                  $_SESSION["inform"] = "Не удалось создать 
пользователя";
     }
           }
       } else {
       }
    ?>
    <?php $headline= "admin"; ?>
    <?php include("header.php"); ?>
    <div id="base">
             <style>
                 td, tr { padding: 5px; } input { padding: 2px; }
          #formbox{
         background-color:#f5f5f5;
         padding:15px;
         width: 450px;
```

```
-moz-border-radius:12px;
          -khtml-border-radius: 12px;
          -webkit-border-radius: 12px;
          border-radius:12px;
     }
                  td{
          white-space:nowrap;
          padding-top: 15px;
     }
                  input {
          width: 300px;
          font-size: 13px;
          padding: 6px 0 4px 10px;
          border: 1px solid #cecece;
          background: #F6F6f6;
          border-radius: 8px;
     }
                  select{
          font-size: 13px;
          padding: 6px 0 4px 10px;
          border: 1px solid #cecece;
          background: #F6F6f6;
          border-radius: 8px;
      }
           box{
          width:500px;
          margin:40px auto;
     }
              </style>
             <div id="pbody"> 
                 <a href="mclients admins.php">Персонал</a>>>>>>>br />
             <?php echo inform();?> 
              <?php echo errorsset($erfatal); ?>
             <h2 style="text-align: сеnter;">Создать
пользователя</h2>
              <div id="formbox">
             <form action="add_staff.php" method="post">
                  <table>
                     <tr>
                          <td>Имя:</td>
                         <td><input type="text" name="username" 
required value=""></td>
                     \langle/tr>
```

```
<tr>
                               <td>Пароль:</td>
                              <td><input type="password"
name="password" required value=""></td>
                         \langle/tr>
                         <tr>
                               <td>Тип персонала:</td>
                              <td><select name="type">
                                         <option 
value="Admin">Администратор</option>
                                         <option 
value="Trainer">Тренер</option>
                                    </select>
                              \langle t \rangle<tr></tr><tr>
                             <td><button class="submit" name="submit" 
value="Haзад" states and type="button" by type="button" by type="button" by type="button" by type="button" by type="button" by type="button" by type="button" by type="button" by type="button" by type="button" by type="but
onclick="history.back()">Отмена</button></td>
                               <td><button class="submit" name="submit" 
value="Создать" >Создать</button></td>
                         \langle/tr>
                    \langle/table>
                </form>
               \text{br} />
          \langle/div\rangle</div>
                \langlediv\rangle</div>
      <?php include("bottom.php"); ?>
     Admin.php
      <?php
     error reporting(-1);
      ini set('display errors', 'on');
      ?>
      <?php require_once("test.php"); // ?>
      <?php require_once("func.php"); // ?>
      \langle?php login confirmation(); // подтвердить, если
администратор вошел в систему ?>
      \langle?php admin type(); // подтвердите, если тип является
администратор?>
      \langle?php $headline = "admin"; // показать заголовок плюс АДМИН
после него ?>
      <?php include("header.php"); ?>
      <div id="base">
      <style> 
      @font-face {
           font-family: 'icomoon';
```

```
 src:url('fonts/icomoon.eot');
          src:url('fonts/icomoon.eot?#iefix') format('embedded-
opentype'),
              url('fonts/icomoon.woff') format('woff'),
              url('fonts/icomoon..ttf') format('truetype'),
              url('fonts/icomoon.svg#icomoon') format('svg');
          font-weight: normal;
          font-style: normal;
     }
     .ir-icon {
          display: inline-block;
          font-size: 15px;
          cursor: pointer;
          margin: 25px 45px;
          width: 190px;
          height: 190px;
          border-radius: 50%;
          text-align: center;
          position: relative;
          z-index: 1;
          color: #fff;
     }
     .ir-icon:after {
          pointer-events: none;
          position: absolute;
          width: 100%;
          height: 100%;
          border-radius: 50%;
          content: '';
          -webkit-box-sizing: content-box; 
          -moz-box-sizing: content-box; 
          box-sizing: content-box;
     }
     .ir-icon:before {
          font-family: 'icomoon';
          margin-top: 25px;
          speak: none;
          font-size: 100px;
          line-height: 110px;
          font-style: normal;
          font-weight: normal;
          font-variant: normal;
          text-transform: none;
          display: block;
          -webkit-font-smoothing: antialiased;
     }
     .ir-icon-news:before {
          content: "\e942";
     }
```

```
.ir-icon-staff:before {
         content: "\e941";
     }
     .ir-icon-person:before {
         content: "\e940";
     }
     /* Effect 1 */.ir-icon-effect-1 .ir-icon {
         background: rgba(255,255,255,0.1);
         -webkit-transition: background 0.2s, color 0.2s;
         -moz-transition: background 0.2s, color 0.2s;
         transition: background 0.2s, color 0.2s;
     }
     .ir-icon-effect-1 .ir-icon:after {
         top: -7px;
         left: -7px;
         padding: 7px;
         box-shadow: 0 0 0 4px #fff;
         -webkit-transition: -webkit-transform 0.2s, opacity 
0.2s;
         -webkit-transform: scale(.8);
         -moz-transition: -moz-transform 0.2s, opacity 0.2s;
         -moz-transform: scale(.8);
         -ms-transform: scale(.8);
         transition: transform 0.2s, opacity 0.2s;
         transform: scale(.8);
         opacity: 0;
     }
     .ir-icon-effect-1a .ir-icon:hover {
         background: rgba(255,255,255,1);
         color: #e5434e;
     }
     .ir-icon-effect-1a .ir-icon:hover:after {
         -webkit-transform: scale(1);
         -moz-transform: scale(1);
         -ms-transform: scale(1);
         transform: scale(1);
         opacity: 1;
     }
        </style>
     <div id="pbody" class="animated fadeIn">
        <a href="logout.php"><b>Bыход</b></a>>>>>>br />>
         <center><h2>Меню администратора</h2></center>
         <div style="padding-left: 170px;"><h3>Добро пожаловать, 
<b style="color:#fff;"><?php echo 
ucfirst(htmlentities($ SESSION["username"])); ?>!</b></h3><br
/></div>
```

```
<div style="text-align: center;"class="ir-icon-wrap ir-
icon-effect-1 ir-icon-effect-1a">
          <a href="mstaff.php" class="ir-icon ir-icon-
staff"><p>Управление персоналом</p></a>
           <a href="mclients_admin.php" class="ir-icon ir-icon-
person"><p>Управление клиентами</p></a>
     \langle div\rangle\langlediv>\langle div\rangle<?php include("bottom.php");?>
```
#### **Bottom.php**

div id="bottom">Сайт для дипломного проекта студентки гр. КН-15бд Хамулы И.В.<?php echo date("Y"); ?></div>

```
</body>
     </html>
     <?php
        if (isset($globalconnect)) {
           mysqli close($qlobalconnect);
        }
     ?>
     Delete_admin.php
     <?php require_once("test.php"); ?>
     <?php require_once("fitclubdb.php"); ?>
     <?php require_once("func.php"); ?>
     <?php login confirmation(); ?>
     <?php admin type(); ?>
     \langle?php $vses = $ SESSION["admin id"];?>
     <?php
       $atrain = id admin(S GET["id"]); if (!$atrain) {
           header("location:mstaff.php");
           exit;
        }
       $id = $atrain['id'];
       if (\frac{5}{3}vses === \frac{5}{3}id) {
            $ SESSION["inform"] = "Вы не можете удалить себя";
            header("location:mstaff.php");
            exit;
        } else {
            \text{Squerv} = \text{''delete FROM } \text{admin } \text{WHERE } id = \{\text{Sid}\} \text{ LIMIT } 1";
            $resultstaff = mysgli query({$globalconnect, $query)}; if ($resultstaff && 
mysqli affected rows($globalconnect) == 1) {
                 $_SESSION["inform"] = "Запись удалена";
                  header("location:mstaff.php");
```
```
 exit;
            } else {
                $ SESSION["inform"] = "Запись не удалена";
                 header("location:mstaff.php");
            exit;
      }
        }
     ?>
     Delete client.php
     <?php require_once("test.php"); ?>
     <?php require_once("fitclubdb.php"); ?>
     <?php require_once("func.php"); ?>
     <?php login confirmation(); ?>
     <?php admin type(); ?>
     <?php
       $fitus = iduser({$ GET['id"]});
        if (!$fitus) {// идентификатор участника отсутствует или 
недействителен или клиент не найден в базе данных
           header("location:mclients admin.php");
            exit;}
       $id = $fits['id"];
       \text{Squery} = \text{''DELETE} FROM user WHERE id = {\text{Sid}} LIMIT 1";
       $resultuser = mysgli query({\$globalconnect, <math>\$query};if ($resultuser && mysqli affected rows($globalconnect) ==
1) {
            $_SESSION["inform"] = "Клиент удален";
           header("location:manage client.php");
            exit;
        } else {
           $ SESSION["inform"] = "Не удалось удалить запись";
           header("location:manage client.php");
            exit;
        }
     ?>
     Editfituser.php
     <?php
     error reporting(-1);
     ini set('display errors', 'on');
     ?>
     <?php require_once("test.php"); ?>
     <?php require_once("fitclubdb.php"); ?>
     <?php require_once("func.php"); ?>
     <?php login confirmation(); ?>
     <?php admin type(); ?>
     <?php
```

```
105
```

```
$fitus = id user({$ GET['id"]}); if (!$fitus) {
        header("location:mclients trainer.php");
         exit;
       }
    ?>
    <?php
      if (isset($_POST['submit'])) { 
       //проверка заполнености поля имя пользователя
      $needfulfield = array('username");confirm availability($needfulfield);
          if (empty($erfatal)) { 
             // если нет ошибок, то вполняется обновление 
записи в бд
             $fitus= 
mysqli real escape string($globalconnect, $ POST["username"]);
            $password = code ($ POST['password']);
    $f name =mysqli real escape string($qlobalconnect,$ POST["f name"]);
            $1 name =mysqli real escape string($globalconnect, $ POST["l name"]);
     $gender = 
mysqli real escape string($globalconnect,$ POST["gender"]);
             $birthday = 
mysqli_real_escape_string($globalconnect,$_POST["birthday"]);
             $address 
=mysqli real escape string($qlobalconnect,$ POST["address"]);
    $city =mysqli real escape string($globalconnect, $ POST["city"]);
    $email =
mysqli real escape string($globalconnect,$ POST["email"]);
    $mobile =mysqli real escape string($globalconnect, $ POST["mobile"]);
            \text{Scold} = (\text{int}) \, \text{S} \, \text{POST}['[ \text{freeze} ' ];
             $query = "UPDATE user SET username = '{$fitname}', 
f name = '{$f$ name}", l name = '{$I$ name}", gender=
'{\sigma}'{$qender}',birthday = '{$birthday}', address = '{$address}',
city = ' {\text{Scity}}', email = '{$email}', mobile = '{$mobile}',
freeze = ' {\text{Scold}}' WHERE id = {$id} LIMIT 1";
            $resultuser = mysqli query($globalconnect,
$query);
             if ($resultuser && 
mysqli affected rows($qlobalconnect) == 1) {
            \overline{\$ SESSION["inform"] = "Запись обновлена";
                header("location:mclients_trainer.php");
                 exit;
             } else {
```

```
 $_SESSION["inform"] = "Данные о клиенте не 
удалось обновить";
      }
            }
        } else {
        } 
     ?>
     \langle?php $headline = "admin"; ?>
     <?php include("header.php"); ?>
     <style type="text/css">td {min-width: 110px; } </style>
     <div id="base">
          <style type="text/css">td {min-width: 110px; } </style>
     <div id="base">
           <a href="mclients_admin.php"></a><br /><br />
          <div id="pbody"> 
              <style>
                   .boxx {
          margin:0 auto;
          width:700px;
     }
          input, textarea {
          width:200px;
          height:15px;
          background:#efefef;
          border:1px solid #dedede;
          padding:2px;
          margin-top:2px;
          font-size:0.9em;
          color:#3a3a3a;
     }
                  label {
          display:block;
          margin-top:25px;
          letter-spacing:2px;
     }
                  textarea {
                       height: 213px;
      }
          input, textarea {
          width:400px;
          height:20px;
          background:#efefef;
          border:1px solid #dedede;
          padding:10px;
```

```
 margin-top:3px;
          font-size:15px;
          color:#3a3a3a;
          -moz-border-radius:5px;
          -webkit-border-radius:5px;
          border-radius:5px;
     }
                select {
           width:420px;
           height:43px;
          padding: 10px;
          background: #efefef;
          border: none;
          border-radius: 3px;
         padding: 1em 2em 1em 1em;
          font-size: 1em;
     }
                  #radio{
                      width: 10px;
      }
     </style>
     \langle?php echo inform(); ?>
               <?php echo errorsset($erfatal); ?>
              <div class="boxx">
                  <a href="mclients_admin.php"></a><br /><br /> 
              <h2>Редактировать:<b style="color:#fff "><?php echo 
ucfirst(htmlentities($fitus["username"])); ?></b></h2>
              <form action="edit_member.php?id=<?php echo 
urlencode($fitus["id"]); ?>" method="post">
                  <?php if (empty($fitus["image"])) { ?>
                    <span class="clientimg" style="padding: 50px 
5px;">Нет изображения</span>
               \langle ?php \rangle else { ?>
                    <img class="clientimg" height="250" 
width="150" alt="pic" src="data:image/jpeg;base64,<?php echo 
base64_encode($fitus['image']); ?>">
                <?php } ?>
                  <table style="border-bottom-color: #efefef" >
                     <tr>
                         <td style="min-width: 100px;">Имя 
пользователя:</td>
                          <td><input type="text" name="username" 
value="<?php echo htmlentities($fitus["username"]); ?>"></td>
                     \langle/tr>
                     <tr>
                          <td style="min-width: 100px;">Имя:</td>
                         <td><input type="text" name="f_name" 
value="<?php echo htmlentities($fitus["f_name"]); ?>"></td>
```
 $\langle$ /tr>  $<$ tr $>$ <td style="min-width: 100px; ">Фамилия:</td> <td><input type="text" name="l\_name" value="<?php echo htmlentities(\$fitus["l\_name"]); ?>"></td>  $\langle$ /tr>  $<$ tr> <td style="min-width: 100px;">Пол:</td>  $<$ td $>$  <select name="gender" > <?php echo htmlentities(\$fitus["gender"]); if (\$fitus["gender"] === "Female") { ?> <option value="Female" selected>:женский</option> <option value="Male">мужской</option> <?php } else { ?> <option value="Male" selected>мужской</option> <option value="Female">женский</option>  $\langle ?php \rangle$  ?> </select>  $\langle t \rangle$  $\langle$ /tr>  $<$ tr $>$  <td style="min-width: 100px;">Дата рождения:</td> <td><input type="date" name="birthday" value="<?php echo \$fitus["birthday"]; ?>"></td>  $\langle$ /tr>  $<$ tr $>$ <td style="min-width: 100px; ">Адрес: </td> <td><input type="text" name="address" value="<?php echo htmlentities(\$fitus["address"]); ?>"></td>  $\langle$ /tr>  $<$ tr> <td style="min-width:  $100px;$ ">Город: $\lt/td$ > <td><input type="text" name="city" value="<?php echo htmlentities(\$fitus["city"]); ?>"></td>  $\langle$ /tr>

<td style="min-width: 100px;">Email:</td> <td><input type="email" name="email" value="<?php echo htmlentities(\$fitus["email"]); ?>"></td>  $\langle$ /tr>  $<$ tr> <td style="min-width: 100px;">Контактный номер:</td> <td><input type="tel" name="mobile" value="<?php echo htmlentities(\$fitus["mobile"]); ?>"></td>  $\langle$ /tr>  $<$ tr> <td>Тренер:</td> <td><?php if (empty(\$fitus["admin"])) { ?> <span style="color: #f00;">Нет персонального тренера</span> <?php } else { echo de la contrata de la contrata de la contrata de la contrata de la contrata de la contrata de la contrata d<br>En la contrata de la contrata de la contrata de la contrata de la contrata de la contrata de la contrata de la htmlentities(\$fitus["admin"]); } ?>  $\langle t \rangle$  $\langle$ /tr>  $<$ tr> <td>Статус:</td> <td><label>Активировать</label> <input type="radio" name="freeze" value="1" onclick="return confirm('Вы действительно хотите активировать аккаунт клиента?');" <?php if (\$fitus["freeze"] == 1) { echo "checked"; } ?> /> <label>Заблокировать</label> <input type="radio" name="freeze" value="0" onclick="return confirm('Вы действительно хотите заблокировать пользователя?');" <?php if  $(\frac{1}{2} \times \frac{1}{2})^{\frac{1}{2}} = 0$  echo "checked"; }  $?$ > />  $\langle$ /td>  $\langle$ /tr>  $<$ tr> <td>&nbsp;</td> <td>&nbsp;</td>  $\langle$ /tr>  $<$ tr>

```
 <td><button class="submit" name="submit" 
value="Hasaд" states and type="button" by type="button" by type="button" by type="button" by type="button" by type="button" by type="button" by type="button" by type="button" by type="button" by type="button" by type="but
onclick="history.back()">Отмена</button></td>
                             <td><button class="submit" 
name="submit">Редактировать</button></td>
                       \langle/tr>
                   \langle/table>
               </form>
                   \langle div>
          \langle/div\rangle\langlediv\rangle<?php include("bottom.php"); ?>
     Edit_profile.php
     <?php
     error reporting(-1);
     ini set('display errors', 'on');
     ?>
     <?php require_once("test.php"); ?>
     <?php require_once("fitclubdb.php"); ?>
     <?php require_once("func.php"); ?>
     <?php confirmation(); ?>
     <?php
       $user id = $ SESSION["id"];
        $fit = id_user($user_id); 
        $fitus = mysqli_fetch_assoc($fit);
       $trainer set = poisk trainer($fitus["admin"]);
       $trainer = mysqli fetch assoc($trainer set);
     ?>
     <?php $headline= "public"; ?>
     <div id="base">
           <div id="pbody">
               <a href="user_content.php"> Назад</a>
          \langle div>
           <div id="page"><?php echo inform(); ?>
              <h2>Ваш профиль <a class="link"
href="edit user.php?id=<?php echo urlencode($fitus["id"]);
?>">Редактировать</a></h2>
               <table class="user_table">
                     <?php if (empty($fitus["image"])) { ?>
                      <span class="profile" style="padding: 60px 
5px;">Нет изображения</span>
                  <?php } else { ?>
                      <img class="profile" height="150" width="150" 
alt="pic" src="data:image/jpeg;base64,<?php echo 
base64_encode($fitus['image']); ?>">
```
 <?php } ?>  $<$ tr> <td class="profile">Имя пользователя:</td> <td><?php echo htmlentities(\$fitus["username"]); ?></td>  $\langle$ /tr> <tr> <td class="profile">Имя:</td> <td><?php echo htmlentities(\$fitus["f\_name"]); ?></td>  $\langle$ /tr>  $<$ tr $>$  <td class="profile">Фамилия:</td> <td><?php echo htmlentities(\$fitus["l\_name"]); ?></td>  $\langle$ tr> <tr> <td class="profile">Пол:</td> <td><?php echo htmlentities(\$fitus["gender"]); ?></td>  $\langle$ /tr> <tr> <td class="profile">Дата рождения:</td> <td class="add"><?php echo htmlentities(\$fitus["birthday"]); ?></td>  $\langle$ /tr>  $<$ tr> <td class="profile">Адрес:</td> <td><?php echo htmlentities(\$fitus["address"]); ?></td>  $\langle$ /tr>  $<$ tr> <td class="profile">Город:</td> <td><?php echo htmlentities(\$fitus["city"]);  $?>$  $\langle$ tr> <tr> <td class="profile">Email:</td> <td><?php echo htmlentities(\$fitus["email"]); ?></td>  $\langle$ /tr>  $<$ tr> <td class="profile">Контактный номер:</td> <td><?php echo htmlentities(\$fitus["mobile"]); ?></td>  $\langle$ /tr> <tr> <td class="profile">Ваша цель:</td>  $<$ hd>  $\langle$ ?php if (\$fitus["goal"] == "") { ?> <span style="color:#cc0000; fontweight: bold;">У вас сейчас нет целей! Чтобы добавить цель

просто <a href="edit\_user.php?id=<?php echo urlencode(\$fitus["id"]); ?>">нажмите здесь</a>.</span>  $\langle ?php$  } ?> <?php echo htmlentities(\$fitus["goal"]); ?>  $\langle t + d \rangle$  $\langle$ /tr> <tr> <td class="profile">Ваш тренер:</td> <td><?php if (empty(\$fitus["admin"])) { ?> <span style="color: #cc0000; fontweight: bold;">У Вас нет персонального тренера! Обратитесь за помощью к администратору</span> <?php } else { ?> <span style = "color: blue;"><?php echo htmlentities(\$fitus["admin"]); ?></span>  $\text{br}$  />  $\langle a$ href="view\_availability.php?id=<?php echo urlencode(\$trainer["id"]); ?>">Занятость тренера</a> <?php } ?> 22 April 23 April 23 April 23 April 23 April 23 April 23 April 23 April 23 April 23 April 23 April 23 April  $\langle t \rangle$  $\langle$ /tr>  $<$ tr> <td class="profile">&nbsp;</td>  $<$ td> <button class="buttons" type="button" value="edit" style="width: 150px; height: 30px;" onclick="window.location.href = 'edit\_user.php?id=<?php echo urlencode(\$fitus["id"]); ?> '; ">Редактировать</button>  $\langle$ /td>  $\langle$ /tr> </table>  $\langle$ div $>$  $\langle$ div $>$ **Edit\_staff.php** <?php error reporting( $-1$ ); ini set('display errors', 'on'); ?> <?php require\_once("test.php"); ?> <?php require once("fitclubdb.php"); ?>  $\langle$ ?php require once("func.php"); // ?> <?php login\_confirmation();?> <?php admin type(); ?> <?php

```
$atrain = id admin(S GET['id']);
       if (!$atrain) {
         header("location:mclients admin.php");
          exit;
       }
    ?>
    <?php
       if (isset($_POST['submit'])) { 
          $needfulfield = array("usename", "password");confirm availability($needfulfield);
           if (empty($erfatal)) {
               $id = $fitperson["id"];
               $fitname = $_POST["username"];
               $fitname = 
mysqli real escape string($globalconnect, $fitname);
               $password = code($_POST["password"]);
               $fitty = $_POST["type"]; 
     $fitty =mysqli real escape string($globalconnect, $fitty);
               $query = "UPDATE admin SET username ='$fitname', 
password ='$password', type = '$fitty' WHERE id = $id ";
              $resultstaff = mysqli query($globalconnect,
$query);
               if ($resultstaff && 
mysqli affected rows($qlobalconnect) == 1) {
                  $ SESSION["inform"] = "Запись обновлена.";
                 header("location:mclients_admin.php");
                  exit;
               } else {
                  $ SESSION["inform"] = "Запись не обновлена.";
      }
      }
       } else {
       } 
    ?>
    <?php $headline= "admin";?>
    <?php include("header.php"); ?>
    <div id="base">
         <div id="pbody"> 
             <a href="mstaff.php">Персонал</a><br />
```

```
<center><h2>Редактировать пользователя: <b
style="color: #fff;"><?php echo urlencode($atrain["username"]); 
?></b></center></h2>
             \langle?php echo inform(); ?>
           <?php echo errorsset($erfatal); ?>
              <style>
                  #formbox{
          background-color:#f5f5f5;
          padding:15px;
          width: 500px;
          -moz-border-radius:12px;
          -khtml-border-radius: 12px;
          -webkit-border-radius: 12px;
          border-radius:12px;
     }
                  td{
          white-space:nowrap;
          padding-top: 15px;
     }
                  input {
          width: 300px;
          font-size: 13px;
          padding: 6px 0 4px 10px;
          border: 1px solid #cecece;
          background: #F6F6f6;
          border-radius: 8px;
     }
                  select{
          font-size: 13px;
          padding: 6px 0 4px 10px;
          border: 1px solid #cecece;
          background: #F6F6f6;
          border-radius: 8px;
      }
                  #box{
          width:500px;
          margin:40px auto;
     }
              </style>
              <div id="box">
              <div id="formbox">
              <form action="edit_staff.php?id=<?php echo 
urlencode($atrain["id"]); ?>" method="post">
                  <table width="100%" border="0" cellspacing="0" 
cellpadding="5">
                      <tr>
                         <td><p>Имя пользователя:</p></td>
```
 <td><input type="text" name="username" value="<?php echo htmlentities(\$atrain["username"]); ?>"></td>  $\langle$ /tr>  $<$ tr $>$  <td>Пароль:</td> <td><input type="password" name="password" value=""></td>  $\langle$ /tr> <tr> <td>Тип:</td> <td><select name="type" style="width: 153px;"> <?php echo de la contrata de la contrata de la contrata de la contrata de la contrata de la contrata de la contrata d<br>En la contrata de la contrata de la contrata de la contrata de la contrata de la contrata de la contrata de la htmlentities(\$atrain["type"]); if (\$atrain["type"] == "Admin") { ?> <option value="Admin" selected>Администратор</option> <option value="Trainer">Тренер</option> <?php } else { ?> <option value="Trainer" selected>Тренер</option> <option value="Admin">Администратор</option> <?php } ?> </select></td>  $\langle$ /tr> <tr> <td><button class="submit" name="submit" value="Назад" distribution" type="button" onclick="history.back()">Отмена</button></td> <td><button class="submit" name="submit">Изменить</button></td>  $\langle$ /tr>  $\langle$ /table> </form> </div> </div></div>  $\langle$  div $\rangle$ <?php include("bottom.php"); ?> Exercise.php ?php error reporting( $-1$ ); ini set('display errors', 'on');

```
?>
    <?php require_once("test.php"); ?>
    <?php require_once("fitclubdb.php"); ?>
    <?php require_once("func.php"); ?>
    <?php login confirmation(); ?>
    \langle?php confirm trainer(); ?>
    <?php
      $allworkout = workoutuser(S GET['id']);
       $fit = poisl_fitclient($_GET["id"]); 
      $fitus = mysgli fetch assoc(Sfit);if (!$allworkout || $fitus["admin"] !==
$_SESSION["username"]) {
          header("location:mclients trainer.php");
           exit;
       }
    ?>
    \langle?php $headline = "admin"; ?>
    <?php include("header.php"); ?>
    <div id="base">
         <div id="pbody">
             <a href="mclients_trainer.php"> Профиль</a>
            \langle?php echo inform(); ?>
            <h2>История тренировок <span style="color:
#fff"><?php echo ucfirst(htmlentities($fitus["username"])); 
?></span></h2>
            \langle?php if (mysqli num rows($allworkout) === 0) { ?>
              \langle ?php \rangle else { ?>
                  <table border="1" style="border-collapse: 
collapse; width: 100%;">
                      <tr>
                          <th style="width: 
400px;">Тренировка</th>
                          <th style="width: 
400px;">Комментарий</th>
                         <th style="width: 200px; ">Дата</th>
                     \langle/tr>
                     <?php while ($workout = 
mysqli fetch assoc($allworkout)) { ?>
                          <tr>
                             <td><?php echo
htmlentities($workout["w_session"]); ?></td>
                             <td>
     <?php echo 
htmlentities($workout["comment"]); ?>
                                 \text{br} /> \text{br} />
```

```
 <button style="float: right;" 
type="submit" value="Comment" onclick="window.location.href = 
'comment.php?id=<?php echo urlencode($w_session["id"]);
?>'">Комментировать</button>
                                \langle t + d \rangle <td><center><?php echo 
htmlentities($workout["w_date"]); ?></center></td>
                            \langle/tr>
                         <?php } ?>
                     </table>
                <?php } ?>
         \langlediv\rangle</div>
     <?php include("bottom.php"); ?>
     Mstaff.php
     <?php
     error reporting(-1);
     ini set('display errors', 'on');
     ?>
     <?php require once("test.php"); ?>
     <?php require_once("fitclubdb.php"); ?>
     <?php require_once("func.php"); ?>
     <?php login confirmation(); ?>
     <?php admin type(); ?>
     \langle?php $allstaff = all staff(); ?>
     <?php $headline= "admin"; ?>
     <?php include("header.php"); ?>
     <style>
          tr:nth-child(odd) { background-color: #cccccc; }
          tr:nth-child(even) { background-color: #999999; }
          td { border-right: 1px solid white; }
     </style>
     <div id="base">
          <div id="pbody">
              <a href="admin.php">Главное меню</a>
             \langle/br>
               <a href="add_staff.php">Добавить новый персонал</a>
               <link rel="shortcut icon" href="../favicon.ico"> 
              <div class="wrapper">
        <div class="inner">
        <script type="text/javascript">
     function adminDelete() {
              if (confirm("Вы действительно хотите удалить запись? 
") \} {
                  return true;
              } else {
                  return false;
      }
```
 } </script> <?php echo inform(); ?> <center><h2>Управление персоналом</h2></center> <table style="width: 100%;" border="1">  $<$ tr> <th style="width: 200px;">Имя пользователя</th> <th style="width: 400px;">Тип</th> <th style="width: 400px; ">График работы</th> <th style="width: 110px;"colspan="2">Действия</th>  $\langle$ /tr>  $\langle$ ?php while (\$atrain = mysqli\_fetch\_assoc(\$allstaff)) { ?>  $<$ tr $>$  <td style="text-align: center;"><?php echo htmlentities(\$atrain["username"]); ?></td> <td style="text-align: center;"><?php echo htmlentities(\$atrain["type"]); ?></td> <td style="text-align: center;"> <?php if (\$atrain["type"] === "Trainer") { ?> <a class="link" href="graphic.php?id=<?php echo urlencode(\$atrain["id"]); ?>">График работы</a>  $\langle ?php \rangle$  else { ?> <?php } ?>  $\langle t \rangle$  $<$ td> <a href="edit\_staff.php?id=<?php echo urlencode(\$atrain["id"]); ?>"> <center><img class="manage" src="images/pen.png" alt="Редактировать"/></center>  $\langle$ a>  $\langle$ /td>  $<$ td> <a href="delete\_admin.php?id=<?php echo urlencode(\$atrain["id"]); ?>" onclick="return adminDelete();"> <center> <img class="manage" src="images/basket.png" alt="Удалить"/></center>  $\langle \rangle$ a>  $\langle t \rangle$  $\langle$ /tr>  $\langle ?php \rangle$  ?> </table>  $\langle$ /div>  $\langle$  div $\rangle$  $\langle$  div>  $\langle$ /div $\rangle$ 

```
<?php include("bottom.php"); ?>
    Question_and_answers.php
    <?php
    error reporting(-1);
    ini set('display errors', 'on');
    ?>
    <?php require_once("test.php"); ?>
    <?php require_once("fitclubdb.php"); ?>
    <?php require_once("func.php"); ?>
    <?php confirmation(); ?>
    <?php
       $user_id = $_SESSION["id"]; 
      $setq = idquestion(Suser_id); $fit = id_user($user_id);
       ?>
       <?php include("header.php"); ?>
        \langle?php $headline = "public"; ?>
       <div id="base">
          <div id="pbody">
               <p><a href="user_content.php">Профиль</a></p>
              \langle?php echo inform(); ?>
              <h2> Вопроcы для тренера от Вас, <b style="color: 
white"><?php echo
ucfirst(htmlentities($ SESSION["username"]));?></b>
              \langle/h2>
               <?php if (empty($fit["admin"])) { ?>
               <p style="color: #f00;">Вы не можете задавать 
вопросы, потому что у вас пока нет личного тренера.</p>
               <p style="color: #f00; font-weight: bold;">Чтобы 
получить личного тренера, пожалуйста, поговорите с 
администрацией.</p>
               <?php } else { ?>
               <table style="width: 100%" border="1" 
style="border-collapse: collapse;">
                  <tr><th style="width: 400px;">Ваши
вопросы</th>
                        <th style="width: 500px;">Ответы</th>
                       <th >Дата</th>
                       <th >Действия</th>
                  \langle/tr>
     <?php while ($fitus = 
mysqli_fetch_assoc($setq)) { ?>
                  <tr>
                        <td style="padding: 15px;"><?php echo 
htmlentities($fitus["question"]); ?></td>
                        <td style=" padding: 15px;">
                             <?php
```

```
//якщо $fitus порожня, то відобразити текст "В ожидании 
ответа ...";
                                         if (empty($fitus["answer"])) {
                                                echo "<center 
style=\"color:red;\">";
                                                echo "В ожидании ответа ...";
                                                echo "</center>";
                                         } else {
                                                echo 
htmlentities($fitus["answer"]);
        }
       ?> ≥ 2008 PM 2008 PM 2008 PM 2008 PM 2008 PM 2008 PM 2008 PM 2008 PM 2008 PM 2008 PM 2008 PM 2008 PM 2008 PM 20<br>2008 PM 2008 PM 2008 PM 2008 PM 2008 PM 2008 PM 2008 PM 2008 PM 2008 PM 2008 PM 2008 PM 2008 PM 2008 PM 2008 
                                 \langle t \rangle<td><center><?php echo
htmlentities($fitus["date"]); ?></center></td>
                                 <td><center><a<br/>
class="manage"
title="Удалить" href="delquest.php?id=<?php echo 
urlencode($fitus["id"]); ?>"><img src="images/box.png" 
alt="Delete"></a>
                                        </center></td>
                           \langle/tr\rangle <?php } ?>
                    \langle \rangletable> \langlebr \rangle>
                    <br />
<br />
<br />
<br />
<br />
<br />
<br />
<br />
<br />
<br />
<br />
<br />
<br />
<br />
<br />
<<br />
<<br />
<<br />
<<br />
<<br />
<<br />
<<br />
<<br />
<<br />
<<br />
<<br />
<<br />
<<<<<<<<<<<<<<<<<<<<<
onclick="window.location.href = 'add_question.php';">Добавить 
новый вопрос</button>
                    \langle ?php \rangle ?>
             \langlediv\rangle\langlediv>
         \langle div>
          <?php include("bottom.php"); ?>
      Test.php
      <?php
       error reporting(-1);
      ini set('display errors', 'on');
         session start();
          function inform() {
               if (isset($ SESSION["inform"])) {
                     $output = "<div class=\"inform\">";
                     $output .= htmlentities($_SESSION["inform"]);
                    \text{South} := "\langle/\text{div}\rangle";
                     // clear message after use
                     $_SESSION["inform"] = null;
                     return $output;
                }
```

```
 }
        function erfatal() {
            if (isset($_SESSION["erfatal"])) {
               $erfatal = $ SESSION["erfatal"];
                $_SESSION["erfatal"] = null;
                return $erfatal; } }
     ?>
     Trainer.php
     <?php
     error reporting(-1);
     ini set('display errors', 'on');
     ?>
     <?php require_once("test.php"); ?>
     <?php require_once("func.php"); ?>
     <?php include("header.php"); ?>
     <!DOCTYPE html>
     <html lang="en">
          <head>
              <meta charset="utf-8" />
              <title></title> 
              <link rel="shortcut icon" href="../favicon.ico"> 
              <style>
     @font-face {
          font-family: 'icomoon';
          src:url('fonts/icomoon.eot');
          src:url('fonts/icomoon.eot?#iefix') format('embedded-
opentype'),
             url('fonts/icomoon.woff') format('woff'),
              url('fonts/icomoon..ttf') format('truetype'),
              url('fonts/icomoon.svg#icomoon') format('svg');
          font-weight: normal;
          font-style: normal;
     }
     .irmenu {
          font-size: 15px;
          cursor: pointer;
          margin: 25px 45px;
          width: 190px;
          display: inline-block;
          height: 190px;
          border-radius: 50%;
          text-align: center;
          position: relative;
```

```
z-index: 1;
          color: #fff;
     }
     .irmenu:after {
          pointer-events: none;
          position: absolute;
          width: 100%;
          height: 100%;
          content: '';
          -webkit-box-sizing: content-box; 
          -moz-box-sizing: content-box; 
          box-sizing: content-box;
     }
     .irmenu:before {
          font-family: 'icomoon';
         margin-top: 25px;
          speak: none;
          font-size: 100px;
          line-height: 110px;
          font-style: normal;
          font-weight: normal;
          font-variant: normal;
          text-transform: none;
          display: block;
          -webkit-font-smoothing: antialiased;
     }
     .irmenu-client:before {
          content: "\e900";
     }
     .irmenu-screen:before {
          content: "\e901";
     }
     .irmenu-effect-1 .irmenu{
          background: rgba (white, 1);
          -webkit-transition: background 0.2s, color 0.2s;
          -moz-transition: background 0.2s, color 0.2s;
          transition: background 0.2s, color 0.2s;
     }
     .irmenu-effect-1 .irmenu:after {
          top: -7px;
          left: -7px;
          padding: 7px;
          box-shadow: 0 0 0 4px #fff;
          -webkit-transition: -webkit-transform 0.2s, opacity 
0.2s;-webkit-transform: scale(.8);
          -moz-transition: -moz-transform 0.2s, opacity 0.2s;
```

```
-moz-transform: scale(.8);
          -ms-transform: scale(.8);
          transition: transform 0.2s, opacity 0.2s;
          transform: scale(.8);
          opacity: 0;
     }
     .irmenu-effect-1a .irmenu:hover {
          background: rgba (white, 1);
          color: #e5434e;
     }
     .irmenu-effect-1a .irmenu:hover:after {
          -webkit-transform: scale(1);
          -moz-transform: scale(1);
          -ms-transform: scale(1);
          transform: scale(1);
          opacity: 1;
     }
              </style>
          </head>
          <body>
              <div id="base">
          <div id="pbody" class="effects">
                <a href="logout.php"><b>Выйти</b></a>
              <h2>Меню тренера</h2>
              <h2>Добро пожаловать в тренерскую, <b style="color: 
#fff;"><?php echo ucfirst(htmlentities($ SESSION["username"]));
?>!</b></h2><br />
     <div style="text-align: center;"class="irmenu-wrap irmenu-
effect-1 irmenu-effect-1a">
          <a href="mclients_trainer.php" class="irmenu irmenu-
client"><p>Мои клиенты</p></a>
          <a href="week.php" class="irmenu irmenu-
screen"><p>График работы</p></a>
     \langlediv\rangle\langle div>
      \langle div>
              <?php include("bottom.php"); ?>
          </body>
     </html>
```
## **Додаток Б**

## **Комп'ютерна презентація**

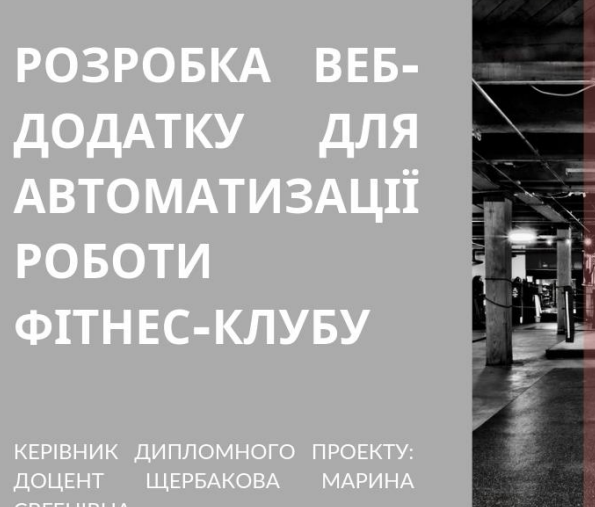

**ЄВГЕНІВНА** 

Рисунок Б.1–Титульний слайд

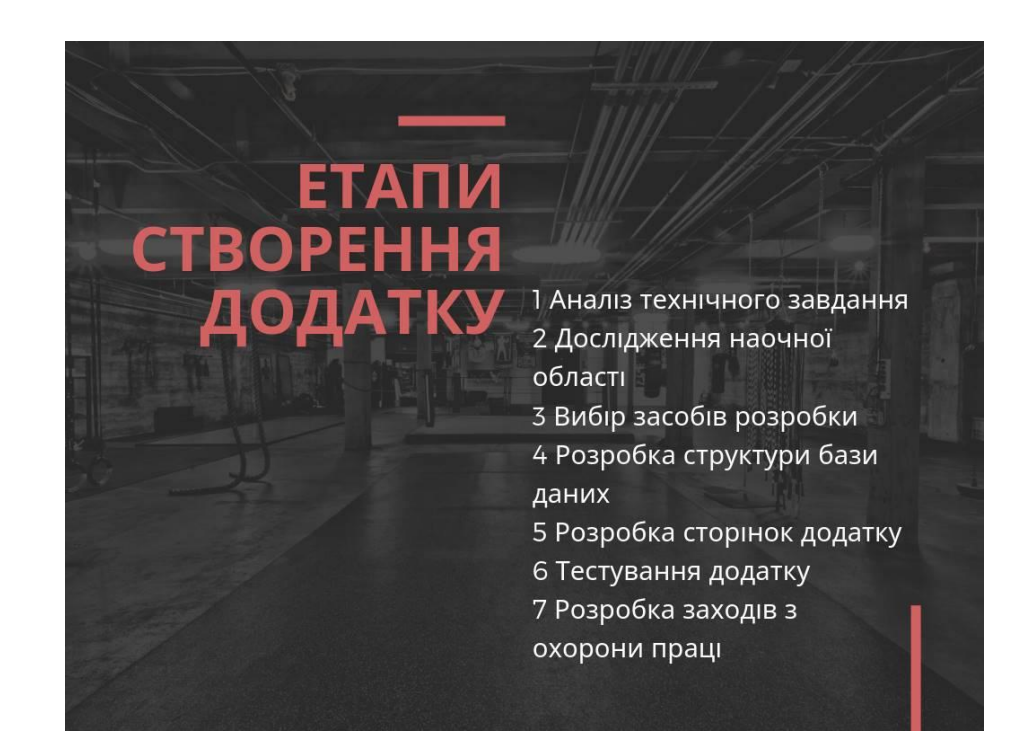

Рисунок Б.2–Етапи створення додатку

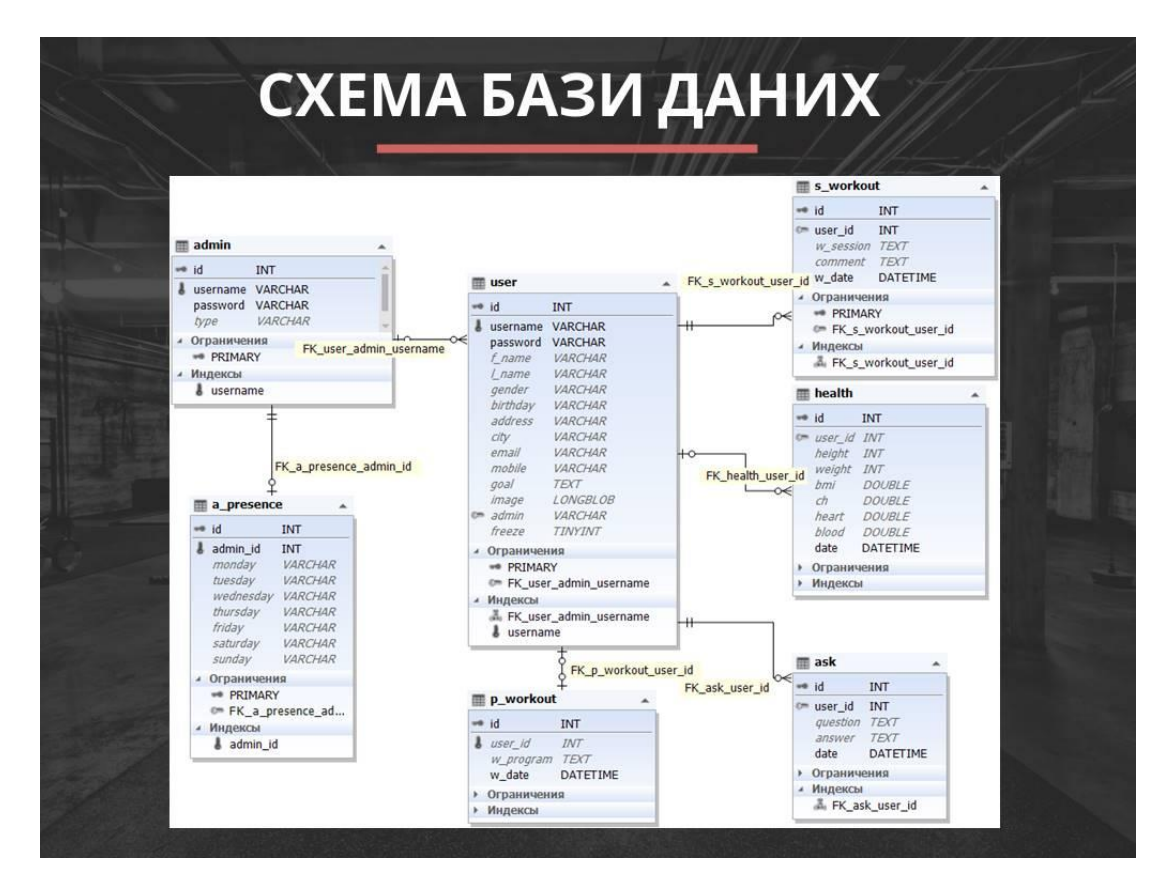

Рисунок Б.3 –Схема бази даних

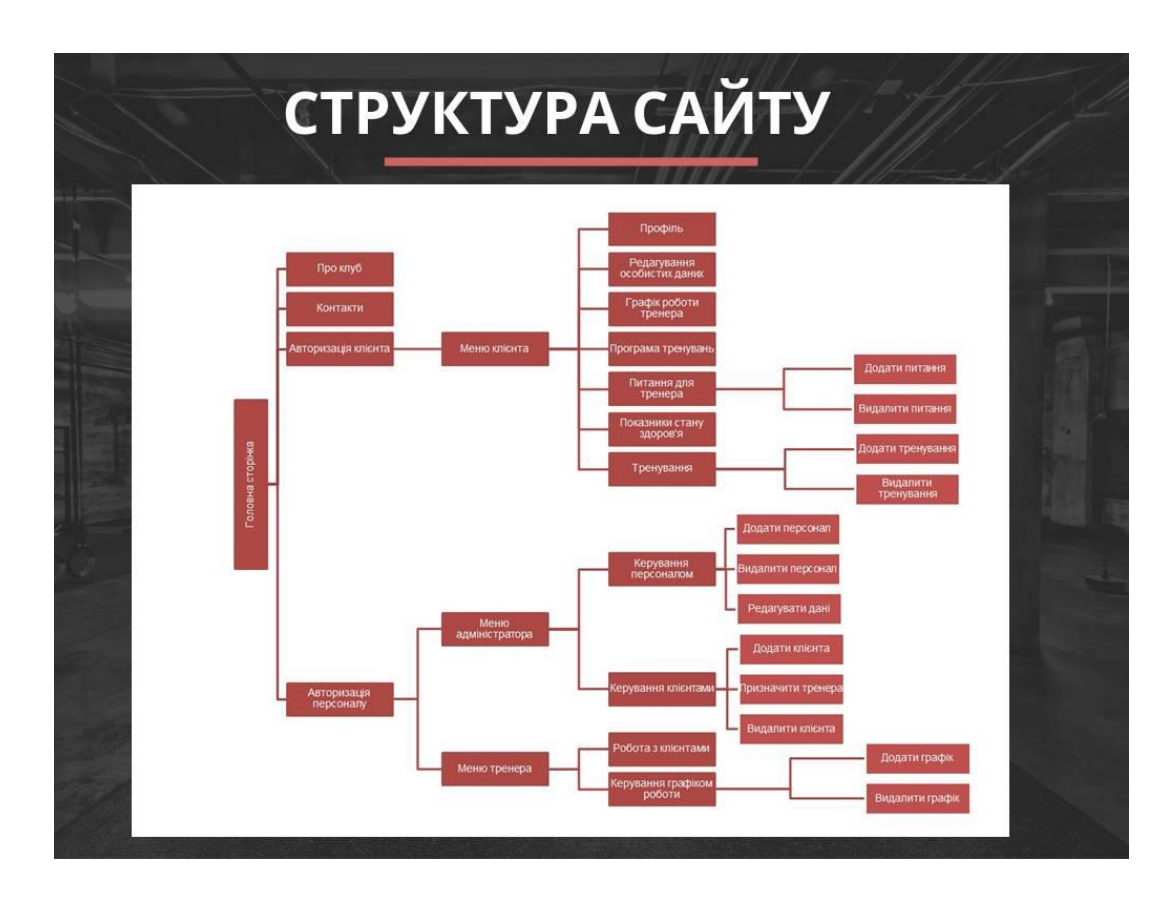

Рисунок Б.4 –Схема сайту

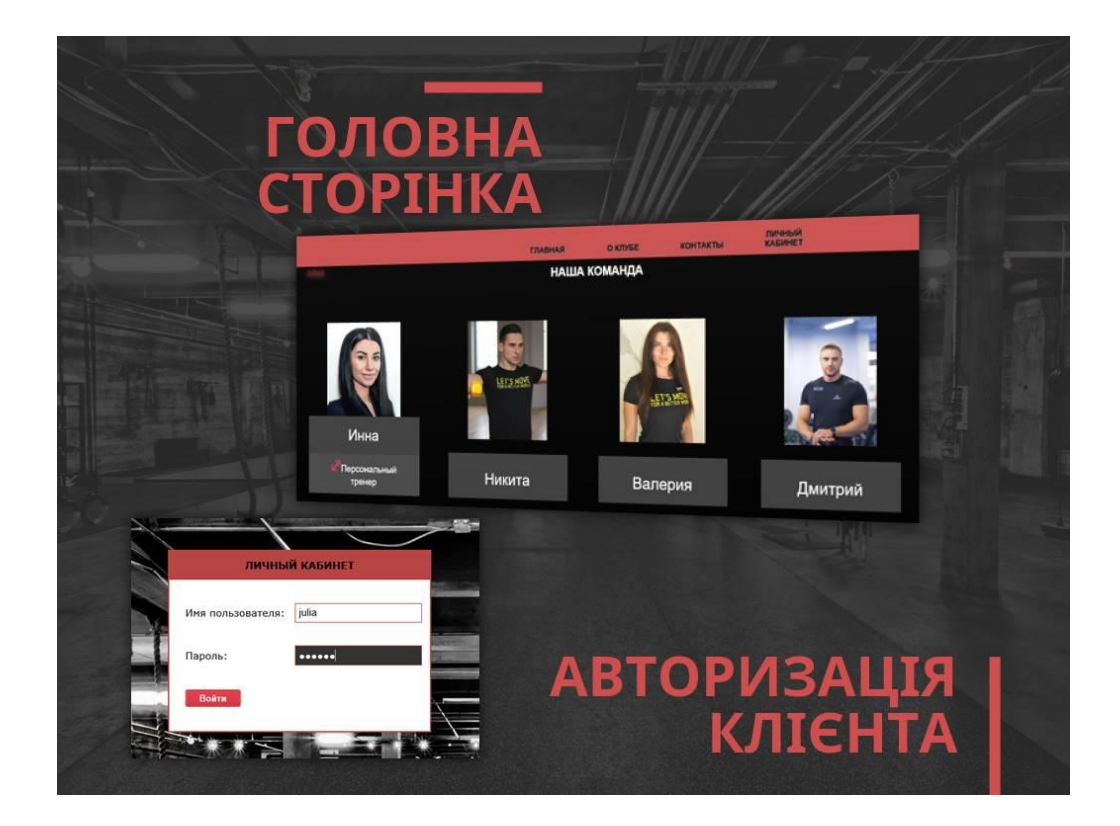

Рисунок Б.5 –Сторінки «Головна сторінка» та «Авторизація»

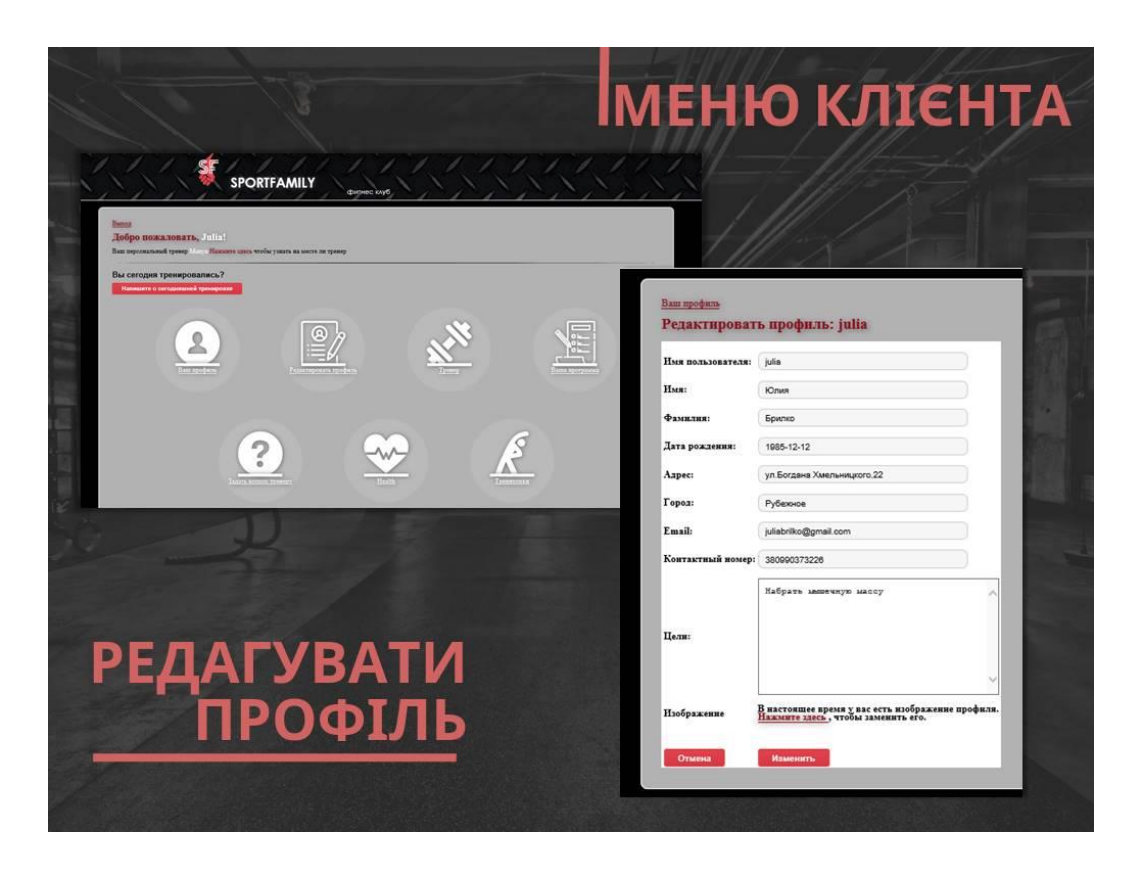

Рисунок Б.6 –Сторінки «Меню клієнта» та «Редагування профілю»

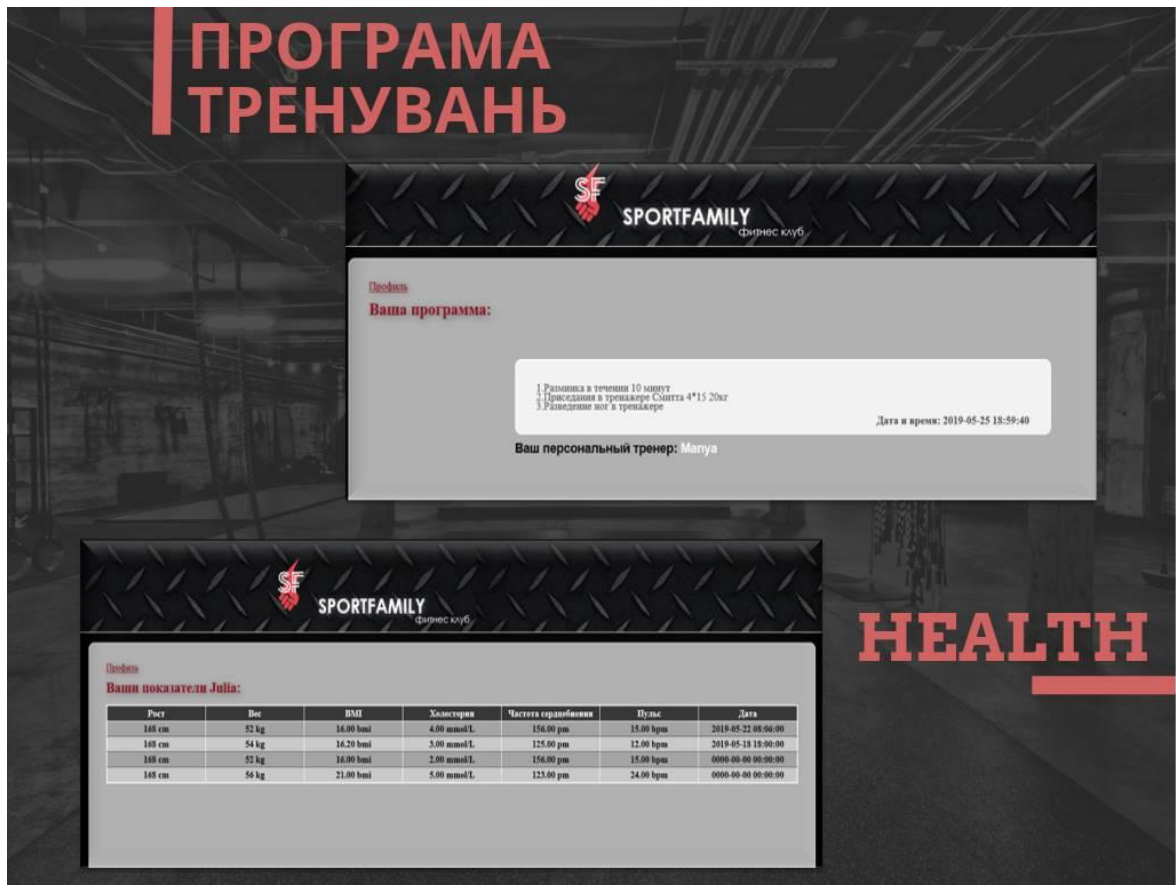

Рисунок Б.7 –Сторінки «Програма тренувань» та «HEALTH»

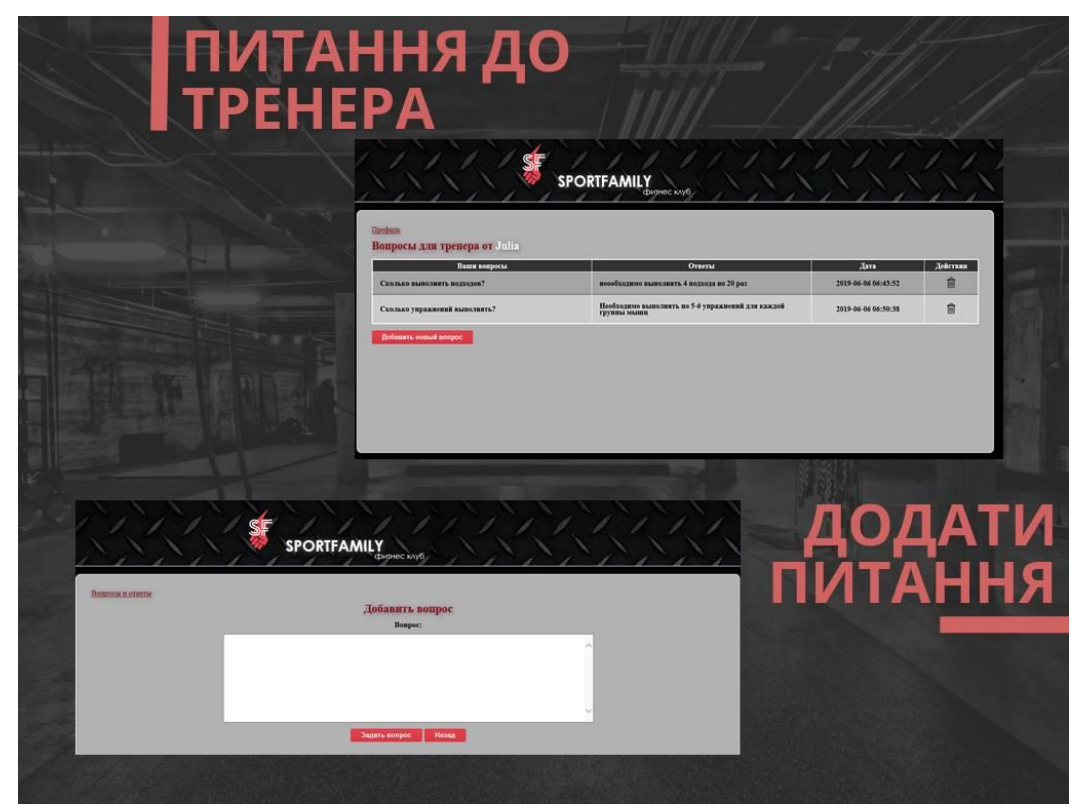

Рисунок Б.8 –Сторінки «Питання до тренера» та «Додати питання»

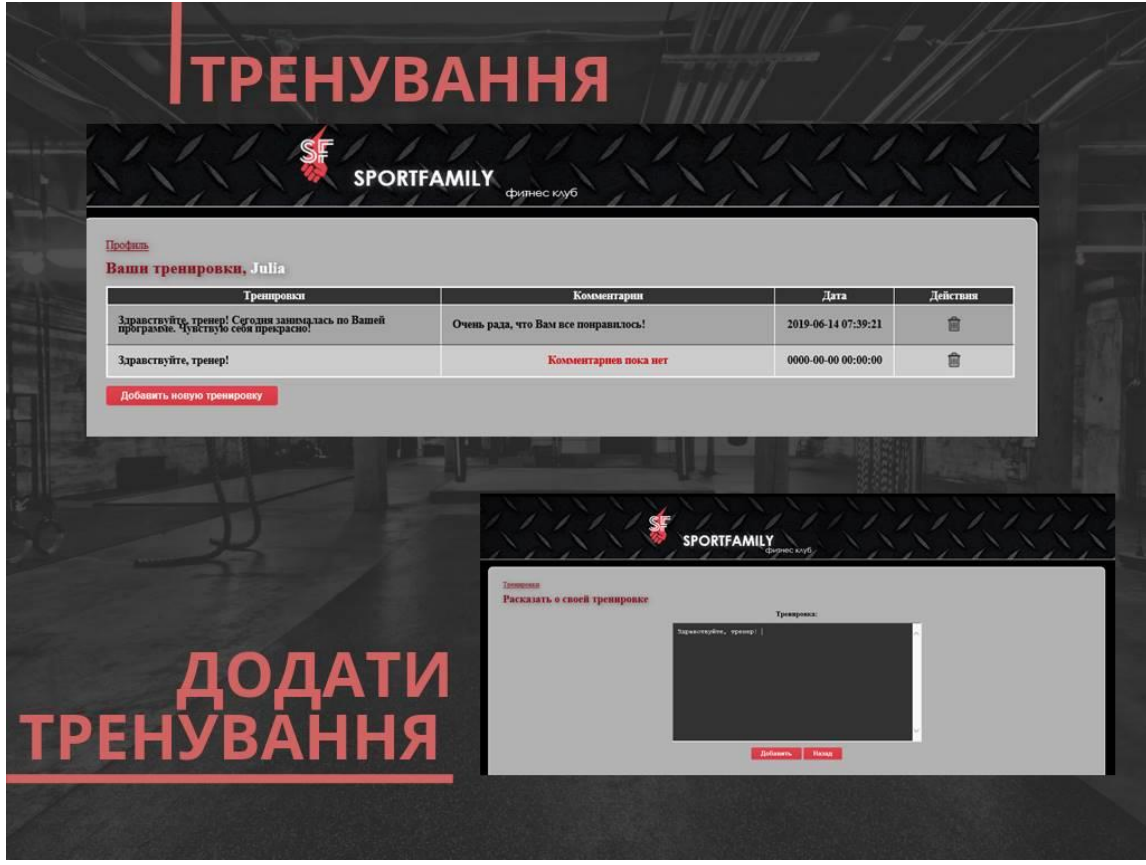

Рисунок Б.9 –Сторінки «Тренування» та «Додати тренування»

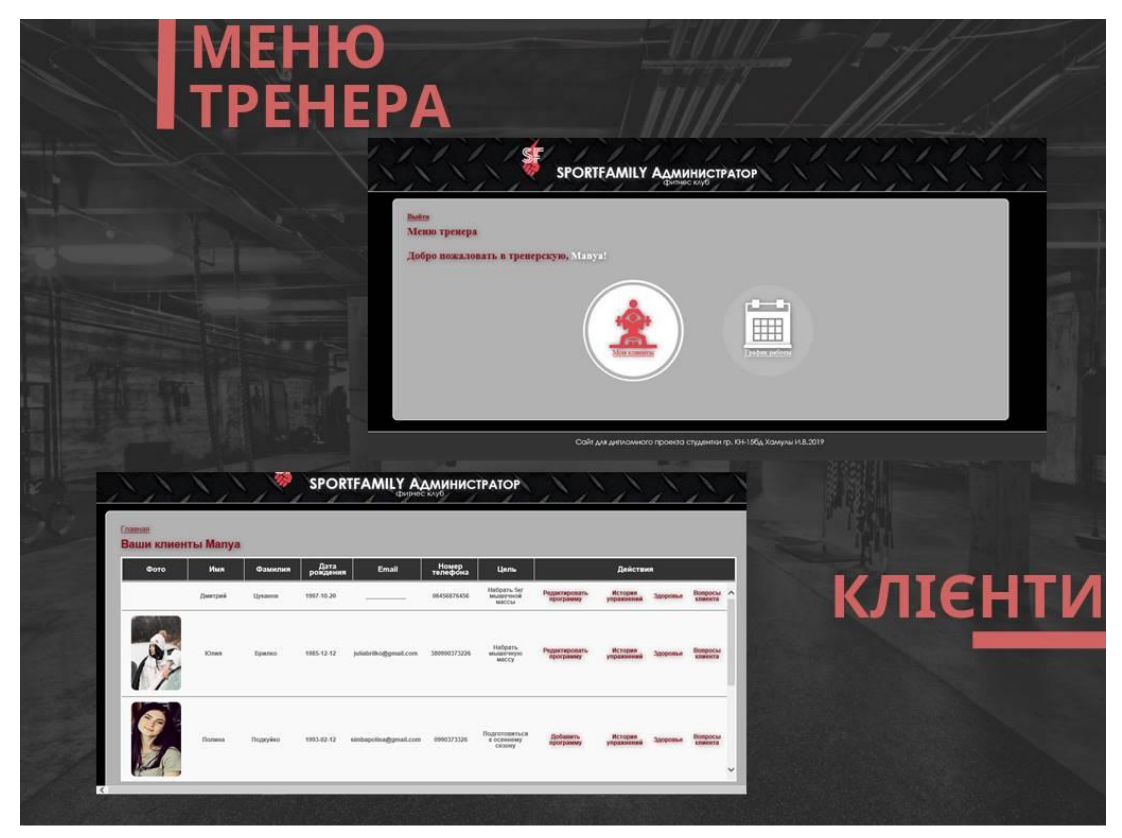

Рисунок Б.10 –Сторінки «Меню тренера» та «Клієнти»

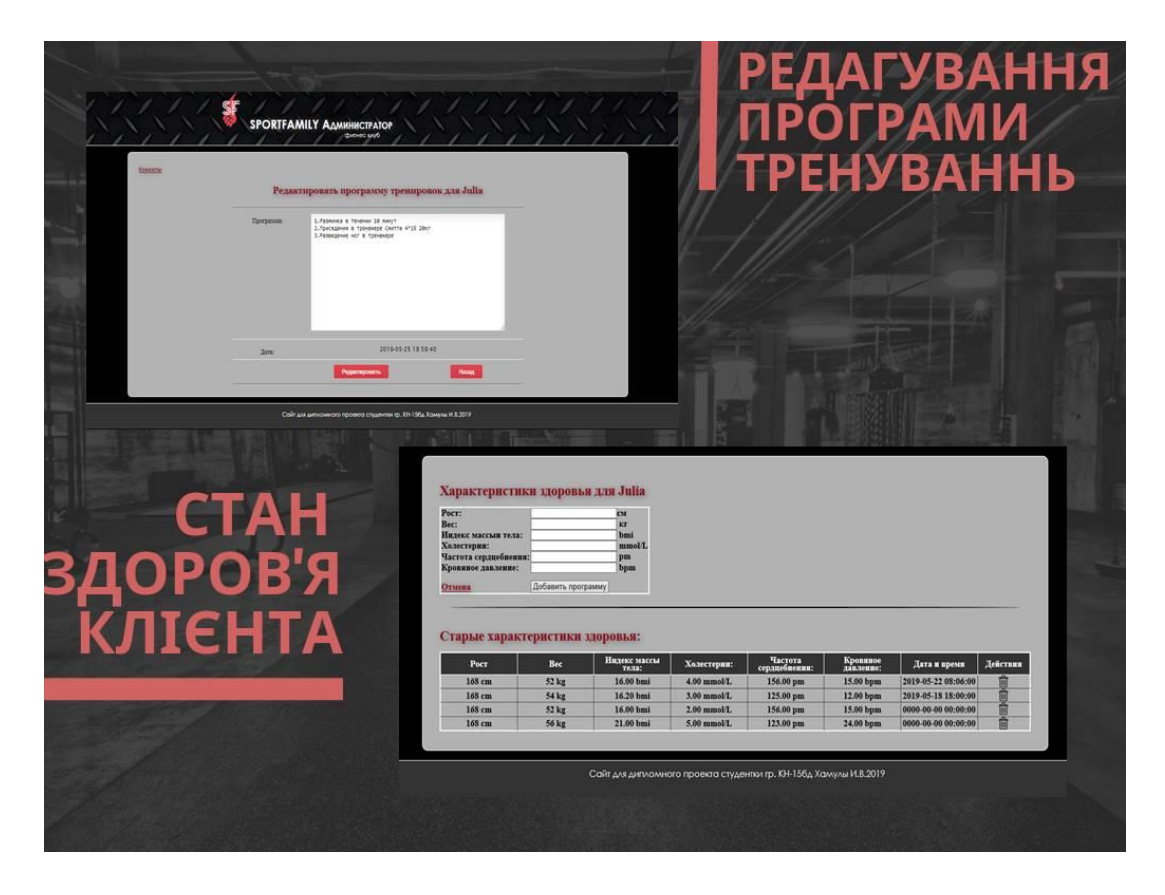

Рисунок Б.11 –Сторінки «Стан здоровя клієнта» та «Редагування програми тренувань»

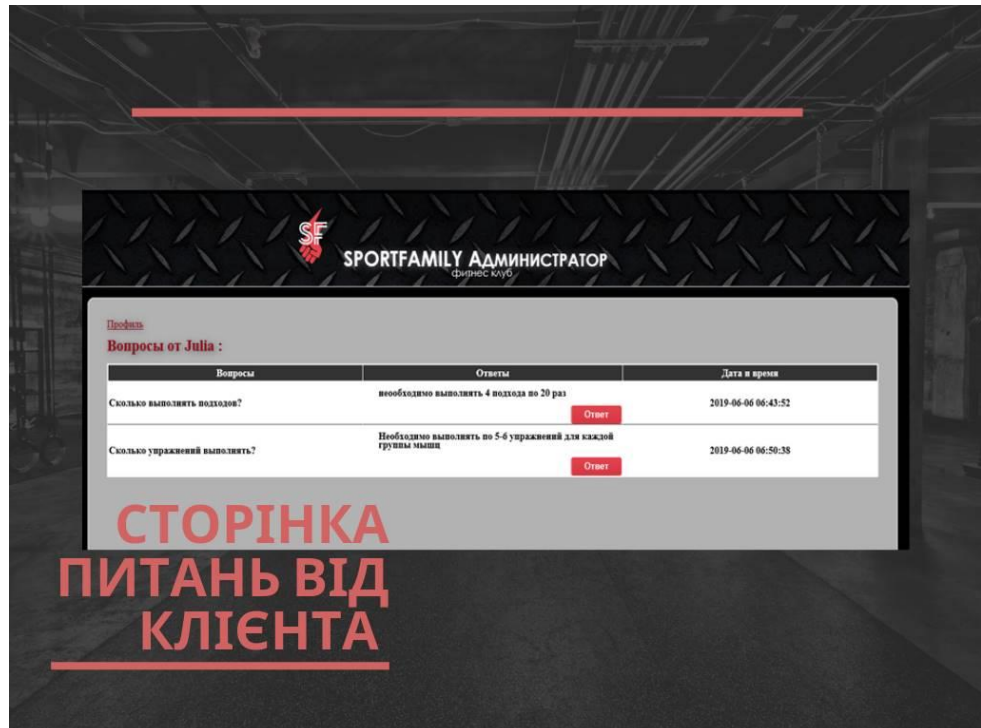

Рисунок Б.12 –Сторінка «Питань клієнта»

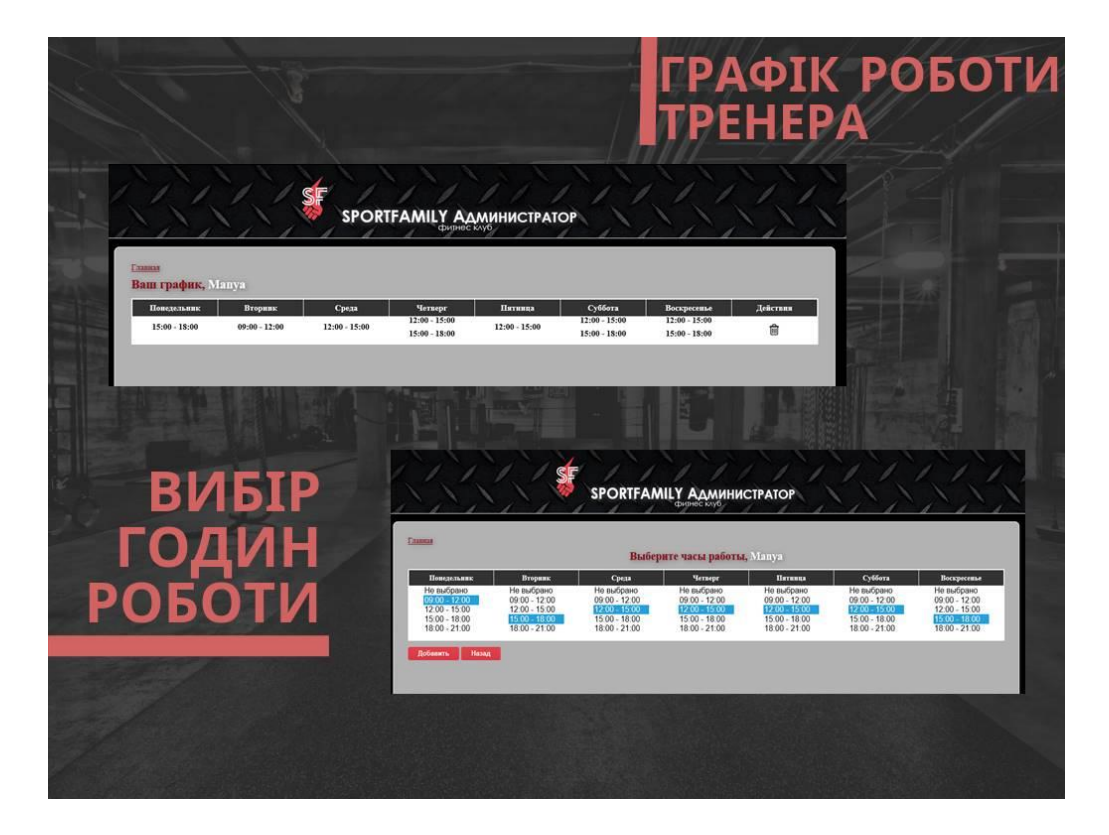

Рисунок Б.13 –Сторінки «Вибір годин роботи» та «Графік роботи тренера»

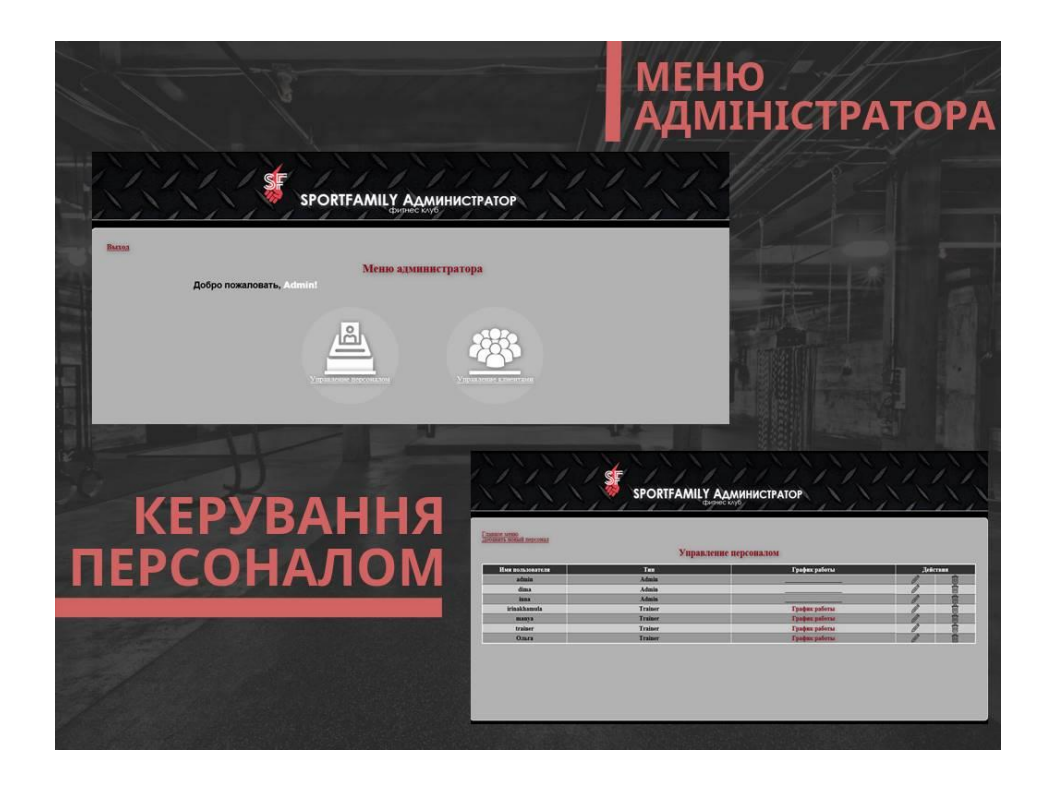

Рисунок Б.14 –Сторінки «Керування персоналом» та «Меню адміністратора»

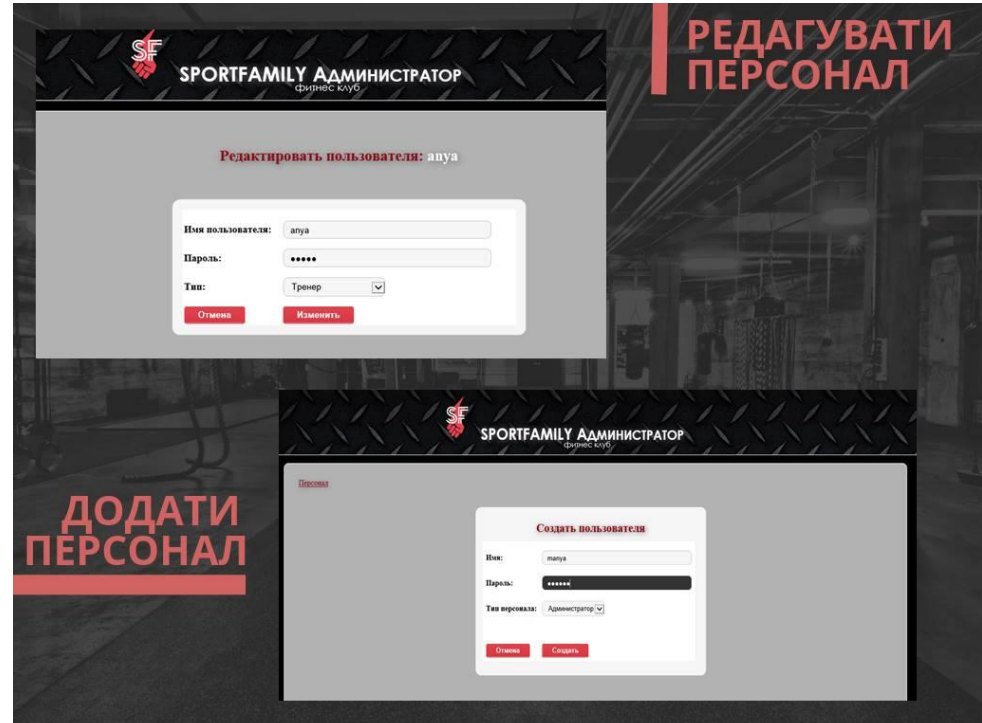

Рисунок Б.15–Сторінки «Додати персонал» та «Редагувати персонал»

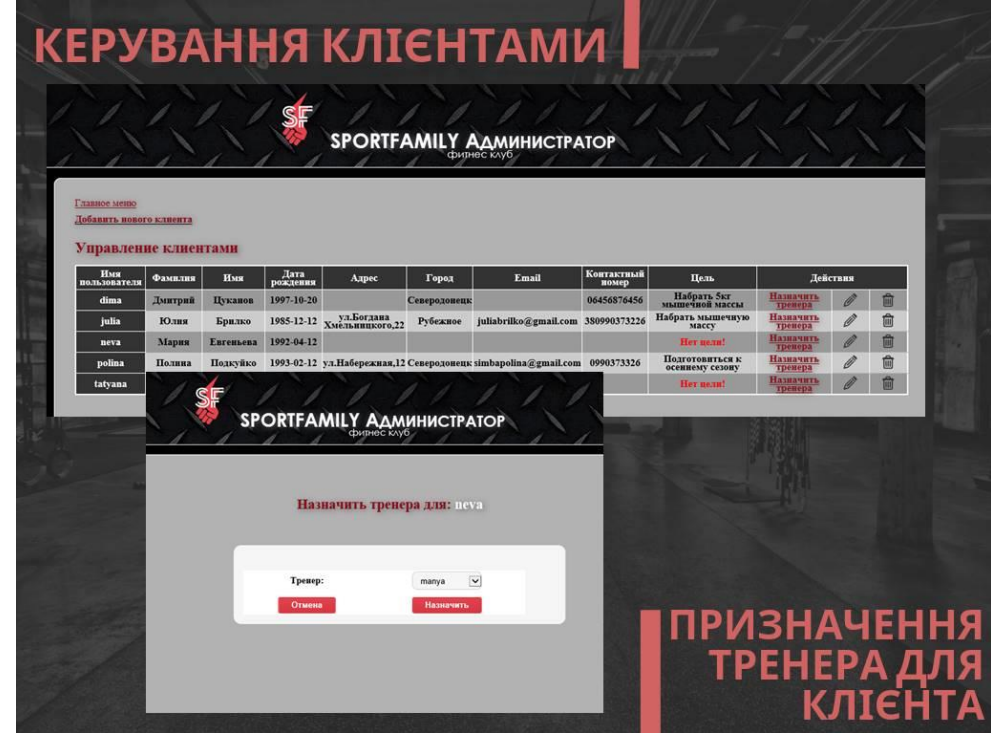

Рисунок Б.16 – Сторінки «Керування клієнтами» та «Призначення

тренера для клієнта»

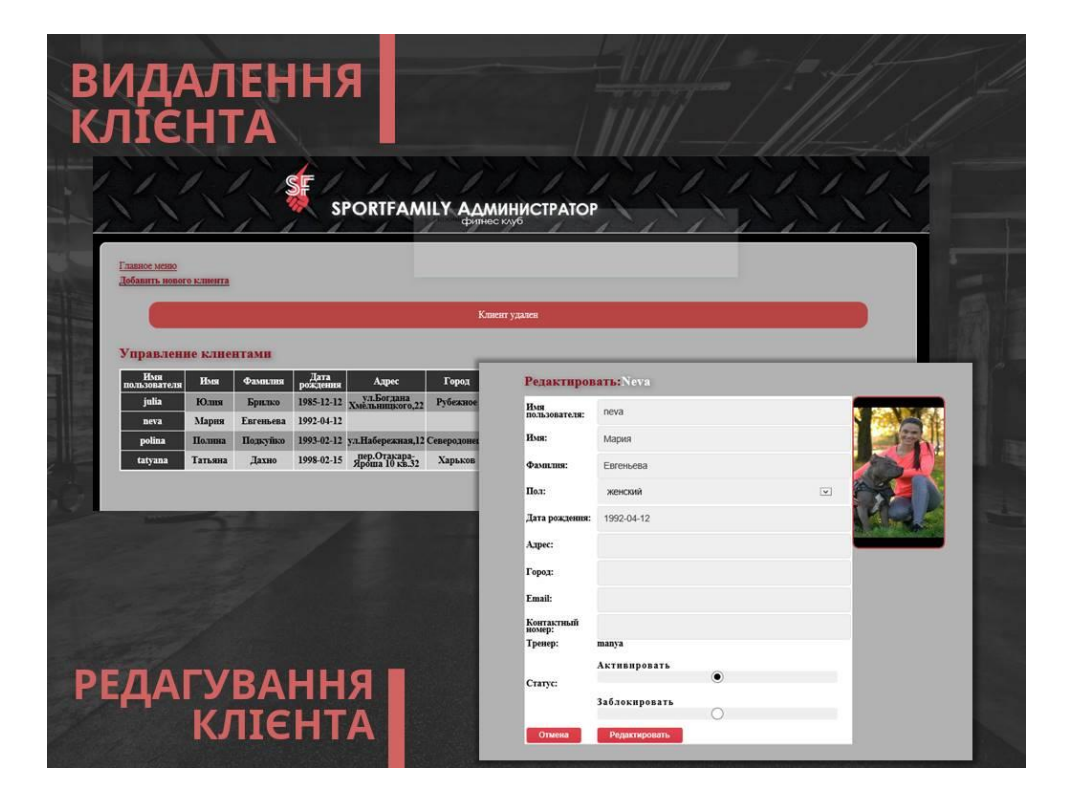

Рисунок Б.17 –Сторінки «Видалення клієнта» та «Редагування клієнта»

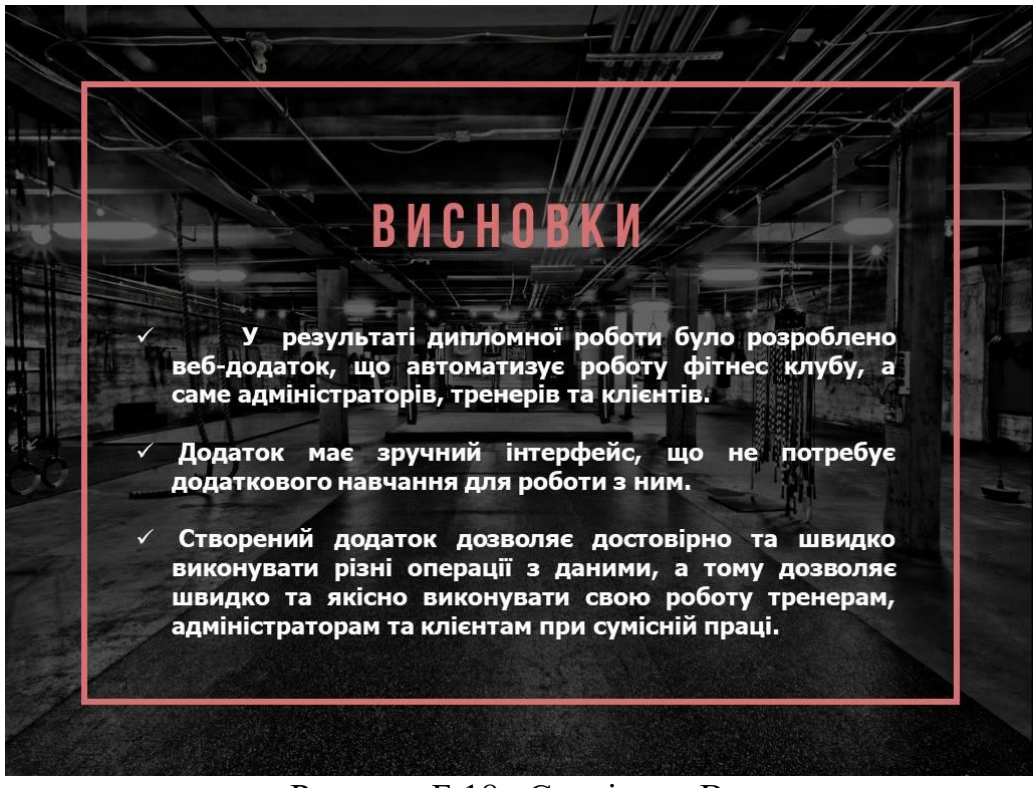

Рисунок Б.18 –Сторінка «Висновки»